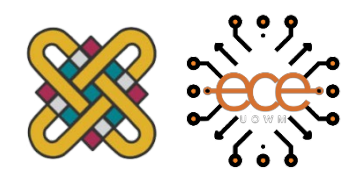

## **ΠΑΝΕΠΙΣΤΗΜΙΟ ΔΥΤΙΚΗΣ ΜΑΚΕΔΟΝΙΑΣ ΤΜΗΜΑ ΗΛΕΚΤΡΟΛΟΓΩΝ ΜΗΧΑΝΙΚΩΝ ΚΑΙ ΜΗΧΑΝΙΚΩΝ ΥΠΟΛΟΓΙΣΤΩΝ**

## **ΣΧΕΔΙΑΣΗ & ΥΛΟΠΟΙΗΣΗ ΠΛΗΡΟΦΟΡΙΑΚΟΥ ΣΥΣΤΗΜΑΤΟΣ ΔΙΑΧΕΙΡΗΣΗΣ ΩΡΟΛΟΓΙΟΥ ΠΡΟΓΡΑΜΜΑΤΟΣ**

DESIGN & IMPLEMENTATION OF AN INFORMATION SYSTEM OF A TIMETABLE MANAGEMENT PROGRAM

ΔΙΠΛΩΜΑΤΙΚΗ ΕΡΓΑΣΙΑ

**ΠΑΠΑΚΗΣ Β. ΓΕΩΡΓΙΟΣ – ΠΑΝΑΓΙΩΤΗΣ**

ΕΠΙΒΛΕΠΩΝ: Μ. ΔΑΣΥΓΕΝΗΣ, ΚΑΘΗΓΗΤΗΣ

ΚΟΖΑΝΗ, ΜΑΡΤΙΟΣ 2020

Οι απόψεις και τα συμπεράσματα που περιέχονται σε αυτό το έγγραφο, εκφράζουν το συγγραφέα και δεν πρέπει να ερμηνευτεί ότι αντιπροσωπεύουν τις επίσημες θέσεις των εξεταστών.

αφιερώνεται στην οικογένειά μου Γ.-Π. Π.

## <span id="page-6-0"></span>**Δήλωση Πνευματικών Δικαιωμάτων**

Δηλώνω ρητά ότι, σύμφωνα με το άρθρο 8 του Ν. 1599/1986 και τα άρθρα 2,4,6 παρ. 3 του Ν. 1256/1982, η παρούσα Διπλωματική Εργασία με τίτλο «Σχεδίαση και υλοποίηση πληροφοριακού συστήματος διαχείρισης ωρολογίου προγράμματος» καθώς και τα ηλεκτρονικά αρχεία και πηγαίοι κώδικες που αναπτύχθηκαν ή τροποποιήθηκαν στα πλαίσια αυτής της εργασίας και αναφέρονται ρητώς μέσα στο κείμενο που συνοδεύουν, και η οποία έχει εκπονηθεί στο Τμήμα Ηλεκτρολόγων Μηχανικών και Μηχανικών Υπολογιστών του Πανεπιστημίου Δυτικής Μακεδονίας, υπό την επίβλεψη του μέλους του Τμήματος κ. Μηνά Δασυγένη, αποτελεί αποκλειστικά προϊόν προσωπικής εργασίας και δεν προσβάλλει κάθε μορφής πνευματικά δικαιώματα τρίτων και δεν είναι προϊόν μερικής ή ολικής αντιγραφής, οι πηγές δε που χρησιμοποιήθηκαν περιορίζονται στις βιβλιογραφικές αναφορές και μόνον. Τα σημεία όπου έχω χρησιμοποιήσει ιδέες, κείμενο, αρχεία ή / και πηγές άλλων συγγραφέων, αναφέρονται ευδιάκριτα στο κείμενο με την κατάλληλη παραπομπή και η σχετική αναφορά περιλαμβάνεται στο τμήμα των βιβλιογραφικών αναφορών με πλήρη περιγραφή. Απαγορεύεται η αντιγραφή, αποθήκευση και διανομή της παρούσας εργασίας, εξ ολοκλήρου ή τμήματος αυτής, για εμπορικό σκοπό. Επιτρέπεται η ανατύπωση, αποθήκευση και διανομή για σκοπό μη κερδοσκοπικό, εκπαιδευτικής ή ερευνητικής φύσης, υπό την προϋπόθεση να αναφέρεται η πηγή προέλευσης και να διατηρείται το παρόν μήνυμα. Ερωτήματα που αφορούν τη χρήση της εργασίας για κερδοσκοπικό σκοπό πρέπει να απευθύνονται προς τον συγγραφέα. Οι απόψεις και τα συμπεράσματα που περιέχονται σε αυτό το έγγραφο εκφράζουν τον συγγραφέα και μόνο.

Copyright<sup>(C)</sup> Παπάκης Γεώργιος – Παναγιώτης, Δασυγένης Μηνάς, 2020, Κοζάνη

Υπογραφή Φοιτητή

## <span id="page-8-0"></span>**Περίληψη**

Η δημιουργία του ωρολογίου προγράμματος των εκπαιδευτικών ιδρυμάτων είναι μια επίπονη διαδικασία τόσο για την γραμματεία, όσο και για τους εκπαιδευτικούς του κάθε τμήματος. Η υλοποίηση του μπορεί να κρατήσει αρκετές εβδομάδες. Αυτό συμβαίνει γιατί η γραμματεία του κάθε τμήματος θα πρέπει να είναι σε διαρκή επικοινωνία με όλους τους καθηγητές ώστε να έρθουν σε συνεννόηση ποιες μέρες και ώρες τις εβδομάδας μπορεί ο καθηγητής να κάνει μάθημα. Μέχρι τώρα αυτή η διαδικασία απαιτεί πολλαπλές ώρες στο τηλέφωνο και χρησιμοποίηση μεγάλου όγκου γραφικής ύλης κάτι που καθυστερούσε πολύ την όλη διαδικασία και σε κάποιες περιπτώσεις ίσως το τελικό αποτέλεσμα να είχε λάθη που να απαιτούσαν επιπρόσθετες ώρες για να διορθωθούν.

Για τους παραπάνω λόγους γίνεται εύκολα κατανοητό ότι θα πρέπει να βρεθεί ένας τρόπος ώστε η όλη διαδικασία να γίνει πιο εύκολη, σωστή και λιγότερο χρονοβόρα. Έτσι, στην παρούσα διπλωματική εργασία θα υλοποιηθεί και θα σχεδιαστεί ένα πληροφοριακό συστήματα για την διαχείριση του ωρολογίου προγράμματός.

Αυτό το σύστημα θα παρέχει πολλούς αυτοματοποιημένος ελέγχους ώστε να αποφεύγονται λάθη κατά την διάρκεια της υλοποίησης του προγράμματος όπως είναι να συμπίπτουν μαθήματα του ίδιου ή διαφορετικού εξαμήνου μεταξύ τους ή ο ίδιος καθηγητής να έχει την ίδια ώρα και μέρα να διδάξει δύο διαφορετικά μαθήματα. Επίσης, η επικοινωνία καθηγητή γραμματείας θα γίνει πιο άμεση αφού θα μπορούν να επικοινωνούν μέσω αυτού του πληροφοριακού συστήματος. Πέρα όμως από την εύκολη υλοποίηση του ωρολογίου προγράμματος, αυτό το πληροφοριακό σύστημα παρέχει και πολλές προσωπικές διευκολύνσεις που αφορούν τόσο τους φοιτητές όσο και τους καθηγητές.

**Λέξεις κλειδιά:** ωρολόγιο πρόγραμμα, αυτοματοποιημένοι έλεγχοι, πρόγραμμα εξαμήνου, γραμματεία, καθηγητές, φοιτητές

## <span id="page-10-0"></span>**Abstract**

Creating a timetable for educational institutions is a painful process for both the secretariat and the teachers of each department. Its implementation can take several weeks. This is because of the secretariat of each the department should be in constant communication with all teachers to come to an agreement about the days and times of the week the teacher can take a lesson. So far this procedure requires multiple hours on the phone and high volume usage stationery which was very slow in the whole process and in some cases may be the end result being errors that required extra hours to correct.

For the above reasons it is easily understood that a way must be found to make the whole process easier, smoother and less time-consuming. So, in the present a thesis will be implemented and information systems must be designed for management of the timetable.

This system will provide many automated checks to avoid errors the duration of the implementation of the program such as overlapping courses of the same or different semester between them or the same teacher having the same time and day teaching two different courses. Therefore, the communication of the secretary professor will become more immediate as it will be able to communicate through this information system. But beyond that easy implementation of the timetable, this information system provides many personal facilities for both students and teachers.

**Keywords:** timetable program, automated checks, semester program, secretariat, teachers, students

# <span id="page-12-0"></span>Περιεχόμενα

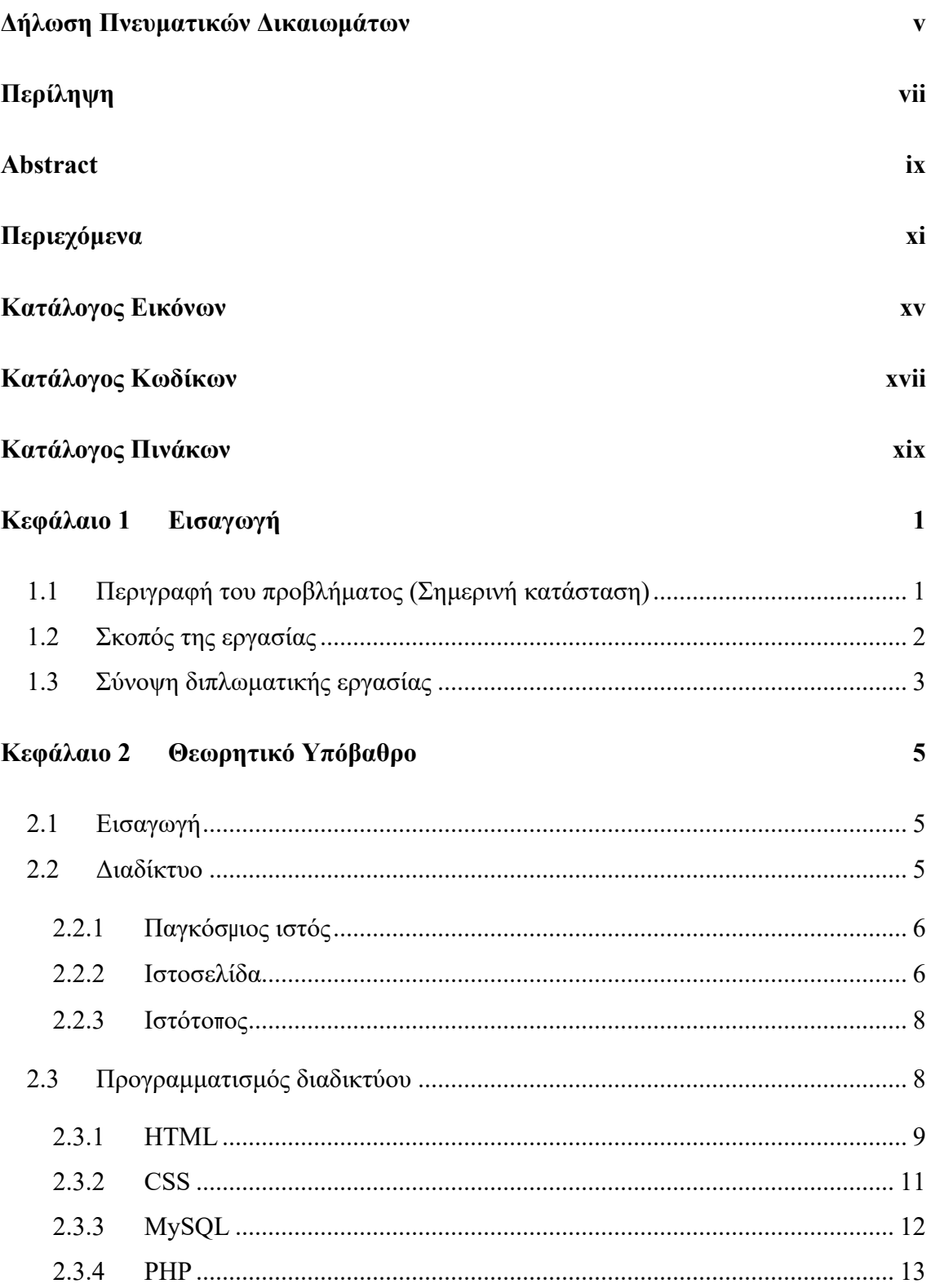

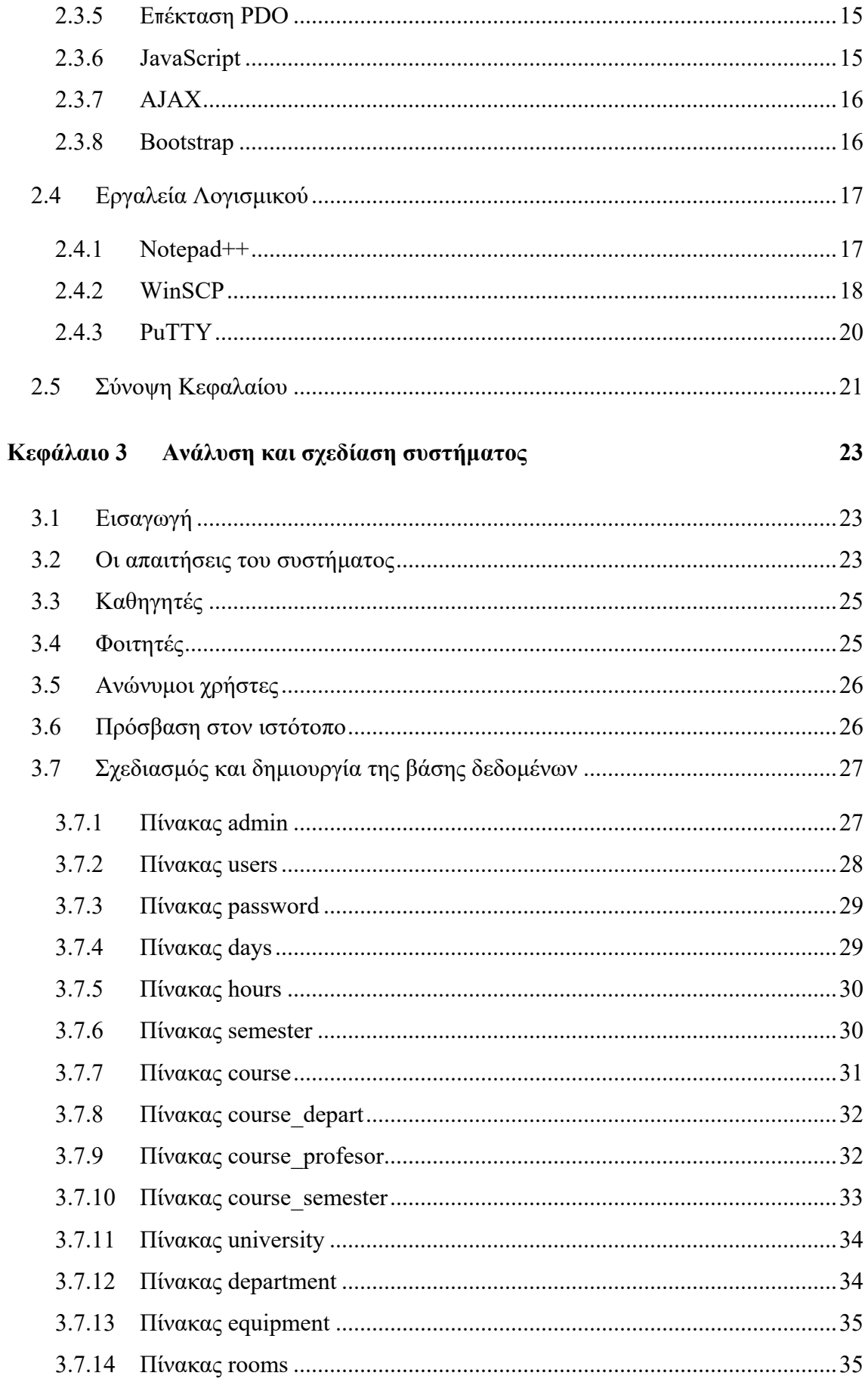

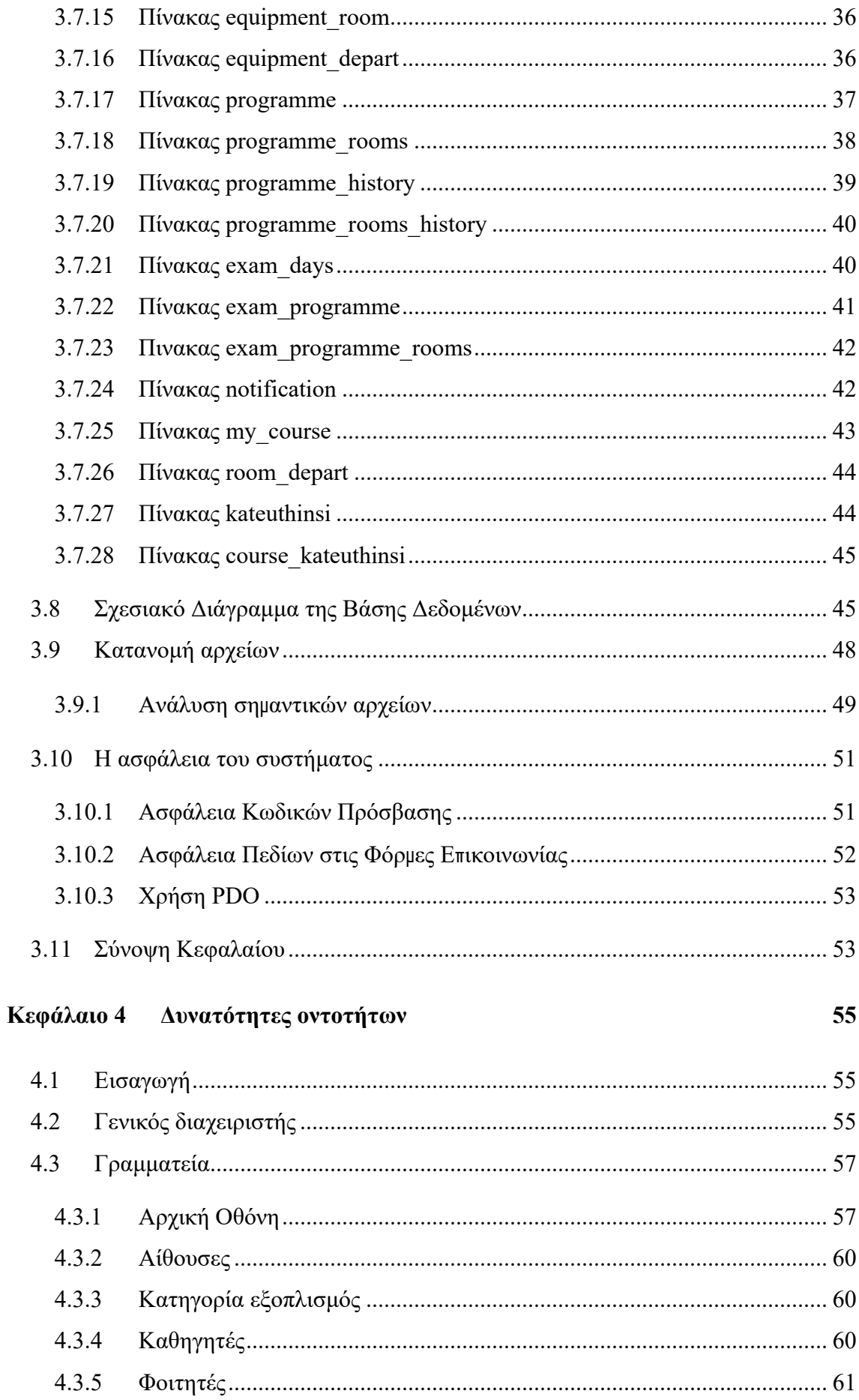

67

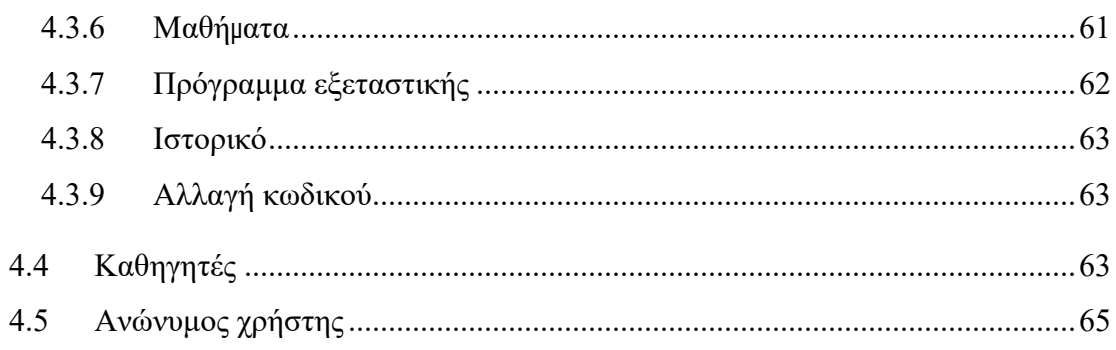

## Κεφάλαιο 5 Συμπεράσματα και προτάσεις

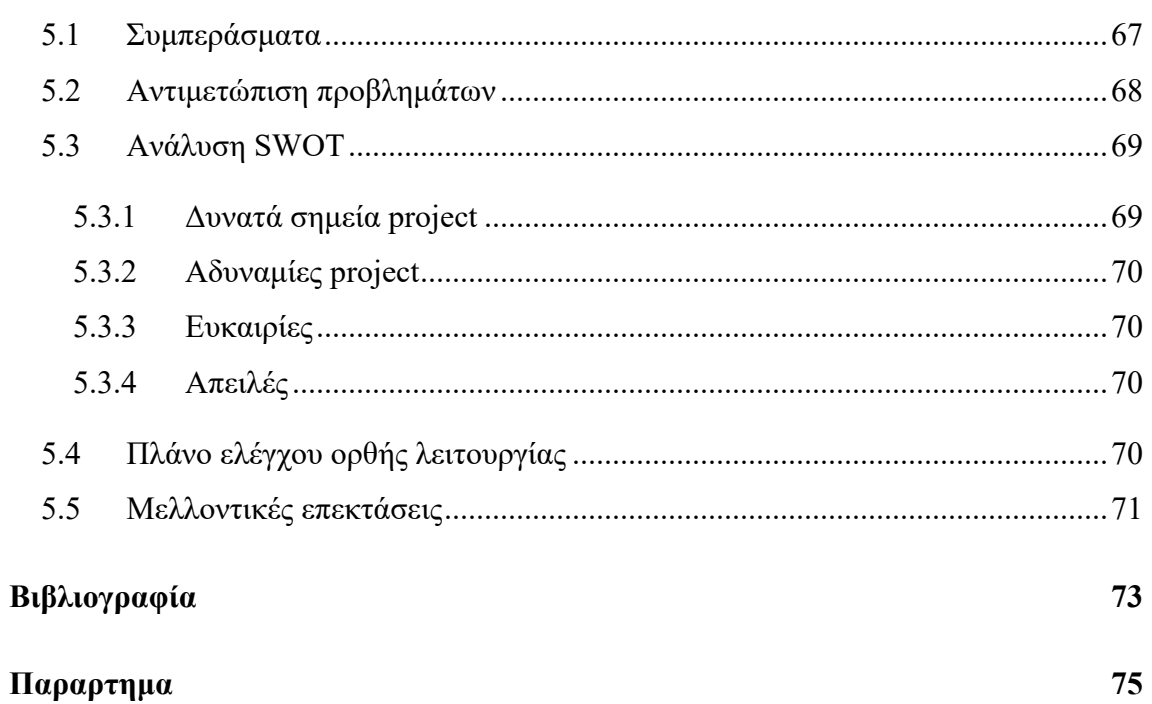

# <span id="page-16-0"></span>**Κατάλογος Εικόνων**

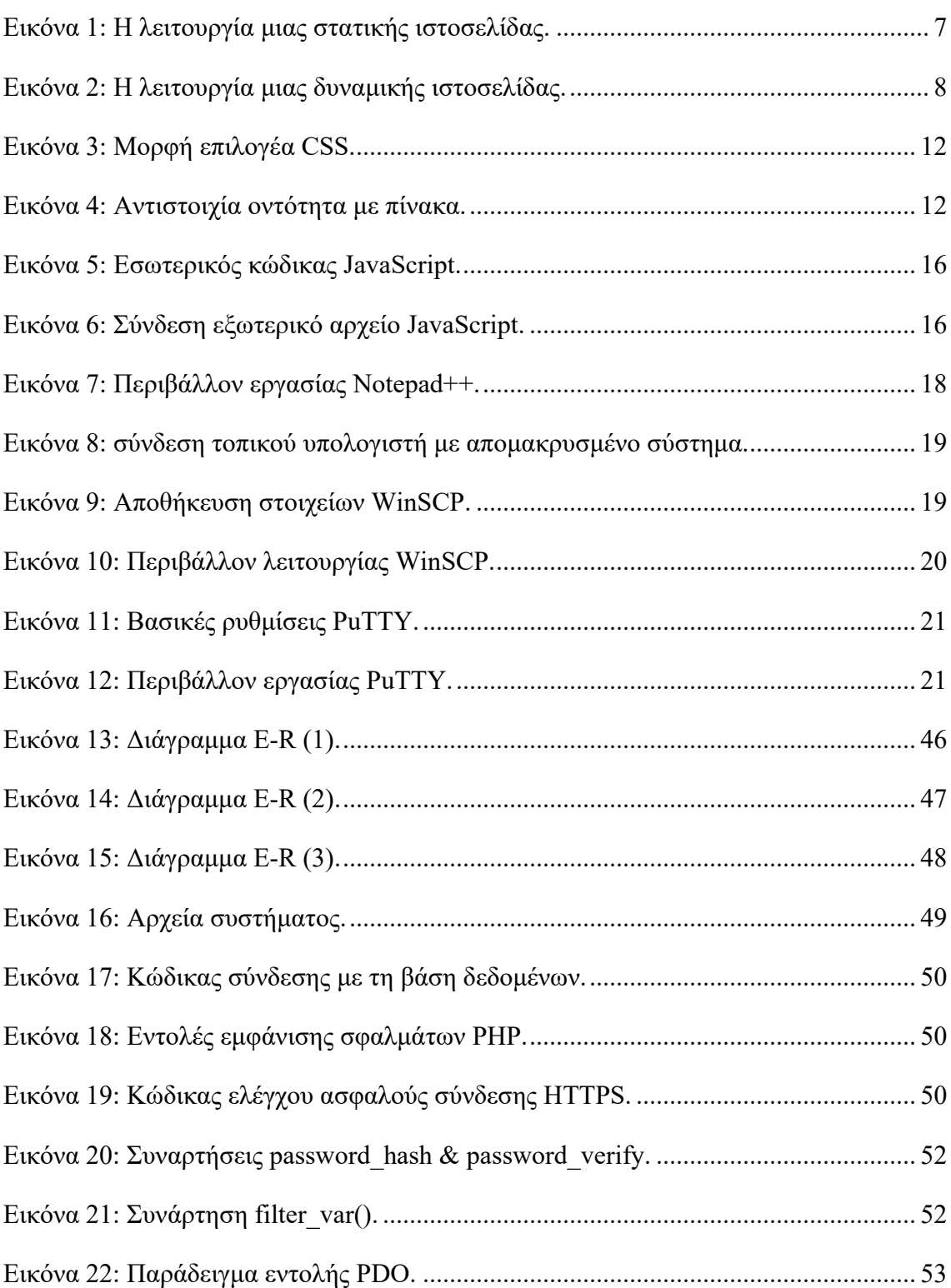

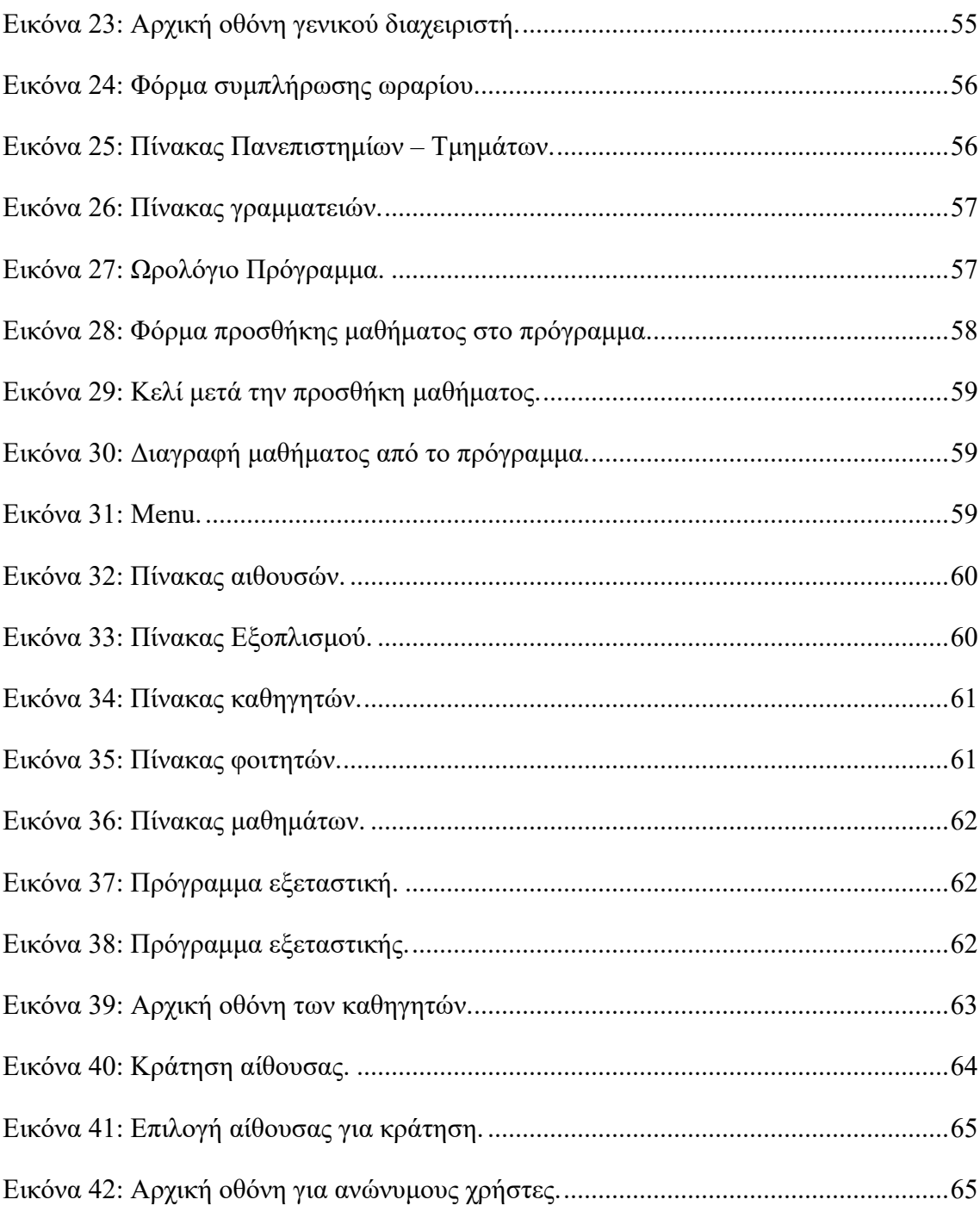

# <span id="page-18-0"></span>**Κατάλογος Κωδίκων**

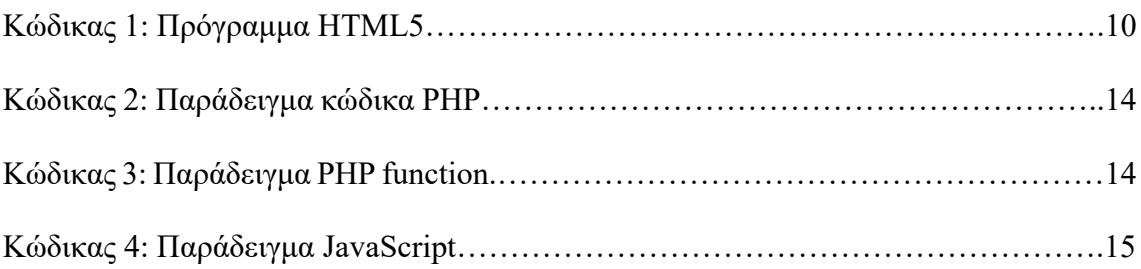

# <span id="page-20-0"></span>Κατάλογος Πινάκων

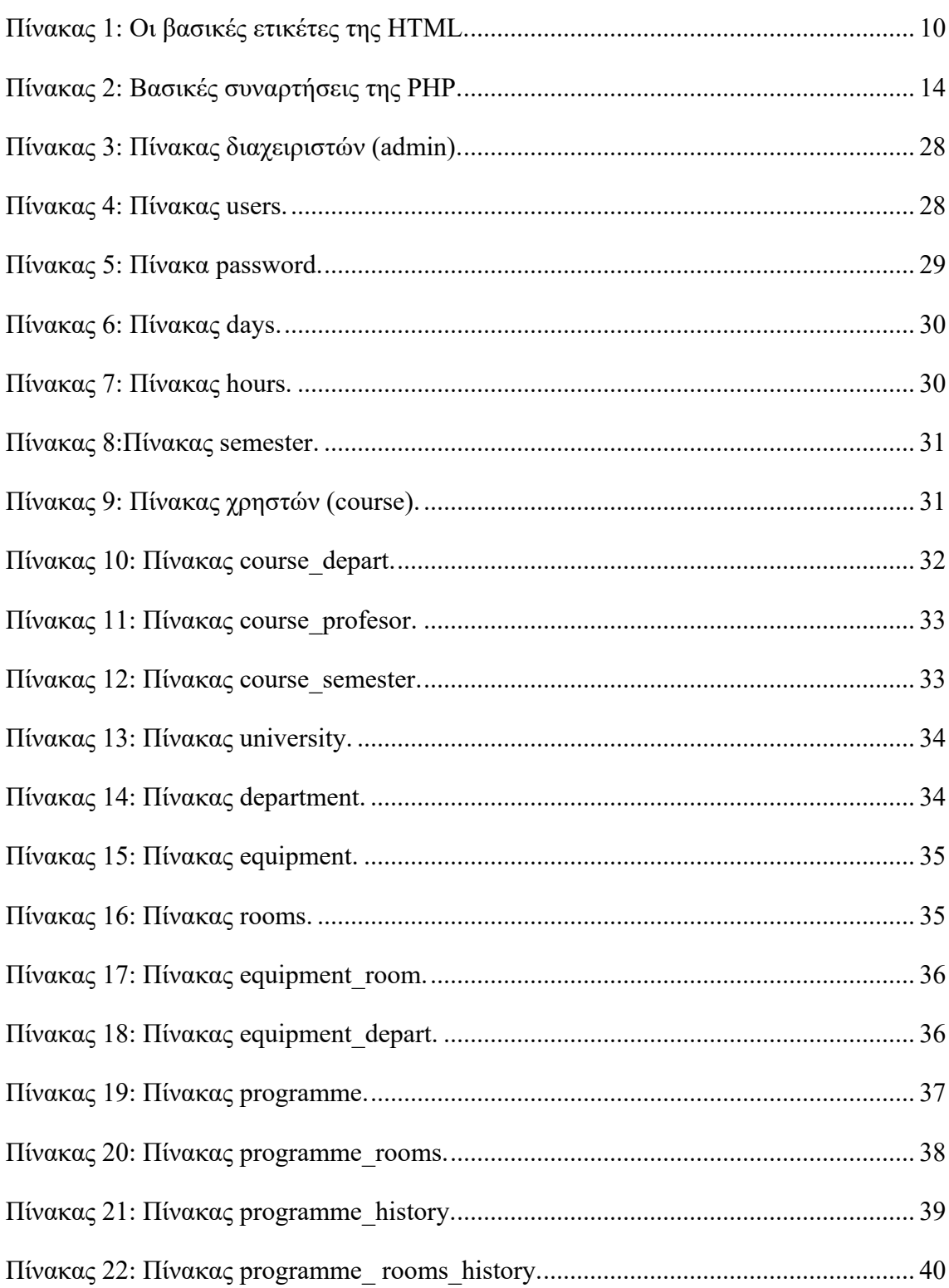

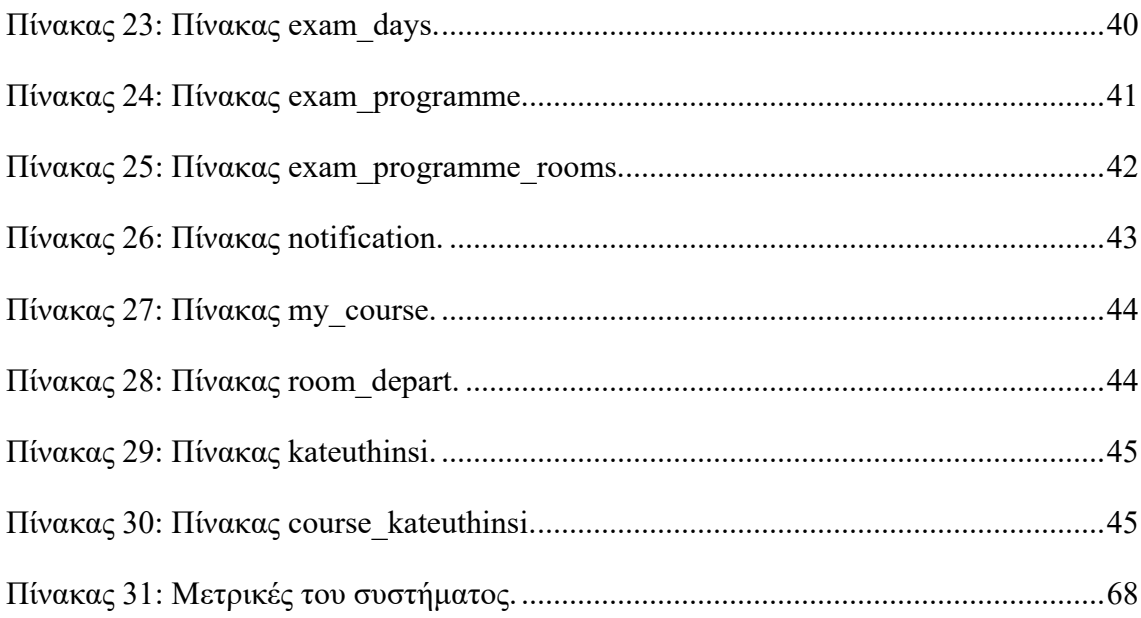

## **Κεφάλαιο 1**

## <span id="page-22-0"></span>**Εισαγωγή**

Τα δίκτυα των ηλεκτρονικών υπολογιστών και το διαδίκτυο (Internet) εξαπλώνονται ταχύτατα, δίνοντας τη δυνατότητα στους χρήστες άμεσης πρόσβασης ανά πάσα στιγμή σε κάθε είδους πληροφορία. Έτσι δημιουργείται η ανάγκη κατηγοριοποίησης, επεξεργασίας και σωστής προβολή αυτού του τεράστιου όγκου δεδομένων. Τα πληροφοριακά συστήματα (Information Systems) δίνουν τη λύση σε αυτό το πρόβλημα.

Τα βασικά πλεονεκτήματα των πληροφοριακών συστημάτων είναι ότι υποστηρίζουν τις ανθρώπινες δραστηριότητες, καθώς έχουν τη δυνατότητα συλλογής πληροφοριών τις οποίες μπορούν να επεξεργαστούν, να τις αποθηκεύσουν και να τις προβάλλουν οπότε ζητούνται. Επίσης, η χρήση των πληροφοριακών συστημάτων βοηθάει στην ακριβή και γρήγορη επεξεργασία δεδομένων και προσφέρει μεγάλη αποθηκευτική δυναμική πληροφοριών. Τέλος, δίνεται η δυνατότητα αυτοματοποίησης και βελτιστοποίησης διαδικασιών – ροών εργασιών και συντονισμού ατόμων ή ομάδων.

Στο κεφάλαιο αυτό θα γίνει αναφορά στο αντικείμενο της διπλωματικής και θα αναλυθούν τόσο τα προτερήματα, όσο και τα πληροφοριακά συστήματα της διαχείρισης ωρολογίου προγράμματος των εκπαιδευτικών ιδρυμάτων.

#### <span id="page-22-1"></span>**1.1 Περιγραφή του προβλήματος (Σημερινή κατάσταση)**

Η δημιουργία του ωρολογίου προγράμματος των εκπαιδευτικών ιδρυμάτων είναι μια σημαντική, αλλά και ταυτόχρονα επίπονη διαδικασία και για την γραμματεία και για τους εκπαιδευτικούς του κάθε τμήματος. Έχει αποδειχθεί ότι ο τρόπος δημιουργίας του ωρολογίου προγράμματος, δεν είναι αποτελεσματικός, καθώς αποτελεί μια χρονοβόρα (πολλές εργατοώρες συζητήσεων και διαπραγματεύσεων), με μεγάλο κόστος (χρήση μεγάλου όγκου γραφικής ύλης, κ.α.) και μη αποτελεσματική διαδικασία, αφού πιθανότατα το τελικό αποτέλεσμα συχνά είναι μη επαρκές και χρειάζονται επιπλέον αλλαγές.

Αναλυτικότερα, η υλοποίηση του προγράμματος μπορεί να κρατήσει αρκετές εβδομάδες, διότι απαιτείται συνεχής, άμεση και επαναλαμβανόμενη επικοινωνία της γραμματείας του κάθε τμήματος, με τους εκάστοτε καθηγητές των μαθημάτων και τα εργαστήρια, ώστε να προγραμματίσουν τις ιδανικές μέρες και ώρες πραγματοποίησης των μαθημάτων. Ένα ακόμα πρόβλημα που φαίνεται να προκύπτει, μέσα από την εμπειρία των προηγούμενων ετών είναι ο «ζωντανός» (live time) τρόπος ενημέρωσης, των τμημάτων, σχετικά με τις αίθουσες, τα εργαστήρια και τον εξοπλισμό που είναι ελεύθερα προς χρήση ανά πάσα στιγμή.

## <span id="page-23-0"></span>**1.2 Σκοπός της εργασίας**

Για τους παραπάνω λόγους, γίνεται εύκολα κατανοητό ότι απαιτείται να βρεθεί ένας τρόπος, που θα βελτιστοποιήσει όλη αυτή τη διαδικασία, δηλαδή θα την κάνει πιο σωστή και πιο γρήγορη. Για την επίλυση του παραπάνω προβλήματος, επιλέχθηκε να σχεδιαστεί και να υλοποιηθεί ένα πληροφοριακό συστήματα για τη διαχείριση του ωρολογίου προγράμματός, το **iRooms**, το οποίο θα παρουσιαστεί στην παρούσα διπλωματική εργασία.

Αρχικά, αυτό το σύστημα θα παρέχει πολλούς αυτοματοποιημένους ελέγχους, ώστε να αποφεύγονται λάθη κατά τη διάρκεια της εφαρμογής του προγράμματος. Συγκεκριμένα, στόχος είναι να μη συμπίπτουν μαθήματα του ίδιου εξαμήνου μεταξύ τους, ο ίδιος καθηγητής να μην έχει περισσότερες από μία διαλέξεις την ίδια ώρα και να μην προγραμματίζονται περισσότερα από ένα μαθήματα την ίδια ώρα, στην ίδια αίθουσα.

Επίσης, η συνεννόηση του καθηγητή με τη γραμματεία, θα γίνει πιο άμεση, αφού θα μπορούν να επικοινωνούν μέσω αυτού του πληροφοριακού συστήματος όσον αφορά τις αναπληρώσεις των μαθημάτων.

Πέραν όμως από την εύκολη υλοποίηση του ωρολογίου προγράμματος, αυτό το πληροφοριακό σύστημα θα παρέχει και πολλές προσωπικές διευκολύνσεις που αφορούν τη γραμματεία, τους φοιτητές και τους καθηγητές. Συγκεκριμένα, στόχος είναι οι φοιτητές να μπορούν να βλέπουν μεμονωμένα τα μαθήματα που παρακολουθούν, επιλέγοντάς τα μέσα από μια λίστα. Επιπλέον, θα έχουν τη δυνατότητα να τα απομονώνουν και να φαίνονται μόνο αυτά που διδάσκονται σε μια συγκεκριμένη αίθουσα ή εξάμηνο και φυσικά το τελικό ολοκληρωμένο ωρολόγιο πρόγραμμα.

Από την άλλη, οι καθηγητές θα μπορούν να διαχειριστούν μόνο τα μαθήματα που διδάσκουν αυτοί, ανά αίθουσα και ανά εξάμηνο και θα μπορούν να δουν τα ωρολόγια προγράμματα άλλων τμημάτων.

Τέλος, θα δίνεται η δυνατότητα, στους καθηγητές να αιτηθούν την κράτηση μιας αίθουσας επιλέγοντας την ώρα και μέρα που επιθυμούν.

## <span id="page-24-0"></span>**1.3 Σύνοψη διπλωματικής εργασίας**

Η διαδικασία του σχεδιασμού και της υλοποίηση του πληροφοριακού συστήματος iRooms αναλύεται στο παρακάτω κείμενο το οποίο αποτελείται από πέντε (5) κεφάλαια, όπου περιληπτικά αναφέρονται τα εξής:

**Κεφάλαιο 1:** Διατύπωση του προβλήματος, περιληπτική περιγραφή του συστήματος και των πλεονεκτημάτων του, ανάλυση των κίνητρων τα οποία οδήγησαν στην υλοποίησή του.

**Κεφάλαιο 2:** Ανάλυση της αρχιτεκτονικής του συστήματος και περιγραφή των γλωσσών προγραμματισμού που χρησιμοποιήθηκαν και τα εργαλεία λογισμικού.

**Κεφάλαιο 3:** Ανάλυση των απαιτήσεων του συστήματος, τα δομικά στοιχεία που το αποτελούν, περιγραφή της βάσης δεδομένων και της κατανομής των αρχείων, καθώς επίσης περιγραφή των τεχνικών που σχεδιαστήκαν για την ασφάλεια του συστήματος.

**Κεφάλαιο 4:** Διεπαφή χρήστη (user interface), στιγμιότυπα και σενάρια χρήσης του συστήματος.

**Κεφάλαιο 5:** Συμπεράσματα που εξάγονται, παρουσίαση των μετρικών του συστήματος και δυνατότητες μελλοντικών επεκτάσεων.

## **Κεφάλαιο 2**

## <span id="page-26-0"></span>**Θεωρητικό Υπόβαθρο**

## <span id="page-26-1"></span>**2.1 Εισαγωγή**

Σε αυτό το κεφάλαιο παρουσιάζονται όλα τα μέσα και οι τεχνικές που χρησιμοποιηθήκαν για την υλοποίηση του πληροφορικού συστήματος. Αναλύονται οι όροι διαδίκτυο, ιστοσελίδα, ιστότοπος και προγραμματισμός διαδικτύου καθώς επίσης, περιγράφονται όλες γλώσσες προγραμματισμού και τα εργαλεία λογισμικού που χρησιμοποιήθηκαν για την σχεδίαση της βάσης δεδομένων και την συγγραφή του πηγαίου κώδικα.

Είναι ένα σημαντικό κεφάλαιο διότι μπορεί να χρησιμοποιηθεί ως οδηγός πληροφοριών και ορολογιών για την σαφή κατανόηση και την σωστή παρακολούθηση των επόμενων κεφαλαίων.

#### <span id="page-26-2"></span>**2.2 Διαδίκτυο**

Το Διαδίκτυο (Internet) [1] είναι ένα δίκτυο υπολογιστών μέσω του ποιου δίνεται η δυνατότητα ανταλλαγής πληροφοριών και δεδομένων μεταξύ διασυνδεδεμένων υπολογιστών. Το διαδίκτυο είναι η σύνθεση των λέξεων διασύνδεση δικτύων. Το ίδιο και στη αγγλική ορολογία Internet που προήλθε από τις των λέξεις International Network δηλαδή Διεθνές Δίκτυο Υπολογιστών.

Ας ξεκινήσουμε από τον ορό Δίκτυο. Δίκτυο ονομάζουμε το σύστημα επικοινωνίας μεταξύ των υπολογιστών και την ανταλλαγή δεδομένων διάμεσου αυτού. Η σύνδεση αυτή μπορεί να γίνεται είτε ενσύρματα είτε ασύρματα.

Οι λόγοι ύπαρξης ενός δικτύου είναι να μπορούν να ανταλλάσσουν και να χρησιμοποιούν δεδομένα και πληροφορίες που προσφέρει ο κάθε συνδεμένος υπολογιστής. Επίσης μπορούν να μοιράζονται διάφορες συσκευές όπως εκτυπωτές, σαρωτές, σκληρούς δίσκους και άλλα.

Ο τρόπος σύνδεσης των υπολογιστών στο διαδίκτυο γίνεται ενσύρματα μεσώ τηλεπικοινωνιακών καλωδίων και ασύρματα μεσώ γραμμών κινητής τηλεφωνίας ή δορυφορικών κεραιών. Στο διαδίκτυο έχουν την δυνατότητα να συνδεθούν όλο και περισσότερες συσκευές όπως κινητά τηλέφωνα, τηλεοράσεις και άλλα που προστίθενται με γρήγορο ρυθμό καθημερινά.

Η μεγάλη συμμετοχή στο διαδίκτυο οφείλεται κυρίως:

- Στην έγκυρη πληροφόρηση και άμεση επικοινωνία,
- Στη γρήγορη διεκπεραίωση διαφόρων εργασιών,
- Στον όλο και πιο απλό τρόπο χρήσης των υπηρεσιών του,
- Στο ότι ο καθένας μπορεί να συνδεθεί εύκολα με ελάχιστο εξοπλισμό.

## <span id="page-27-0"></span>**2.2.1 Παγκόσμιος ιστός**

Ο Παγκόσμιος Ιστός [είναι γνωστός με τη παγκόσμια ορολογία World Wide](http://el.wikipedia.org/wiki/%CE%A0%CE%B1%CE%B3%CE%BA%CF%8C%CF%83%CE%BC%CE%B9%CE%BF%CF%82_%CE%99%CF%83%CF%84%CF%8C%CF%82) Web ή WWW [1].

Η βασική ιδέα του WWW είναι ο συνδυασμός της τεχνικής των δικτύων υπολογιστών με το υπερκείμενο (hypertext) σε ένα δυναμικό και εύχρηστο σύστημα πληροφοριών. Υπερκείμενο είναι ένα κείμενο με συνδέσμους (links) μέσω των οποίων μπορεί κανείς να αντλήσει νέες πληροφορίες (παραδείγματα συνδέσμων αποτελούν το σύστημα αναφορών ενός επιστημονικού άρθρου ή οι παραπομπές ενός λεξικού).

Με χρήση ηλεκτρονικών αρχείων, αυτοί οι σύνδεσμοι – παραπομπές μπορούν να ακολουθηθούν με ένα «κλίκ» του ποντικιού, και μέσω του παγκόσμιου ιστού (world-wide web) μπορεί κανείς να βρεθεί σ' οποιοδήποτε μέρος του κόσμου.

#### <span id="page-27-1"></span>**2.2.2 Ιστοσελίδα**

Η ιστοσελίδα είναι ένα εμπλουτισμένο έγγραφο που είναι αποθηκευμένο σε κάποιον κεντρικό υπολογιστή. Μπορεί να περιέχει εικόνες, ήχο, κείμενο, βίντεο. Επίσης μπορεί να περιέχει πολλές σελίδες και η περιήγηση σε αυτές γίνεται μεσώ των links. Σκοπός τους είναι να προβάλλουν περιεχόμενα όπως άρθρα, προϊόντα κ.ά.

Η διεύθυνση της ιστοσελίδα είναι μοναδική στον παγκόσμιο ιστό. Μπορούμε να επισκεφτούμε μια ιστοσελίδα αν ξέρουμε την διεύθυνση της η οποία καλείται URL (Uniform Resource Locator– Ενιαίος Προσδιοριστής Πόρου).

Κάθε URL ιστοσελίδας έχει συγκεκριμένο τρόπο σύνταξης και έχει μορφή:

## ΘΕΩΡΗΤΙΚΟ ΥΠΟΒΑΘΡΟ 7

- **http/https:** Το Πρωτόκολλο Μεταφοράς Υπερκειμένου (HyperText Transfer Protocol, HTTP) είναι ένα πρωτόκολλο επικοινωνίας. Αποτελεί το κύριο πρωτόκολλο που χρησιμοποιείται στους φυλλομετρητές του παγκοσμίου ιστού για να μεταφέρει δεδομένα ανάμεσα σε έναν διακομιστή (server) και έναν πελάτη (client). Το HTTPS (Hypertext Transfer Protocol Secure) χρησιμοποιείται στην πληροφορική για να δηλώσει μία ασφαλή δικτυακή σύνδεση http. Ένας σύνδεσμος (URL) που αρχίζει με το πρόθεμα https υποδηλώνει ότι θα χρησιμοποιηθεί κανονικά το πρωτόκολλο HTTP, αλλά η σύνδεση θα γίνει σε διαφορετική πόρτα (443 αντί 80) και τα δεδομένα θα ανταλλάσσονται κρυπτογραφημένα [2].
- **www:** είναι μία εφαρμογή διαδικτύου που περιλαμβάνει μέσα του όλο το περιεχόμενο του internet.
- **Όνομα (π.χ. iRooms):** είναι επιλογή του ιδιοκτήτη της ιστοσελίδας.
- **gr:** είναι η κατάληξη που δηλώνει τη χωρά που ανήκει η ιστοσελίδα.

Οι ιστοσελίδες ταξινομούνται ανάλογα , με τον τρόπο διάθεσης του περιεχομένου τους, σε δύο κατηγορίες, τις στατικές και τις δυναμικές.

Οι στατικές ιστοσελίδες θα λέγαμε τις ιστοσελίδες των οποίων το περιεχόμενο αλλάζει δύσκολα και μόνο από το δημιουργό, και άρα παραμένουν ιδίες για μεγάλο χρονικό διάστημα γι' αυτό λέγονται στατικές. Οι ιστοσελίδες αυτής της κατηγορίας εμφανίζονται κυρίως σε ιστότοπους, τα δεδομένα των οποίων απευθύνονται σε όλους τους χρήστες, και των οποίων το περιεχόμενο δεν εξαρτάται από το χρήστη στον οποίο εμφανίζονται, π.χ. ένας δικτυακός ιστότοπος παρουσίασης ενός καλλιτέχνη.

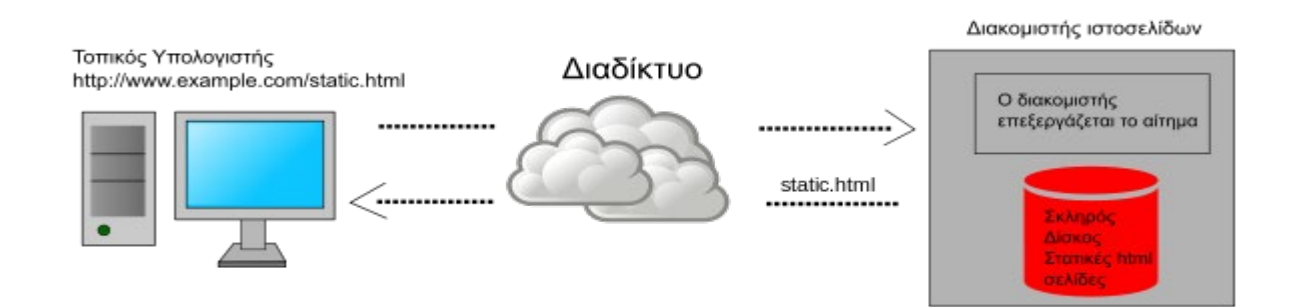

#### *Εικόνα 1: Η λειτουργία μιας στατικής ιστοσελίδας.*

<span id="page-28-0"></span>Οι δυναμικές ιστοσελίδες [3] προσφέρουν αλληλεπιδραστικά στοιχεία ανάμεσα στον χρήστη και την ίδια τη σελίδα. Είναι στην πραγματικότητα το αποτέλεσμα εκτέλεσης ενός προγράμματος, το οποίο επεξεργάζεται δεδομένα που μπορεί να είναι αποθηκευμένα σε κάποιο αρχείο στον διακομιστή (Web Server) – Η/Υ όπου τρέχει λογισμικό

κατάλληλο για να εξυπηρετεί τα αρχεία με τα οποία είναι κατασκευασμένη μία ιστοσελίδα – δεδομένα που μπορεί να αποστέλλει ο χρήστης μέσω αιτήσεων GET ή POST, εγγραφές σε μια βάση δεδομένων ή όλα τα παραπάνω μαζί. Ουσιαστικά, η διεύθυνση URL του πόρου της δυναμικής ιστοσελίδας είναι ίδια για όλους τους χρήστες, όπως και το εκτελέσιμο πρόγραμμα. Η εκτέλεσή του όμως, γίνεται σε διαφορετικά κατά περίπτωση δεδομένα, παράγοντας έτσι διαφορετικά αποτελέσματα.

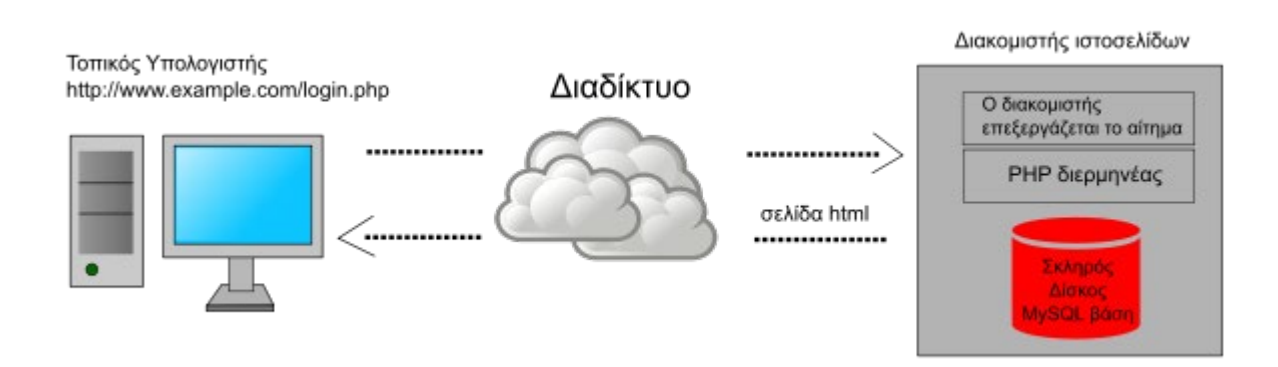

*Εικόνα 2: Η λειτουργία μιας δυναμικής ιστοσελίδας.*

## <span id="page-29-2"></span><span id="page-29-0"></span>**2.2.3 Ιστότοπος**

Ο ιστότοπος (Website) είναι μια συλλογή ιστοσελίδων, κάτω από το ίδιο όνομα χώρου (domain name) και μπορούμε να μεταβούμε από τη μία στην άλλη κάνοντας κλικ στους υπερσυνδέσμους (hyperlinks). Βασίζεται στην υπηρεσία www (word wide web – παγκόσμιος ιστός), μια από τις υπηρεσίες που παρέχονται στο διαδίκτυο, με τη χρησιμοποίηση του πρωτοκόλλου http. Η υπηρεσία αυτή δίνει τη δυνατότητα στους χρήστες του ίντερνετ να δημιουργήσουν οποιουδήποτε είδους περιεχόμενο στις ιστοσελίδες τους. Το σύνολο των ιστοτόπων αποτελεί το www (word wide web).

### <span id="page-29-1"></span>**2.3 Προγραμματισμός διαδικτύου**

Προγραμματισμός διαδικτύου είναι η επιστήμη που ασχολείται με την σχεδίαση και ανάπτυξη ιστοσελίδων, η οποία εκτελείται σε μια υπολογιστική μηχανή που βρίσκεται συνδεδεμένη σε ένα ιδιωτικό δίκτυο ή σε ένα παγκόσμιο διαδίκτυο (Internet).

Ο προγραμματισμός διαδικτύου περιλαμβάνει πολλές ενέργειες, μερικές από τις οποίες είναι ο σχεδιασμός των ιστοσελίδων, η δημιουργία του περιεχομένου, ο προγραμματισμός, η διαμόρφωση της ασφάλειας του δικτύου, η ανάπτυξη σεναρίων για τον εξυπηρετητή (server) και τον πελάτη (client), καθώς και η δημιουργία συστημάτων για τη διαχείριση του περιεχομένου γνωστά ως Content Management Systems (CMS), τα οποία αποτελούν τον ενδιάμεσο κρίκο μεταξύ του χρήστη και της βάσης δεδομένων.

Ο προγραμματισμός διαδικτύου βασίζεται σε τρεις βασικές κατηγορίες προγραμματισμού:

- **Front-end Web development:** ασχολείται κυρίως με το κομμάτι που βλέπει ο χρήστης και περιλαμβάνει τεχνολογίες όπως είναι η HTML, CSS, JavaScript, jQuery και άλλες.
- **Back-end Web development:** ασχολείται με τα προγραμματιστικά σενάρια που εκτελούνται από τον διακομιστή. Γιατί δε φτάνει μόνο μια ιστοσελίδα να είναι εμφανίσιμη, ο προγραμματισμός ιστοσελίδων από τη μεριά του server είναι αυτός που θα εξασφαλίσει την ασφάλεια και τις προηγμένες λειτουργίες της σελίδας. Στο back-end χρησιμοποιούνται γλώσσες προγραμματισμού όπως η PHP, η Python, η Perl και άλλες.
- **Database technology:** που είναι «υπεύθυνη» ώστε μια σελίδα να είναι δυναμική, εξασφαλίζοντας την σωστή αποθήκευση του κώδικα, των φωτογραφιών και ότι άλλο είναι απαραίτητο. Κάποια από τα σχεδιαστικά συστήματα διαχείρισης βάσεων δεδομένων είναι το MySQL και το Oracle.

#### <span id="page-30-0"></span>**2.3.1 HTML**

Η γλώσσα σήμανσης υπερκειμένου HTML(HyperText Markup Language) [3] είναι μια τυπική γλώσσα που έχει σχεδιαστεί για την προβολή ενός εγγράφου σε ένα πρόγραμμα περιήγησης. Όταν ένα πρόγραμμα περιήγησης λαμβάνει έγγραφα HTML από έναν διακομιστεί ή από κάποιο τοπικό χώρο αποθήκευσης, αναγνωρίζει τις ενσωματωμένες εντολές σήμανσης και με βάση αυτές εμφανίζει την οπτική μορφή του εγγράφου. Ένα αρχείο HTML αποτελείται από τα στοιχεία HTML. Τα στοιχεία HTML οροθετούνται από τις ετικέτες που αποτελεί το βασικό στοιχείο δόμησης ενός τέτοιου εγγράφου. Για παράδειγμα, η δομή ενός απλού προγράμματος HTML παρουσιάζεται στον κώδικα που ακολουθεί (Κώδικας 1).

<!DOCTYPE html>

```
<html>
```
<head>

<title>PAGE</title>

</head>

<body>

<h1>My first page</h1>

<p>Paragraph</p>

</body>

</html>

*Κώδικας 1: Πρόγραμμα HTML5.*

Η γλώσσα προγραμματισμού HTML περιέχει ένα μεγάλο πλήθος από ετικέτες που βοηθούν στην ευκολότερη και ταχύτερη υλοποίηση μια ιστοσελίδας. Στον [Πίνακας](#page-31-0)  [1](#page-31-0) παρουσιάζονται συνοπτικά οι βασικές ετικέτες της HTML.

<span id="page-31-0"></span>*Πίνακας 1: Οι βασικές ετικέτες της HTML.*

| <b>HTML</b> ετικέτα                                            | Λειτουργία                                                                                       |  |
|----------------------------------------------------------------|--------------------------------------------------------------------------------------------------|--|
| $<$ !DOCTYPE>                                                  | Πρότυπο HTML                                                                                     |  |
| $\text{thm}$ $>$ $\text{thm}$ $>$                              | Δηλώνει ότι το έγγραφο είναι HTML                                                                |  |
| $\langle head \rangle$ $\langle head \rangle$                  | Ορίζει την κεφαλή της σελίδας                                                                    |  |
| <title> </title>                                               | Ορίζει τον τίτλο του εγγράφου                                                                    |  |
| <br>body>                                                      | Ορίζει το κυρίως περιεχόμενο της HTML σελίδας                                                    |  |
| $\langle \text{div} \rangle$ $\langle \text{div} \rangle$      | Ορίζει ένα τμήμα στο HTML έγγραφο.                                                               |  |
| <table></table>                                                | Ορίζει ένα πίνακα                                                                                |  |
| <thead></thead>                                                | Ορίζει την επικεφαλίδα του πίνακα                                                                |  |
| <tbody></tbody>                                                | Κυρίως περιεχόμενο του πίνακα                                                                    |  |
| <tfoot></tfoot>                                                | Ορίζει το υποσέλιδο του πίνακα                                                                   |  |
| $\langle tr \rangle$ $\langle tr \rangle$                      | Ορίζει μια γραμμή του πίνακα                                                                     |  |
| $<td>$ $<td>$                                                  | Ορίζει ένα κελί στην γραμμή ενός πίνακα                                                          |  |
| $\langle h1 \rangle, \langle h2 \rangle, , \langle h6 \rangle$ | Ορίζει επικεφαλίδες                                                                              |  |
| <br>button>                                                    | Ορίζει ένα κουμπί                                                                                |  |
| <form> </form>                                                 | Ορίζει μια φόρμα                                                                                 |  |
| $\langle$ input $\rangle$                                      | Εισάγουμε ένα πεδίο φόρμας στο οποίο ο χρήστης μπορεί<br>να πληκτρολογήσει δεδομένα              |  |
| $\le$ select $> \dots \le$ /select $>$                         | Εισάγουμε Λίστες Επιλογών στην σελίδα μας                                                        |  |
| <option> </option>                                             | τοποθετείται μέσα στις ετικέτες <select> και αντιστοιχεί<br/>σε μια επιλογή της λίστας.</select> |  |

#### <span id="page-32-0"></span>**2.3.2 CSS**

CSS σημαίνει (Cascading Style Sheets) και είναι η μορφοποίηση που μπορούμε να ορίσουμε μέσα στις σελίδες HTML [4].

Γράφοντας μια σελίδα HTML μπορούμε να ορίσουμε το μέγεθος, το χρώμα του κειμένου, καθώς και των άλλων στοιχείων της σελίδας όπως πίνακες, επικεφαλίδες, λίστες κτλ. Για να αλλάξουμε για παράδειγμα το χρώμα σε μια παράγραφο θα μπορούσαμε να βρούμε μέσα στον πηγαίο κώδικα το χρώμα και να το αλλάξουμε. Αυτό φαίνεται εύκολο όταν έχουμε να επεξεργαστούμε μόνο μια σελίδα. Όμως ένας ιστότοπος αποτελείται από δεκάδες σελίδες τις οποίες θέλουμε να τις επεξεργαζόμαστε εύκολα και γρήγορα. Σκεφτείτε για παράδειγμα πόσο δύσκολο είναι να αλλάξουμε την μορφή μια ετικέτας HTML η οποία επαναλαμβάνετε σε όλες τις σελίδες. Θα έπρεπε να ανοίξουμε μια-μια τις σελίδες να εντοπίσουμε την ετικέτα και να την επεξεργαστούμε, κάτι το οποίο είναι πολύ χρονοβόρο.

Τα πλεονεκτήματα της CSS έναντι της μορφοποίησης μέσα στο HTML έγγραφο είναι πολλά. Με την χρήση CSS μπορούμε να ορίσουμε ένα στυλ μορφοποίησης όπως το χρώμα και το μέγεθος και έπειτα να το εφαρμόσουμε σε πολλά στοιχεία διαφορετικών αρχείων HTML. Με αυτό τον τρόπο δεν εξοικονομούμε μόνο χρόνο όταν θέλουμε να αλλάξουμε μαζικά το στυλ HTML αρχείων αλλά, επιτυγχάνεται και η ταχύτερη πλοήγηση αφού η ανάγνωση του αρχείου μορφοποίησης HTML εκτελείται μόνο μια φορά από τον φυλλομετρητή και στην συνέχεια αποθηκεύεται στην μνήμη cache. Επίσης, εκτός από την ευκολία διαχείρισης ενός ιστότοπου άλλο ένα σημαντικό πλεονέκτημα της CSS είναι ο «καθαρότερος» κώδικας, χωρίς πολλές ιδιότητες στις ετικέτες οι οποίες τον κάνουν δυσανάγνωστο.

Η CSS, λοιπόν, γράφεται και αποθηκεύεται σε ξεχωριστό αρχείο με την κατάληξη .css και συνδέεται με το αρχείο .html μέσω της ετικέτας <head>, όπου υπάρχει το στοιχείο <link> το οποίο ορίζει το που βρίσκεται το φύλλο στυλ το οποίο και θα διαμορφώσει την σελίδα. Η θέση του αρχείου CSS δίνεται από την τιμή που εχει το χαρακτηριστικό tag href.

Τα έγγραφα της CSS διαθέτουν μια καλά καθορισμένη δομή που βασίζεται σε τρία δομικά στοιχεία: τον επιλογέα στυλ (CSS Selector), την ιδιότητα στυλ (Style Property) και την τιμή της ιδιότητας στυλ (Style Property Value). Ο επιλογέας αποτελεί τον συνδετικό κρίκο με το στοιχείο της HTML. Οι ιδιότητες καθορίζουν τα επιλεγμένα χα-

ρακτηριστικά μορφοποίησης που θα χρησιμοποιήσει ο επιλογέας, ενώ η τιμή της ιδιότητας ορίζει το μέγεθος της μορφοποίησης. Η γενική μορφή ενός επιλογέα φαίνεται στην παρακάτω εικόνα (βλ. [Εικόνα 3](#page-33-1)).

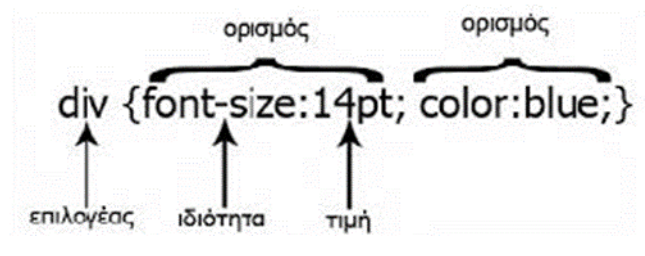

*Εικόνα 3: Μορφή επιλογέα CSS.*

## <span id="page-33-1"></span><span id="page-33-0"></span>**2.3.3 MySQL**

Η MySQL είναι ένα σύστημα για διαχείρισης βάσεων δεδομένων [3]. Είναι ένα λογισμικό ανοιχτού κώδικα που επιτρέπει στους χρήστες την εισαγωγή, την ανάγνωση, την επεξεργασία, αποθήκευση και την καλή οργάνωση δεδομένων. Η MySQL είναι αρκετά δημοφιλής για προγραμματιστές που ασχολούνται με την δημιουργία ιστοσελίδων.

Η κάθε βάση δεδομένων αποτελείται από ένα ή περισσοτέρους πίνακες. Για να γίνει σωστά η διαδικασία της διαμόρφωσης των πινάκων της βάσης είναι να προσδιορίσουμε τις οντότητες του συστήματος και να τις μετατρέψουμε σε πίνακες. Στην παρακάτω εικόνα παρουσιάζεται η αντιστοίχιση των όρων μεταξύ οντότητας και πίνακα (βλ. [Εικόνα 4\)](#page-33-2).

| <b>ONTOTHTA</b> | ΠΙΝΑΚΑΣ (TABLE)     |
|-----------------|---------------------|
| ΠΛΕΙΑΔΑ         | <b>FPAMMH (ROW)</b> |
| ΙΔΙΟΤΗΤΑ        | ΣΤΗΛΗ (COLUMN)      |

*Εικόνα 4: Αντιστοιχία οντότητα με πίνακα.*

<span id="page-33-2"></span>Η συσχέτιση των οντοτήτων μπορεί βοηθάει στην αποφυγή αποθηκευτής περιττής πληροφορίας και στην καλύτερη οργάνωση των δεδομένων. Οι συσχετίσεις μεταξύ των οντοτήτων μπορεί να είναι:

- Βαθμό πληθικότητας 1:1.
- Βαθμό πληθικότητας 1:Ν.
- Βαθμό πληθικότητας Μ:Ν.

Για την προσπέλαση των εγγραφών μπορούμε να δημιουργήσουμε SQL ερωτήματα (queries), χρησιμοποιώντας την γλώσσα SQL, τα οποία μπορούν να εισάγουν, να

## ΘΕΩΡΗΤΙΚΟ ΥΠΟΒΑΘΡΟ 13

διαγράψουν, να αναζητήσουν και να επιστρέψουν κάποια δεδομένα. Παρακάτω αναλύονται κάποια βασικά παραδείγματα χρήσης της SQL που αλληλοεπιδρούν με την βάση δεδομένων:

- CREATE TABLE course (ID int, name varchar (255), code varchar (255)); Με αυτό το query θα δημιουργηθεί ο πίνακας code με τα πεδία ID, name, code.
- SELECT \* FROM code WHERE name='\$name' AND code = '\$code'; Με αυτό το query θα αναζητηθεί σε όλον τον πίνακα code, το μάθημα με το συγκεκριμένο όνομα (name) και κωδικό μαθήματος (code) που έστειλε μέσω της φόρμας δεδομένων.
- DELETE FROM course WHERE ID='\$id'; Με αυτό το query θα διαγραφεί ο μάθημα με το συγκεκριμένο id.
- UPDATE course SET code = '\$code' WHERE ID='\$id'; Μέσω αυτού του query θα ανανεωθεί το πεδίο code από τον πίνακα course για το μάθημα που έχει το συγκεκριμένο id που έστειλε μέσω της φόρμας δεδομένων.

## <span id="page-34-0"></span>**2.3.4 PHP**

Η PHP είναι μία πολύ διαδεδομένη γλώσσα προγραμματισμού γενικής χρήσης, που είναι κατάλληλη για προγραμματισμό διαδικτυακών εφαρμογών και μπορεί να εισαχθεί σε HTML [5]. Αρχικά το αρκτικόλεξο PHP προερχόταν από τις λέξεις «Personal Home Page» ενώ πλέον είναι διαδεδομένη ως PHP (PHP: Hypertext Preprocessor) και είναι μια γλώσσα προγραμματισμού ανοιχτού κώδικα ειδικά σχεδιασμένη για δημιουργία σελίδων δυναμικού περιεχομένου. Ο κώδικας PHP εκτελείται στον server και το αποτέλεσμα επιστρέφει στον φυλλομετρητή ως απλή σελίδα HTML. Ακόμα, η PHP μπορεί να εισάγει, να διαγράψει και να τροποποίηση και να ανοίξει αρχεία server καθώς και αν εισάγει να τροποποίηση και διαγράψει δεδομένα στη βάση δεδομένων. Παρακάτω ακολουθεί ένα απλό παράδειγμα κώδικα PHP (Κώδικας 3).

<!DOCTYPE html>

<html>

<body>

<?php>

echo "My first PHP script!";

?>

</body>

</html>

*Κώδικας 2: Παράδειγμα κώδικα PHP.*

Η γλώσσα PHP δίνει πολύ μεγάλες δυνατότητες στους χρήστες της αφού είναι επεκτάσιμη και περιέχει ένα πολύ μεγάλο εύρος βιβλιοθηκών συναρτήσεων (functions). Παρακάτω παρουσιάζεται ένα απλό παράδειγμα κώδικα συγγραφής συνάρτησης PHP (Κώδικας 3) και στον [Πίνακα 2](#page-35-0) παρουσιάζονται κάποιες από τις βασικότερες έτοιμες συναρτήσεις που προσφέρει η PHP.

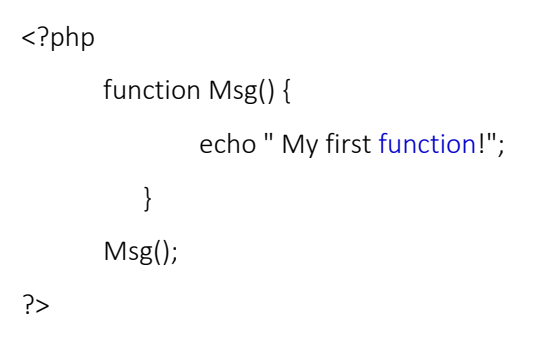

*Κώδικας 3: Παράδειγμα PHP function.*

<span id="page-35-0"></span>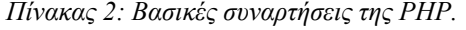

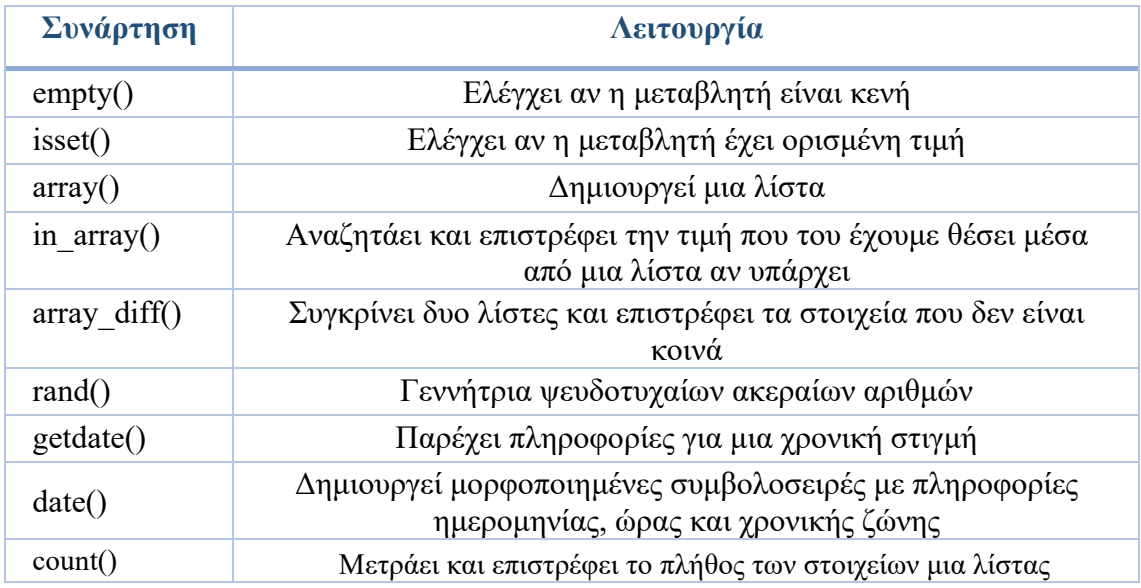
#### **2.3.5 Επέκταση PDO**

Η γλώσσα PHP περιλαμβάνει διάφορες βιβλιοθήκες ελεύθερου και ανοιχτού κώδικα και επιτρέπει στους προγραμματιστές να γράψουν επεκτάσεις στην γλώσσα προγραμματισμού C, με σκοπό να προσθέσουν ειδικά χαρακτηριστικά λειτουργικότητας με τη γλώσσα PHP. Οι επεκτάσεις της PHP μπορούν να συνταχθούν στατικά ή να φορτωθούν δυναμικά κατά το χρόνο εκτέλεσης. Μία βασική επέκταση της PHP είναι το PHP Data Objects (PDO) [6], που αποτελεί ένα επίπεδο αφαίρεσης και χρησιμοποιείται για την πρόσβαση σε βάσεις δεδομένων. Ένα βασικό πλεονέκτημα από την χρήση της επέκτασης PDO, είναι η ασφάλεια που παρέχει στην διασύνδεση των δεδομένων.

#### **2.3.6 JavaScript**

Η JavaScript [7] είναι μια από τις δημοφιλέστερες γλώσσες προγραμματισμού για την δημιουργία δυναμικών ιστοσελίδων, εφέ αλλά ακόμα και για την πλήρη δημιουργία παιχνιδιών. Αποτελεί μια γλώσσα σεναρίων, και ενσωματώνεται μέσα στον κώδικα HTML. Είναι μια γλώσσα προγραμματισμού που εκτελείται από την πλευρά του χρήστη (clientside scripts) και δίνει την δυνατότητα να ανταλλάσσονται ασύγχρονα δεδομένα με τον διακομιστή και να αλλάζει δυναμικά το περιεχόμενο που εμφανίζεται στον χρήστη. Ένα παράδειγμα οι φόρμες καταχώρησης δεδομένων ή φόρμες που συμπληρώνουμε τα στοιχεία μας για να κάνουμε σύνδεση σε μια ιστοσελίδα μπορούν να γίνουν δυναμικές και να ελέγχονται ασύγχρονα τα στοιχεία που εισάγουμε. Έτσι, γίνεται ταχύτερος ο έλεγχος και αν μόνο αν όλα τα στοιχεία που εισήγαμε είναι σωστά θα γίνει η καταχώρηση ή θα μας επιτρέψει να συνδεθούμε στο σύστημα. Παρακάτω παρουσιάζεται ένας απλός κώδικας JavaScript (Κώδικας 4).

> <script type="text/javascript"> alert("Hello Word"); </script>

*Κώδικας 4: Παράδειγμα JavaScript.*

Ο κώδικα JavaScript μπορεί να ενσωματωθεί με δύο τρόπος με στην HTML:

 Ο πρώτος είναι να τον ενσωματώσομε μέσα στον κώδικα του HTML αρχείου (βλ. [Εικόνα 5\)](#page-37-0).

```
<script type="text/javascript">
    δηλώσεις κώδικα JavaScript
     \sim .
\langle/script>
 Εικόνα 5: Εσωτερικός κώδικας JavaScript.
```
<span id="page-37-0"></span> Ο δεύτερος είναι να δημιουργήσουμε ένα αρχείο με κατάληξη .js και να το δηλώ-νουμε μέσα στην ετικέτα <head> της HTML (βλ. [Εικόνα 6\)](#page-37-1).

<head>

```
\ddotsc<script src="/path/to/scriptFile.js" type="text/javascript"></script>
\langle/head>
```
*Εικόνα 6: Σύνδεση εξωτερικό αρχείο JavaScript.*

# <span id="page-37-1"></span>**2.3.7 AJAX**

H AJAX (Asynchronous JavaScript And XML) [8] είναι μια από τις πιο σύγχρονες τεχνολογίες για την δημιουργία διαδικτυακών εφαρμογών. Στην ουσία δίνει διαδραστικές δυνατότητες στον χρήση, και είναι αυτή που μετατρέπει μια απλή ιστοσελίδα σε διαδικτυακή εφαρμογή. Η AJAX δίνει την δυνατότητα στην HTML, από την οποία αποτελείτε μια ιστοσελίδα, να στείλει και να λάβει ασύγχρονα δεδομένα από τον διακομιστή, χωρίς να χρειάζεται ανανέωση ο φυλλομετρητής για να εμφανιστούν τα νέα δεδομένα. Ακόμα, με την τεχνική AJAX που περιορίζει ο όγκος των δεδομένων που στέλνει ο διακομιστής στον φυλλομετρητή του δέκτη, με αποτέλεσμα να γίνονται πολύ πιο γρήγορες και δυναμικές οι ιστοσελίδες. Η AJAX δεν είναι γλώσσα προγραμματισμού όπως για παράδειγμα είναι η JavaScript, αλλά ο συνδυασμός του αντικειμένου XMLHttpRequest, το οποίο υλοποιεί την ασύγχρονη επικοινωνία μεταξύ φυλλομετρητή και διακομιστή (server), την JavaScript/DOM, η οποία αλληλοεπιδρά με τα δεδομένα και τα εμφανίζει στην ιστοσελίδα, την CSS, που μορφοποιεί δεδομένα που θα εμφανιστούν και την XML, που χρησιμοποιείται για την μεταφορά δεδομένων, αυτών των τεχνολογιών.

#### **2.3.8 Bootstrap**

Το Bootstrap [9] είναι ένα ελεύθερο και ανοικτού κώδικα front-end πλαίσιο για τον σχεδιασμό ιστοσελίδων. Είναι βασισμένο στις γλώσσες προγραμματισμού HTML και CSS καθώς υπάρχουν και προαιρετικές επεκτάσεις JavaScript. Το Bootstrap είναι χρήσιμο για

#### ΘΕΩΡΗΤΙΚΟ ΥΠΟΒΑΘΡΟ 17

τυπογραφία, φόρμες, κουμπιά και άλλα στοιχεία διεπαφής, όπως επίσης βοηθάει και στον καθορισμών περιθωρίων.

Ακόμα διαθέτει grid κάτι που κάνει την ιστοσελίδα ευέλικτη και ανταποκρίνεται σε πολλές διαφορετικές αναλύσεις οθονών όπως είναι μεγάλες οθόνες υπολογιστή, τάμλπετ και κινητά τηλέφωνα. Επίσης, διαθέτει JavaScript με την μορφή jQuery plugins που δίνουν ακόμα περισσότερες λειτουργίες διεπαφής αλλά επίσης επεκτείνουν και τις υπάρχοντες όπως για παράδειγμα η αυτόματη συμπλήρωση στα πεδία εισαγωγής. Το Bootstrap είναι συμβατό με όλους τους δημοφιλής περιηγητές όπως Google Chrome και Firefox.

Η ευελιξία στον σχεδιασμό ιστοσελίδων κατέστησε το Bootstrap ως ένα πολύ χρήσιμο «εργαλείο» στην τρέχουσα διπλωματική εργασία, αφού λαμβάνει υπόψη τα χαρακτηριστικά της συσκευής που χρησιμοποιείται και προσαρμόζεται δυναμικά σε αυτές.

#### **2.4 Εργαλεία Λογισμικού**

Σε αυτή την ενότητα αναλύονται εργαλεία λογισμικού που χρησιμοποιήθηκαν για την υλοποίηση του πληροφοριακού συστήματος και αναλύονται οι δυνατότητες τους. Η επιλογή έγινε με βάση την δωρεάν παροχή τους, τις δυνατότητες τους, την ευκολία στην εκμάθηση και την χρήση τους.

#### **2.4.1 Notepad++**

Το Notepad++ [9] είναι ένας από του πιο δημοφιλείς επεξεργαστής κείμενων στον χώρο του προγραμματισμού. Αυτό που τον κάνει ιδιαίτερα δημοφιλή είναι ότι διατίθεται δωρεάν και μπορεί να υποστηρίξει πολλές γλώσσες προγραμματισμού μεταξύ αυτών και η HTML, PHP, JavaScript κ.ά. Επίσης, δεν απαιτεί μεγάλη υπολογιστική δύναμη για να τρέξει αλλά αντιθέτως είναι αρκετά «ελαφρύ» κάτι που βοηθάει στο να χρησιμοποιηθεί από ένα μεγάλο φάσμα προγραμματιστών και μη.

Κάτι ακόμα που το έκανε ιδιαίτερα γνωστό είναι οι πολλές παροχές και διευκολύνσεις που δίνει στον χρήστη. Κάποιες από αυτές είναι η αυτόματη στοίχιση, κάτι που βοηθάει στον να είναι πιο ευανάγνωστος ο κώδικας, η αυτόματη εισαγωγή αγκύλων και παρενθέσεων ώστε να αποφεύγονται τα λάθη, ο αυτόματος καθαρισμός από κενές γραμμές και σχόλια, πράγμα αρκετά σημαντικό για το μέγεθος των αρχείων και επίσης η επισήμανση της γραμμής την οποία επεξεργάζεσαι. Τέλος, ακόμα ένα σημαντικό στοιχείο είναι η ταυτόχρονη επεξεργασία πολλών διαφορετικών αρχείων.

Στην [Εικόνα 7](#page-39-0) προβάλλεται το περιβάλλον του Notepad++.

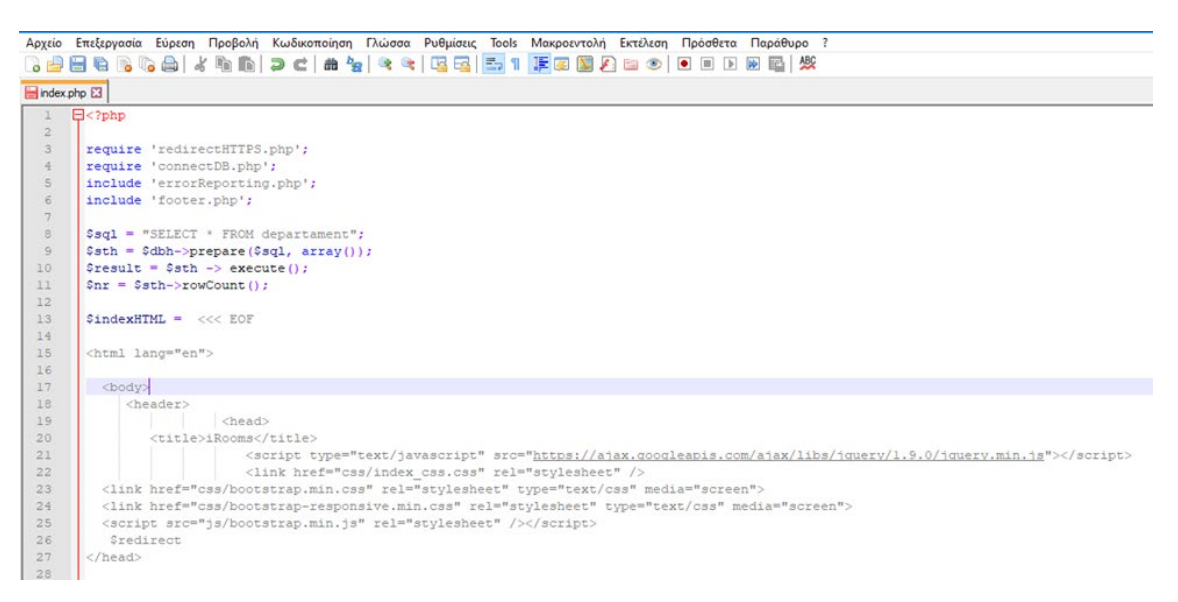

*Εικόνα 7: Περιβάλλον εργασίας Notepad++.*

### <span id="page-39-0"></span>**2.4.2 WinSCP**

To WinSCP (Windows Secure CoPy) [10] είναι ένα πρόγραμμα ανοικτού κώδικα, το οποίο παρέχει συνδέσεις SFTP, FTP, WebDAV και SCP και λειτουργεί σε περιβάλλον Microsoft Windows. Η λειτουργία του WinSCP είναι διασφάλιση της μεταφοράς αρχείων μεταξύ ενός απομακρυσμένου συστήματος και ενός τοπικού υπολογιστή. Η διασφάλιση των αρχείων επιτυγχάνετε με το πρωτόκολλο SSH (Secure Shell) κάτι που το WinSCP σου παρέχει για την διαχείριση των αρχείων.

Το πρόγραμμα αυτό χρησιμοποιήθηκε για την μεταφορά και την διαχείριση αρχείων που είναι αποθηκευμένα στο zafora, server του τμήματος Τμήμα Ηλεκτρολόγων Μηχανικών κ Μηχανικών Υπολογιστών του Πανεπιστημίου Δυτικής Μακεδονίας πάνω στον οποίο υλοποιήθηκε εξ ολοκλήρου αυτή διπλωματική εργασία. Το WinSCP είναι ένα πολύ ελαφρύ πρόγραμμα και αρκετά φιλικό και εύκολο στην χρήση του. Παρακάτω παρουσιάζονται επιγραμματικά κάποιες από τις βασικές του δυνατότητες:

 Σύνδεση με SFTP ( SSH File Transfer Protocol ). Είναι ένα πρωτόκολλο δικτύου που επιτρέπει την ασφαλή πρόσβαση, διαχείριση και μεταφορά αρχείων μεταξύ συστημάτων.

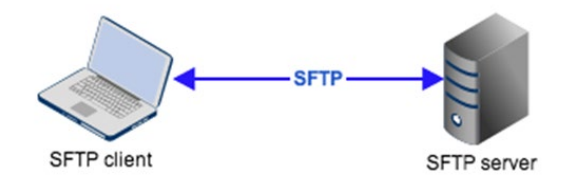

*Εικόνα 8: σύνδεση τοπικού υπολογιστή με απομακρυσμένο σύστημα.*

 Δίνεται η δυνατότητα αποθήκευσης των στοιχείων σύνδεσης στον server (host name, username, password) για γρήγορη πρόσβαση.

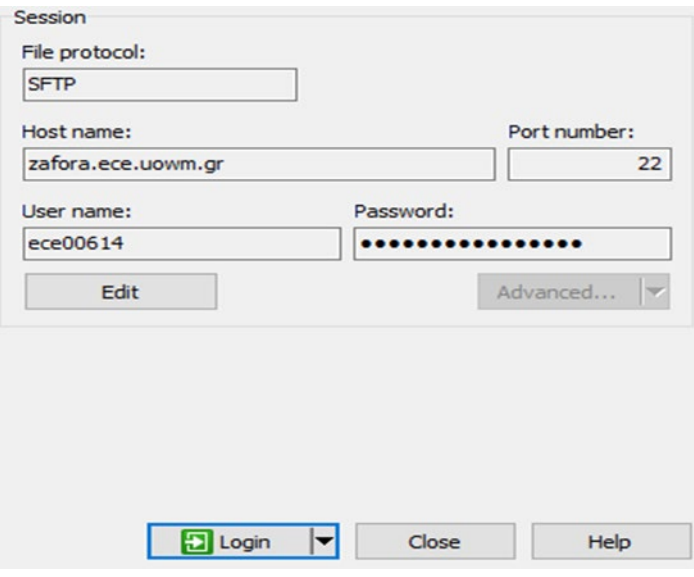

*Εικόνα 9: Αποθήκευση στοιχείων WinSCP.*

- Εύκολη μεταφορά αρχείων από τον τοπικό υπολογιστή στο απομακρυσμένο σύστημα.
- Το WinSCP δίνει την δυνατότητα επεξεργασίας και άμεσης αποθήκευσης, των αλλαγών που πραγματοποιεί ο χρήστης, των αρχείων που είναι αποθηκευμένα στον server. H επεξεργασία μπορεί να γίνει πληθώρα προγραμμάτων επεξεργασίας κειμένου όπως είναι το Notepad++, Sublime κ.ά.
- Οι εικόνες μπορούν να προβληθούν κατευθείαν από τον server όπου είναι αποθηκευμένες χωρίς να τις κάνει download στον υπολογιστή μέσω του προγράμματος προβολής φωτογραφείων των Windows.
- Ακόμα, περιέχει αναζήτηση για τον εύκολο εντοπισμό αρχείων.
- Μπορεί να συνδεθεί ταυτόχρονα σε παραπάνω από έναν server.

Τέλος, στην [Εικόνα 10](#page-41-0) προβάλλεται το περιβάλλον του WinSCP.

### 20 ΘΕΩΡΗΤΙΚΟ ΥΠΟΒΑΘΡΟ

| $\frac{1}{2}$ C: Tomucoc Sionce $\rightarrow$ $\frac{1}{2}$ $\rightarrow$ $\frac{1}{2}$ $\rightarrow$ $\frac{1}{2}$ $\rightarrow$ $\rightarrow$ $\rightarrow$ $\rightarrow$ |           |                                                      | <b>BBAZ</b>            | public htr - 2 - 12 - 4 - - -   Di 22 m 2 De Find Files |                  |                           |                             |             |  |
|----------------------------------------------------------------------------------------------------|-----------|------------------------------------------------------|------------------------|---------------------------------------------------------|------------------|---------------------------|-----------------------------|-------------|--|
| Upload +                                                                                                    |           | For Edit . 30 and Ma Properties   " New .   13 11 13 |                        | Download - T Edit X de by Properties   New -   12       |                  |                           |                             |             |  |
| C:\Program Files (x86)\WinSCP\                                                                                                    |           |                                                      |                        | /zstorage/home/ece00614/public_html/                    |                  |                           |                             |             |  |
| Name                                                                                                    |           | Size Type                                            | Changed                | Name                                                    |                  | Size Changed              | <b>Rights</b>               | Owner       |  |
| ы.                                                                                                    |           | <b>Parent directory</b>                              | 9/11/2019 12:31:40 µµ  | ы.                                                      |                  | 10/2/2020 12:33:02 mu     | $TMX + + + +X$              | ictest00614 |  |
| <b>Translations</b>                                                                                                    |           | Φάκελος αργείων                                      | 9/11/2019 12:31:39 µu  | <b>R</b> <sub>CAS</sub>                                 |                  | 9/2/2020 11:49:56 µµ      | $TWN'$ = $-1 - Y - X$       | ictest00614 |  |
| <b>PuTTY</b>                                                                                                    |           | Φάκελος αρχείων                                      | 9/11/2019 12:31:39 µµ  | certs                                                   |                  | 9/2/2020 11:49:58 µu      | $TMX \rightarrow -T-X$      | ictest00614 |  |
| <b>Extensions</b>                                                                                                    |           | Φάκελος αρχείων                                      | 9/11/2019 12:31:39 µµ  | Course                                                  |                  | 9/2/2020 11:50:02 µµ      | $TMX = -T-X$                | ictest00614 |  |
| WinSCPnet.dll                                                                                                    | 129 KB    | Επέκταση εφαρμο                                      | 16/10/2019 12:05:52 µµ | $\blacksquare$ css                                      |                  | 9/2/2020 11:50:10 µµ      | $TWX = -T-X$                | ictest00614 |  |
| WinSCP, map                                                                                                    | 11,586 KB | <b>Apyzio MAP</b>                                    | 16/10/2019 12:05:42 µµ | Date                                                    |                  | 9/2/2020 11:50:11 µµ      | $TWNX \rightarrow T^*X$     | ictest00614 |  |
| WinSCP.exe                                                                                                    | 19.442 KB | Εφαρμονή                                             | 16/10/2019 12:05:54 µµ | Departament University                                  |                  | 9/2/2020 11:50:14 µµ      | $TMX \rightarrow T-X$       | ictest00614 |  |
| WinSCP.com                                                                                                    | 278 KB    | <b>Eφαρμογή MS-DOS</b>                               | 16/10/2019 12:05:56 µµ | E Equipment rooms                                       |                  | 9/2/2020 11:50:18 µµ      | $TMX = -T-X$                | ictest00614 |  |
| unins000 msg                                                                                                    | 23 KB     | <b>Στοιχείο του Outl</b>                             | 9/11/2019 12:31:40 µµ  | Global                                                  |                  | 9/2/2020 11:50:46 µµ      | $TWX = -T - X$              | ictest00614 |  |
| <b>W</b> unins000.exe                                                                                                    | 1.255 KB  | Eggpuoyn                                             | 9/11/2019 12:31:25 µµ  | images                                                  |                  | 9/2/2020 11:52:13 uu      | $TWX \rightarrow T+X$       | ictest00614 |  |
| unins000.dat                                                                                                    | 1.086 KB  | <b>Apyrio DAT</b>                                    | 9/11/2019 12:31:40 µu  | img.                                                    |                  | 9/2/2020 11:52:30 µµ      | $T$ WX - - - $T$ - X        | ictest00614 |  |
| license.txt                                                                                                    | 37 KB     | Έγγραφο κειμένου                                     | 14/10/2019 2:40:22 µµ  | <b>L</b> is                                             |                  | 9/2/2020 11:52:36 µµ      | $TWX \rightarrow -T+X$      | ictest00614 |  |
| DragExt64.dll                                                                                                    | 475 KB    | Επέκταση εφαρμο                                      | 11/5/2018 12:50:46 µµ  | Schedule                                                |                  | 9/2/2020 11:52:49 µµ      | $TMX \rightarrow F-X$       | ictest00614 |  |
|                                                                                                    |           |                                                      |                        | Semester                                                |                  | 9/2/2020 11:52:51 uu      | $TWX \rightarrow T+X$       | ictest00614 |  |
|                                                                                                    |           |                                                      |                        | TCPDF-master                                            |                  | 10/2/2020 12:02:45 πμ     | $TWX \rightarrow T-X$       | ictest00614 |  |
|                                                                                                    |           |                                                      |                        | <b>Users</b>                                            |                  | 10/2/2020 12:02:47 πμ     | $T$ WX - - - $T$ - X        | ictest00614 |  |
|                                                                                                    |           |                                                      |                        | <b>B</b> ajax.js                                        | 1 <sub>K</sub> B | 21/10/2018 12:46:10 µµ    | $rw = -r - x$               | ictest00614 |  |
|                                                                                                    |           |                                                      |                        | CAS.php                                                 | 57 KB            | 14/12/2019 8:55:53 µµ     | $rw---r-x$                  | ictest00614 |  |
|                                                                                                    |           |                                                      |                        | cas_config.php                                          | $1$ KB           | 14/12/2019 9:23:58 uu     | $rw---r-x$                  | ictest00614 |  |
|                                                                                                    |           |                                                      |                        | connectDB.php                                           | 1 K B            | 2/6/2018 9:36:28 pm       | $rw---r-x$                  | ictest00614 |  |
|                                                                                                    |           |                                                      |                        | createDB.php                                            | <b>10 KB</b>     | 4/2/2020 12:21:40 µµ      | <b>TW----F-X</b>            | ictest00614 |  |
|                                                                                                    |           |                                                      |                        | cron.php                                                | 1 KB             | 13/12/2019 9:54:30 πμ     | $rw = -r - r - x$           | ictest00614 |  |
|                                                                                                    |           |                                                      |                        | date.php                                                | 1 KB             | 4/2/2020 5:13:02 pp.      | $rw---r-x$                  | ictest00614 |  |
|                                                                                                    |           |                                                      |                        | demo.pdf                                                | 26 KB            | 25/1/2020 10:13:09 µµ     | $rw - -r - x$               | ictest00614 |  |
|                                                                                                    |           |                                                      |                        | errorReporting.php                                      | $1$ KB           | 13/10/2018 11:46:41 mu    | $rw \rightarrow r \times$   | ictest00614 |  |
|                                                                                                    |           |                                                      |                        | fetch.php                                               | $1$ KB           | 5/1/2020 6:42:23 µu       | $NW \rightarrow -F+X$       | ictest00614 |  |
|                                                                                                    |           |                                                      |                        | footer.php                                              |                  | 1 КВ 16/6/2018 7:42:42 µи | $rw \rightarrow -r \cdot x$ | ictest00614 |  |

*Εικόνα 10: Περιβάλλον λειτουργίας WinSCP.*

### <span id="page-41-0"></span>**2.4.3 PuTTY**

H εφαρμογή PuTTY [11] μας επιτρέπει να συνδεθούμε και να διαχειριστούμε ένα απομακρυσμένο λειτουργικό που υποστηρίζει το πρωτόκολλο SSH (Secure Shell), όπως για παράδειγμα ένα Unix λειτουργικό σύστημα.

Κάποια από τα βασικά πλεονεκτήματα της εφαρμογής PuTTY είναι:

- Είναι δωρεάν και ελαφριά εφαρμογή.
- Δυνατότητα σύνδεσης με SSH πρωτόκολλο που εγγυάται ότι το κανάλι επικοινωνίας μεταξύ του τοπικού υπολογιστή και του server δεν παραβιαστεί από κακόβουλους χρήστες.
- Δυνατότητα αποθήκευσης των προσωπικών στοιχείων συνδέσεις για πιο γρήγορη πρόσβαση στον server.

Μέσω της εφαρμογής PuTTY δημιουργήθηκε η βάση δεδομένων στον server zafora όπου χρησιμοποιήθηκε στην αυτή την διπλωματική εργασία καθώς και εκκίνηση του MySQL.

Στη συνέχεια, ακολουθεί μια προβολή του περιβάλλοντος εργασίας του PuTTY (βλ. [Εικόνα 11](#page-42-0) και [Εικόνα 12\)](#page-42-1).

### ΘΕΩΡΗΤΙΚΟ ΥΠΟΒΑΘΡΟ 21

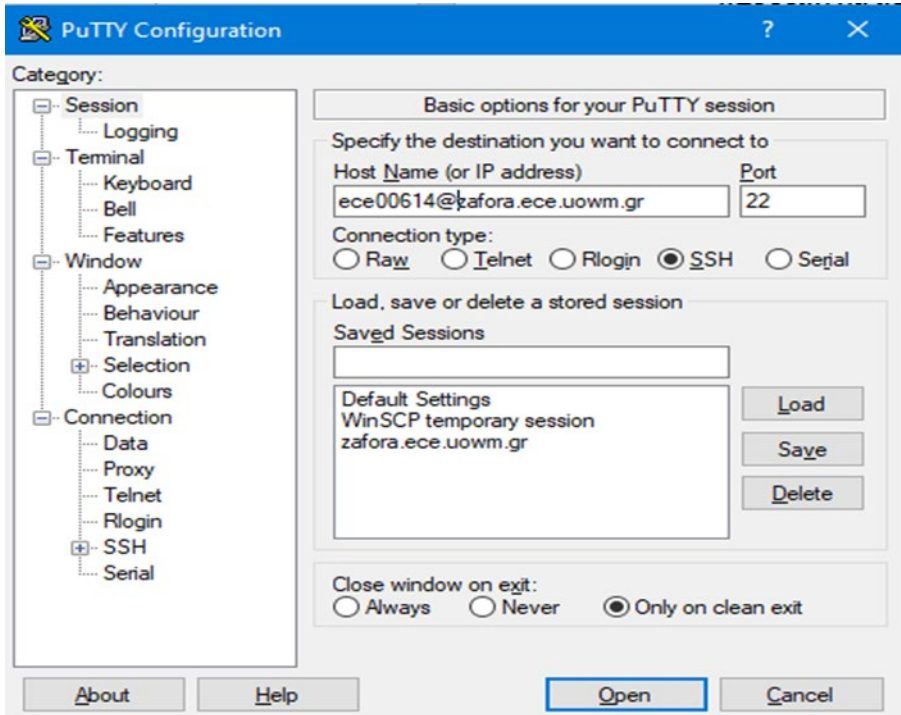

*Εικόνα 11: Βασικές ρυθμίσεις PuTTY.*

<span id="page-42-0"></span>

| zafora.ece.uowm.gr - PuTTY                                                                                                    | п | ×        |
|----------------------------------------------------------------------------------------------------|---|----------|
| Password for ece00614@zafora.ece.uowm.gr:<br>2 End of keyboard-interactive prompts from server<br>Last login: Tue Dec 10 20:21:26 2019 from 10.8.25.145<br>FreeBSD 12.1-RELEASE-pl GENERIC                                                                                                    |   | $\wedge$ |
| Welcome to FreeBSD!<br>*******<br>$* * *$ WARNING $* * *$                                                                                                    |   |          |
| Wrong Permissions to your home directory /home/ece00614<br>Notify Dr. Dasygenis to fix the permission issue, after you have resolved all ot<br>her problems (if present)<br>He sould execute as root: chown -R ece00614 /home/ece00614<br>CHECK by script: /usr/local/bin/zfsquota<br>******* |   |          |
| Storage Space: You are using [ 996M ] of the maximum allowed [ 1.17G ]<br>Processes: You are utilizing [ 10 ] number of processes of the maximum allowed<br>r 96 1<br>Logins: You are currently using [ 1 ] number of virtual terminals<br>[ictest00614@zafora $~\sim$ ]\$                    |   |          |

*Εικόνα 12: Περιβάλλον εργασίας PuTTY.*

# <span id="page-42-1"></span>**2.5 Σύνοψη Κεφαλαίου**

Σ' αυτό το κεφάλαιο έγινε η ανάπτυξη του θεωρητικού υπόβαθρου της εργασίας. Αναλυθήκαν όλες οι γλώσσες προγραμματισμού που χρησιμοποιήθηκαν (PHP, HTML, MySQL, JavaScript κ.ά), καθώς και το λογισμικό όπου ήταν απαραίτητο για την υλοποίηση του πληροφοριακού συστήματος.

# **Κεφάλαιο 3**

# **Ανάλυση και σχεδίαση συστήματος**

#### **3.1 Εισαγωγή**

Σ' αυτό το κεφάλαιο θα γίνει μία λεπτομερής ανάλυση του πληροφοριακού συστήματος διαχείρισης ωρολογίου προγράμματος, μέσω της παρουσίασης του θέματος της εργασίας. Αναλύονται οι απαιτήσεις του συστήματος για τον κάθε χρήστη ξεχωριστά, γίνεται εκτενής αναφορά στους πίνακες που χρειάστηκαν για την υλοποίηση του καθώς και το διάγραμμα οντοτήτων – συσχετίσεων.

#### **3.2 Οι απαιτήσεις του συστήματος**

Πρώτιστης σημασίας ενέργεια, είναι να αναλυθούν να διατυπωθούν και οι απαιτήσεις του συστήματος. Αφού διερευνήθηκαν οι απαιτήσεις έγινε καταγραφή αυτών, βασιζόμενοι στις ανάγκες των χρηστών. Συγκεκριμένα, σε συνεργασία και συνεννόηση με τον καθηγητή του τμήματος Ηλεκτρολόγων Μηχανικών και Μηχανικών Υπολογιστών, του Πανεπιστήμιου Δυτικής Μακεδονίας, Μηνά Δασυγένη συζητήσαμε και καταγράψαμε τα υπάρχοντα προβλήματα που αφορούσαν την δημιουργία του ωρολογίου προγράμματός καθώς και την ανάγκη για ένα πληροφοριακό σύστημα για την διευκόλυνση της γραμματείας, των καθηγητών καθώς και των φοιτητών.

Το σύστημα απαιτείται να υποστηρίζει διακριτές κατηγορίες χρηστών. Οι ρόλοι των γραμματειών, των καθηγητών, των φοιτητών και των ανώνυμων χρηστών είναι ξεχωριστοί και αυστηρά καθορισμένοι. Η κάθε ομάδα χρηστών θα διαχειρίζεται τις διεργασίες που ανήκουν σε συγκεκριμένο επίπεδο ιεραρχίας. Τα δικαιώματα των χρηστών θα διαφέρουν, καθώς μόνο οι διαχειριστές θα είναι σε θέση να πραγματοποιούν όλο το φάσμα των ενεργειών που παρέχει το σύστημα.

Αναλυτικά η εκάστοτε γραμματεία:

- Πρέπει να καταχωρήσει τα μαθήματα που διδάσκονται στο τμήμα που ανήκει, τον κωδικό τους, ποιος καθηγητής το διδάσκει καθώς και σε ποιο εξάμηνο διδάσκεται.
- Πρέπει να καταχωρήσει τους καθηγητές που ανήκουν στο τμήμα και διδάσκουν τουλάχιστον ένα μάθημα.
- Πρέπει να καταχωρίσει όλες τις αίθουσες (π.χ. αμφιθέατρο ή εργαστήριο) που υπάρχουν στο τμήμα, όπως επίσης και τον εξοπλισμό που περιέχει καθεμιά από αυτές, ώστε να είναι πιο εύκολο για τον χρήστη να ελέγξει ποια αίθουσα εξυπηρετεί τις ανάγκες του.

Όταν λοιπόν πραγματοποιηθεί η καταχώρηση όλων των απαραίτητων πληροφοριών η γραμματεία μπορεί να δημιουργήσει το ωρολόγιο πρόγραμμα. Αυτό γίνεται μέσω ενός διαδραστικού πίνακα στον οποίο το κάθε κελί του πίνακα θα περιέχει το μάθημα, το είδος του μαθήματος (επιλογής, κορμού κ.τ.λ.), την αίθουσα ή τις αίθουσες που διδάσκεται, το όνομα του καθηγητή που το διδάσκει και το εξάμηνο του μαθήματος.

Η γραμματεία μέσω αυτού του πληροφοριακού συστήματος διευκολύνεται στην δημιουργία του εξαμηνιαίου προγράμματος, αφού γίνονται αυτοματοποιημένοι έλεγχοι κατά την δημιουργία του προγράμματος. Κατά την εισαγωγή μιας διάλεξης και του χώρου διεξαγωγής της πραγματοποιούνται διάφοροι έλεγχοι. Αναλυτικά, το σύστημα κατά την εισαγωγή ή επεξεργασία του προγράμματος ελέγχει, εάν συμπίπτουν μαθήματα του ίδιου εξάμηνου μεταξύ τους, ο καθηγητής να μην έχει την ίδια ώρα και ημέρα δύο ή παραπάνω μαθήματα, καθώς και το ότι η αίθουσα την συγκεκριμένη ώρα θα πρέπει να είναι κενή. Επίσης, σε περίπτωση παραβίασης κάποιας συνθήκης, ο διαχειριστής θα ειδοποιείται αμέσως με ένα μήνυμα που θα του λέει ακριβώς το σφάλμα. Έτσι, η διαδικασία υλοποίησης του ωρολογίου προγράμματος θα γίνεται αρκετά πιο εύκολα, γρήγορα και ορθά.

Επίσης, δίνεται η δυνατότητα επιλογής και εμφάνισης του προγράμματος – συγκεκριμένα – ανά εξάμηνο, αίθουσα, καθηγητή και πρόγραμμα σπουδών, όπου η γραμματεία θα έχει πάλι τις ίδιες δυνατότητες εισαγωγής και διαγραφής στοιχείων του πίνακα.

Έχει την δυνατότητα δημιουργίας προγράμματος εξεταστικής, οπού η γραμματεία ορίζει την ημερομηνία που αρχίζει και τελειώνει η εξεταστική. Κατά την καταχώρηση των μαθημάτων πάλι γίνονται αυτοματοποιημένοι έλεγχοι, ώστε να αποφεύγονται λάθη.

Τέλος, μπορεί να δει ποιοι καθηγητές έχουν αιτηθεί κράτηση αίθουσας για ποια ημέρα και ώρα καθώς και ποιο μάθημα. Μπορεί να εγκρίνει το αίτημα ή να το απορρίψει.

# **3.3 Καθηγητές**

Το συγκεκριμένο πληροφοριακό σύστημα σχεδιάστηκε έτσι ώστε να δίνει αρκετές δυνατότητες και στους καθηγητές.

- Κάθε καθηγητής εισέρχεται στο σύστημα με τους ιδρυματικούς του κωδικούς.
- Αφού συνδεθεί, έχει την δυνατότητα να δει το πρόγραμμα μόνο για τα δικά του μαθήματα. Επίσης, του δίνεται η δυνατότητα να απομονώσει μαθήματα ανά εξάμηνο, αίθουσα ή πρόγραμμα σπουδών.
- Μέσω του πληροφοριακού συστήματος γίνεται πιο άμεση η επικοινωνία καθηγητή-γραμματείας, καθώς δίνεται η δυνατότητα στον διδάσκοντα να μπορεί να δει ποιες αίθουσες δεν είναι κατειλημμένες καθώς και τον εξοπλισμό τους και να αιτηθεί για κράτηση κάποιας αίθουσας. Αυτή η επικοινωνία μπορεί να πραγματοποιηθεί μέσω αυτού του πληροφοριακού συστήματος.

### **3.4 Φοιτητές**

Ακόμα ένας χρήστης του συγκεκριμένου συστήματος είναι οι φοιτητές του κάθε εκπαιδευτικού ιδρύματος, οι οποίοι μπορούν να ελέγξουν πιο αποτελεσματικά τις ώρες μαθήματός τους.

- Στην αρχή ο φοιτητής πρέπει να συνδεθεί με τους ιδρυματικούς κωδικούς του, που του έχουν δοθεί από το εκάστοτε εκπαιδευτικό ίδρυμα.
- Στη συνέχεια μπορεί να επιλέξει και να καταχωρήσει σε έναν πίνακα μέσω μια φόρμας όποιο μάθημα ή μαθήματα θέλει να δει, την μέρα και την ώρα διδασκαλίας τους, τις αίθουσες που διδάσκονται και ποιοι καθηγητές τα διδάσκουν. Επίσης, μπορεί να επεξεργαστεί αυτή την λίστα αφού μπορεί να διαγράψει κάποιο μάθημα ή να προσθέσει κάποιο άλλο.
- Μπορεί να δει το πρόγραμμα ανά εξάμηνο, αίθουσα και φυσικά μπορεί να δει και το συνολικό πρόγραμμα του εξαμήνου.

### **3.5 Ανώνυμοι χρήστες**

Το τελευταίο είδος χρηστών είναι οι ανώνυμοι χρήστες, που μπορούν να επισκεφτούν τον ιστοχώρο και να ελέγξουν το πρόγραμμα χωρίς να χρειαστεί να εισέλθουν στον σύστημα.

#### **3.6 Πρόσβαση στον ιστότοπο**

Η πρόσβαση στον ισότοπο μπορεί να γίνει με δυο τρόπους. Είτε με ιδρυματικούς κωδικούς είτε με τον κωδικό που δημιουργείται τυχαία μέσα από σύστημα. Ο γενικός διαχειριστής αυτού του πληροφοριακού συστήματος είναι αυτός που καταχωρεί τα πανεπιστήμια και τα τμήματα τους. Για να έχει κάποιος πρόσβαση στο σύστημα είναι απαραίτητη προϋπόθεση να έχει καταχωρηθεί το τμήμα στο οποίο ανήκει. Πιο αναλυτικά:

- Ένας χρήστης για να χρησιμοποιήσει τους ιδρυματικούς του κωδικούς, δηλαδή μέσω SSO.
- Η κάθε γραμματεία που καταχωρείτε με κάποιο email της σχολής στο οποίο μόλις γίνει καταχώρηση της στέλνετε από το σύστημα αυτοματοποιημένα ένας κωδικός με τον οποίο μπορεί να κάνει σύνδεση μέσω της φόρμας όπου συμπληρώνει το email και τον κωδικό της.
- Στην συνέχεια η κάθε γραμματεία αφού αποκτήσει πρόσβαση μπορεί μέσα από την ίδια διαδικασία να εγγράψει στο σύστημα κάποιον καθηγητή του τμήματος ή κάποιον φοιτητή.

Το πληροφοριακό αυτό σύστημα είναι ευχάριστο και εύκολο στην εκμάθηση. Το μεγαλύτερο μέρος των λειτουργειών γίνονται με dropdown menu και με την επιλογή στοιχείων από checkboxes ενώ τα πεδία που πρέπει να εισάγει από μόνος του ο χρήστης είναι ελάχιστα. Με αυτόν τον τρόπο οι καταχωρίσεις, επεξεργασία και η διαγραφή στοιχείων από πίνακες υλοποιείται πολύ πιο γρήγορα και με μεγαλύτερη ασφάλεια αφού ο έλεγχος είναι πολύ πιο αποτελεσματικός.

Ακόμα, κάποια βασικά στοιχεία είναι:

 Ο ιστοχώρος είναι λειτουργικός σε πλήθος διαφορετικών συσκευών. Η εμφάνισή του, παραμένει σταθερή είτε σε μικρές οθόνες είτε σε μεγάλες.

- Ακόμα, υποστηρίζει ασύγχρονες λειτουργείες (AJAX). Αυτό σημαίνει ότι το πληροφοριακό σύστημα μπορεί να στείλει και να ανακτήσει δεδομένα από έναν διακομιστή ασύγχρονα, χωρίς να αλλάξει η κατάσταση της υπάρχουσας σελίδας, δηλαδή χωρίς να χρειάζεται ο χρήστης να ανανεώσει την σελίδα.
- Το πληροφοριακό σύστημα υιοθετεί τις βέλτιστες μεθόδους ασφάλειας για την προφύλαξη του χρήστη αφού για να συνδεθεί χρειάζεται τους προσωπικούς ιδρυματικούς κωδικούς του.

#### **3.7 Σχεδιασμός και δημιουργία της βάσης δεδομένων**

Ο σχεδιασμός της βάσης δεδομένων είναι μια σημαντική διαδικασία για τον κάθε προγραμματιστή που ασχολείται με τον σχεδιασμό και την ανάπτυξη πληροφοριακών συστημάτων. Για το λόγο αυτό είναι από τις πρώτες εργασίες που πρέπει να γίνονται. Ο ορθός σχεδιασμός της βάσης δεδομένων αποτελεί μια περιπλοκή και επίπονη, αλλά υψίστης σημασίας εργασία, καθώς σε αυτήν εισάγονται και από αυτήν αντλούνται όλα τα δεδομένα που είναι απαραίτητα για την εκτέλεση των λειτουργιών του συστήματος. Κατά συνέπεια ο σωστός σχεδιασμός της βάσης δεδομένων συντελεί στη συγγραφή του κώδικα.

Αφού αναλύθηκα οι απαιτήσεις του συστήματος, οι οποίες αναπτύχθηκαν σε προηγουμένη ενότητα, σχεδιάστηκε η βάση δεδομένων για τη αποτελεσματικότερη εξυπηρέτηση των απαιτήσεων αυτών. Η τελική βάση δεδομένων που σχεδιάστηκε αποτελείται από είκοσι έξι (26) πίνακες. Στη συνέχεια περιγράφεται αναλυτικά ο κάθε πίνακας, το είδος των δεδομένων που αποθηκεύει και τα πεδία από τα οποία αποτελείται.

#### **3.7.1 Πίνακας admin**

Σε αυτόν τον πίνακα αποθηκεύονται οι πληροφορίες των διαχειριστών του πληροφοριακού, οι οποίες αφορούν τα στοιχεία σύνδεσης στο σύστημα, καθώς και τα προσωπικά στοιχεία κάθε διαχειριστή. Η δομή του πίνακα παρουσιάζεται στον [Πίνακα 3.](#page-49-0)

| Ovoµa     | Τύπος          | Kενό      | Προεπιλογή  | Πρόσθετα       |
|-----------|----------------|-----------|-------------|----------------|
| ID        | int(10)        | $O\chi$   | <b>NULL</b> | AUTO INCREMENT |
| name      | varchar $(50)$ | $O\chi$   | <b>NULL</b> |                |
| last name | varchar(50     | $O\chi$   | <b>NULL</b> |                |
| phone     | varchar $(50)$ | $O\chi$   | <b>NULL</b> |                |
| pass      | varchar $(25)$ | $O\chi$   | <b>NULL</b> |                |
| email     | varchar $(25)$ | $O\chi_1$ | <b>NULL</b> |                |
| user type | varchar $(25)$ | Oχι       | NULL        |                |

<span id="page-49-0"></span>*Πίνακας 3: Πίνακας διαχειριστών (admin).*

Αναλυτικά οι σειρές του [Πίνακα 3](#page-49-0) είναι:

- **ID:** Είναι το πρωτεύον κλειδί του πίνακα.
- **name:** Αποτελεί το όνομα του χρήστη.
- **last name :** Είναι το επώνυμο του χρήστη.
- **phone:** Είναι το τηλέφωνο επικοινωνίας με τον διαχειριστή.
- **password:** Σε αυτό το πεδίο εισάγεται η κρυπτογραφημένη μορφή του κωδικού πρόσβασης που χρησιμοποιεί ο κάθε χρήστης για να εισέλθει στο σύστημα.
- **email:** Σε αυτό το πεδίο αποθηκεύεται η διεύθυνση ηλεκτρονικού ταχυδρομείου του διαχειριστή. Το οποίο αποτελεί και username του για να κάνει σύνδεσης στον σύστημα.
- **user\_type:** Σε αυτό το πεδίο αποθηκεύεται η διεύθυνση, o τύπος του χρήστη. Δηλαδή ότι είναι διαχειριστής του συστήματος.

#### **3.7.2 Πίνακας users**

Σε αυτόν τον πίνακα αποθηκεύονται οι πληροφορίες των χρηστών, οι οποίες αφορούν τα στοιχεία σύνδεσης στο σύστημα, καθώς και τα προσωπικά στοιχεία κάθε χρήστη. Η δομή του πίνακα παρουσιάζεται στον [Πίνακα 4.](#page-49-1)

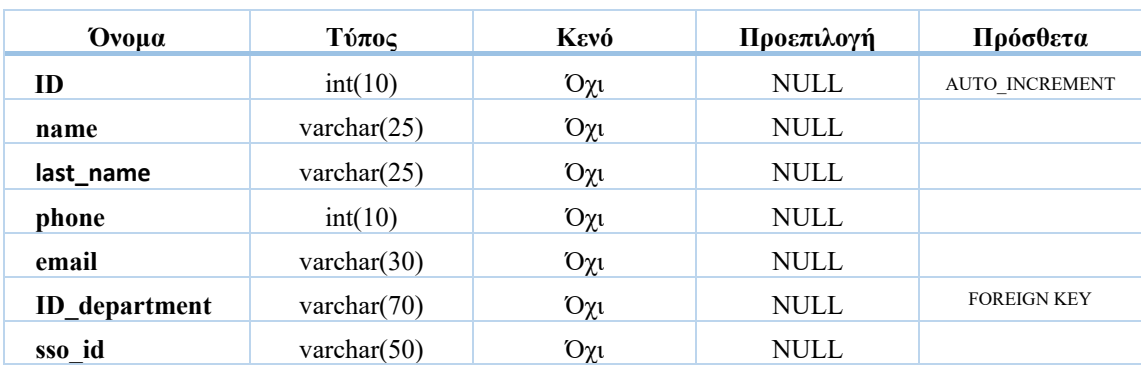

<span id="page-49-1"></span>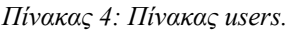

Αναλυτικά οι σειρές του [Πίνακα 4](#page-49-1) είναι:

- **ID:** Είναι το πρωτεύον κλειδί του πίνακα.
- **name:** αποτελεί το όνομα του χρήστη.
- **Last name:** Είναι το επώνυμο του χρήστη.
- **phone:** Είναι το τηλέφωνο επικοινωνίας με τον διαχειριστή.
- **email:** Σε αυτό το πεδίο αποθηκεύεται η διεύθυνση ηλεκτρονικού ταχυδρομείου του διαχειριστή. Το οποίο αποτελεί και username του για να κάνει σύνδεσης στον σύστημα.
- **ID** department: Αποτελεί το ID του τμητός του πανεπιστήμιου στο οποίο είναι μέλος ο κάθε χρήστης και αποτελεί σημείο σύνδεσης με τον πίνακα Department.
- **sso\_id:** Είναι το πανεπιστημιακό ID που έχει ο κάθε χρήστης. Μπορεί να είναι κενό γιατί μπορεί η γραμματεία να εισάγει οποίον θέλει στο σύστημα.

#### **3.7.3 Πίνακας password**

Στον πίνακα password αποθηκεύονται όλοι οι κωδικοί των χρηστών. Η δομή του πίνακα παρουσιάζεται στον [Πίνακα 5.](#page-50-0)

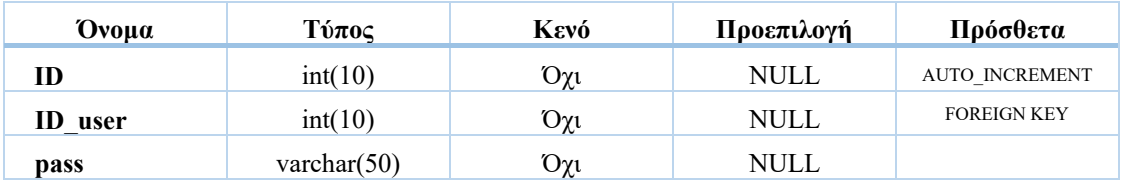

<span id="page-50-0"></span>*Πίνακας 5: Πίνακα password.*

Αναλυτικά οι σειρές του [Πίνακα 5](#page-50-0) είναι:

- **ID:** Είναι το πρωτεύον κλειδί του πίνακα.
- **ID** department: Αποτελεί το ID του χρήστη και αποτελεί σημείο σύνδεσης με τον πίνακα users.
- **password:** Είναι η κρυπτογραφημένη μορφή του κωδικού πρόσβασης που χρησιμοποιεί ο χρήστης για να εισέλθει στο σύστημα.

#### **3.7.4 Πίνακας days**

Ο πίνακας days είναι ένας από τους βασικότερους πίνακες αφού σε αυτόν αποθηκεύονται οι ημέρες λειτουργίας του πανεπιστήμιου. Η δομή του παρουσιάζεται στον [Πίνακα 6](#page-51-0)

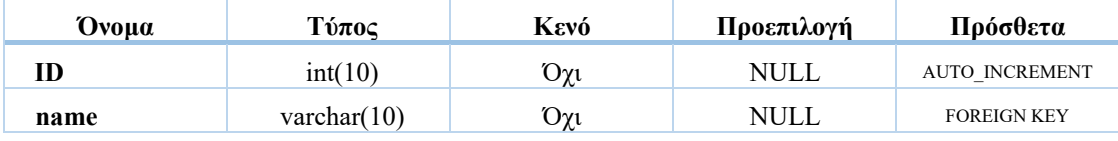

<span id="page-51-0"></span>*Πίνακας 6: Πίνακας days.*

Αναλυτικά οι σειρές του [Πίνακα 6](#page-51-0) είναι:

- **ID:** Είναι το πρωτεύον κλειδί του πίνακα.
- **name:** Αποθηκεύονται οι μέρες (Δευτέρα έως Παρασκευή).

### **3.7.5 Πίνακας hours**

Ακόμα ένας σημαντικός πίνακας για την σωστή δημιουργία του ωρολογίου προγράμματος είναι ο πίνακας hours. Σε αυτόν τον πίνακα προσδιορίζεται η ώρα έναρξης και λήξης διδασκαλίας μαθημάτων του πανεπιστημίου. Για παράδειγμα μπορούμε να ορίσουμε όποια μαθήματα γίνονται από τις 9:00 έως 19:00. Η δομή του παρουσιάζεται στον [Πίνακα](#page-51-1)  [7.](#page-51-1)

<span id="page-51-1"></span>*Πίνακας 7: Πίνακας hours.*

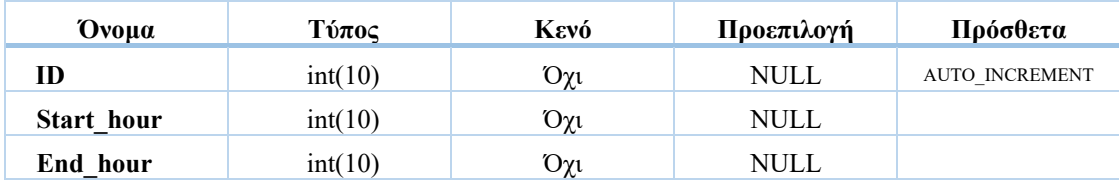

Αναλυτικά οι σειρές του [Πίνακα 7](#page-51-1) είναι:

- **ID:** Είναι το πρωτεύον κλειδί του πίνακα.
- **Start\_hour:** Στο πεδίο αυτό αποθηκεύεται η ώρα έναρξης διδασκαλίας των μαθήματων.
- **End hour:** Και αντίστοιχα σε αυτό η ώρα λήξης.

### **3.7.6 Πίνακας semester**

Αποτελεί ακόμα ένα βασικό πίνακα για την δημιουργία του προγράμματος, μετά την μέρα και ώρα, καθώς σε αυτόν τον πίνακα καθορίζονται το πόσα εξάμηνα έχει το τμήμα. Ο καθορισμός τους γίνεται από τον γενικό διαχειριστή. Η δομή του πίνακα παρουσιάζεται στον [Πίνακα 8.](#page-52-0)

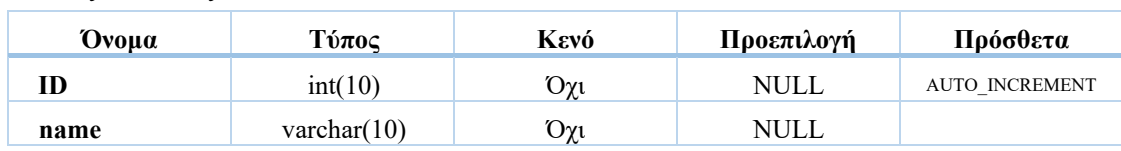

<span id="page-52-0"></span>*Πίνακας 8:Πίνακας semester.*

Αναλυτικά οι σειρές του [Πίνακα 8](#page-52-0) είναι:

- **ID:** Είναι το πρωτεύον κλειδί του πίνακα.
- **name:** Αυτό το πεδίο περιέχει τα εξάμηνα. Για παράδειγμα 1<sup>ο</sup> εξάμηνο, κτλ.

#### **3.7.7 Πίνακας course**

Στον πίνακα αυτόν αποθηκεύονται οι πληροφορίες των μαθημάτων του τμήματος. Η δομή του πίνακα παρουσιάζεται στον [Πίνακα 9.](#page-52-1)

| Ovoua    | Τύπος            | Kενό | Προεπιλογή  | Πρόσθετα              |
|----------|------------------|------|-------------|-----------------------|
| ID       | int(10)          | Όχι  | <b>NULL</b> | <b>AUTO INCREMENT</b> |
| name     | varchar $(25)$   | Όχι  | <b>NULL</b> |                       |
| year     | varchar $(25)$   | Όχι  | <b>NULL</b> |                       |
| code     | varchar $(25)$   | Όχι  | <b>NULL</b> |                       |
| optional | enum('yes','no') | Όχι  | <b>NULL</b> |                       |

<span id="page-52-1"></span>*Πίνακας 9: Πίνακας χρηστών (course).*

Αναλυτικά οι σειρές του [Πίνακα 9](#page-52-1) είναι:

- **ID:** Είναι το πρωτεύον κλειδί του πίνακα και χαρακτηρίζει μοναδικά τον κάθε χρήστη. Έχει την ιδιότητα να αυξάνεται αυτόματα κάθε φορά που εισέρχεται ένα νέο μάθημα.
- **name:** Είναι το όνομα του μαθήματος.
- **year:** Αποτελεί την χρονολογία διδασκαλίας του μαθήματος.
- **code:** Είναι ο ιδρυματικός κωδικός του κάθε μαθήματος.
- **optional:** Σε αυτό το πεδίο αποθηκεύεται αν το μάθημα είναι επιλογής ή όχι. Αυτό το πεδίο έχει την ιδιαιτερότητα ότι μπορεί να πάρει μόνο τις τιμές «yes» αν το μάθημα είναι επιλογής και αντίστοιχα «no» σε περίπτωση που δεν είναι.

### **3.7.8 Πίνακας course\_depart**

Ο course\_depart αποτελεί τον «συνδετικό κρίκο» ανάμεσα στα μαθήματα και τα τμήματα του κάθε πανεπιστημίου. Στην ουσία γίνεται η αντιστοίχιση για το ποιο μάθημα διδάσκεται σε ποιο τμήμα. Ο λόγος που δημιουργήθηκε αυτός ο πίνακας είναι για να μην υπάρχουν διπλότυπες καταχωρήσεις στον πίνακα course. Για παράδειγμα το ίδιο μάθημα μπορεί να υπάρχει σε περισσότερα από ένα τμήμα, με αποτέλεσμα να αναγκαστούμε να εισάγουμε δυο φορές το μάθημα με τον ίδιο τίτλο και κωδικό, αλλάζοντας μόνο το τμήμα. Η δομή του πίνακα φαίνεται στον [Πίνακα 10.](#page-53-0)

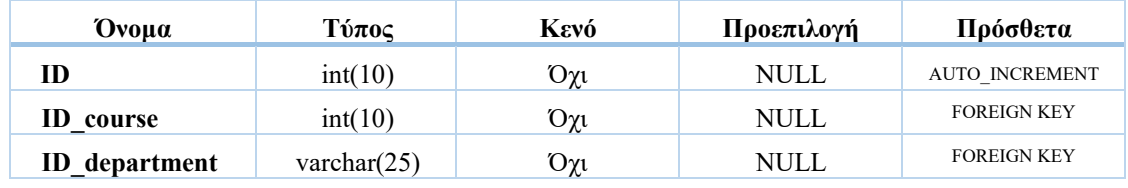

<span id="page-53-0"></span>*Πίνακας 10: Πίνακας course\_depart.*

Αναλυτικά οι σειρές του [Πίνακα 10](#page-53-0) είναι:

- **ID:** Είναι το πρωτεύον κλειδί του πίνακα.
- **ID** course: Είναι ξένο κλειδί και αποτελεί το ID του μαθήματος με το οποίο έχει γίνει αντιστοίχιση με το τμήμα που έχει επιλέξει η γραμματεία.
- **ID** department: Είναι ξένο κλειδί και αποτελεί το ID του τμήματος με το οποίο έχει γίνει αντιστοίχιση το μάθημα.

#### **3.7.9 Πίνακας course\_profesor**

Αυτός ο πίνακας έχει την ίδια ιδιότητα με τον course\_depart. Δηλαδή «ενώνει» τους καθηγητές με τα μαθήματα που διδάσκουν και σε ποιο τμήμα ανήκουν. Αυτός ο πίνακας δημιουργήθηκε γιατί το ίδιο μάθημα μπορεί να το διδάσκουν δυο διαφορετικοί καθηγητές σε διαφορετικό τμήμα. Έτσι, αντί οι καταχωρήσεις να γίνονται μέσα στον πίνακα course και να υπάρχουν διπλότυπες εγγραφές, τα στοιχεία που χρειάζεται το σύστημα αντλούνται μέσα από τον course\_profesor. Η δομή του παρουσιάζεται στον [Πίνακα 11.](#page-54-0)

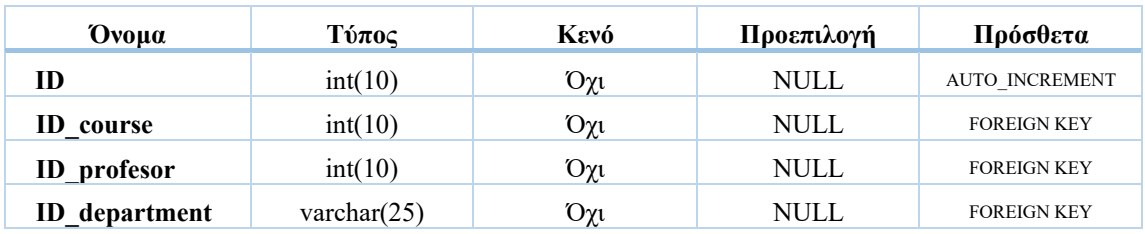

<span id="page-54-0"></span>*Πίνακας 11: Πίνακας course\_profesor.*

Αναλυτικά οι σειρές του [Πίνακα 11](#page-54-0) είναι:

- **ID:** Είναι το πρωτεύον κλειδί του πίνακα.
- **ID\_course:** Είναι ξένο κλειδί και αποτελεί το ID του μαθήματος με το οποίο έχει γίνει αντιστοίχιση με το τμήμα που έχει επιλέξει η γραμματεία.
- **ID\_profesor:** Είναι ξένο κλειδί και αποτελεί το ID του καθηγητή ο οποίος διδάσκει το μάθημα.
- **ID** department: Είναι ξένο κλειδί και αποτελεί το ID του τμήματος με το οποίο έχει γίνει αντιστοίχιση το μάθημα.

### **3.7.10 Πίνακας course\_semester**

Ακόμα ένας πίνακας που βοηθάει στην σωστή και ολοκληρωμένη εγγραφή των μαθημάτων είναι ο course\_semester που στην ουσία «δηλώνει» σε ποιο εξάμηνο διδάσκεται το μάθημα που καταχωρήσαμε. Η δομή του παρουσιάζεται στον [Πίνακα 12.](#page-54-1)

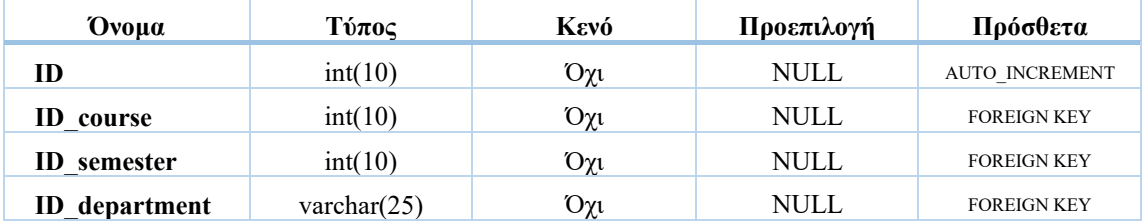

<span id="page-54-1"></span>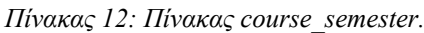

Αναλυτικά οι σειρές του [Πίνακα 12](#page-54-1) είναι:

- **ID:** Είναι το πρωτεύον κλειδί του πίνακα.
- **ID\_course:** Είναι ξένο κλειδί και αποτελεί το ID του μαθήματος με το οποίο έχει γίνει αντιστοίχιση με το τμήμα που έχει επιλέξει η γραμματεία.
- **ID** semester: Είναι ξένο κλειδί και αποτελεί το ID του πίνακα semester ο οποίος διδάσκει το μάθημα.

**ID** department: Είναι ξένο κλειδί του και αποτελεί το ID του τμήματος με το οποίο έχει γίνει αντιστοίχιση το μάθημα. Αυτό το πεδίο υπάρχει γιατί το ίδιο μάθημα μπορεί να διδάσκεται σε διαφορετικά τμήματα κάθε εξάμηνο.

### **3.7.11 Πίνακας university**

Περιέχει την ονομασία του κάθε πανεπιστημίου έτσι όπως την καταχωρεί ο γενικός διαχειριστής του συστήματος. Η δομή του παρουσιάζεται στον [Πίνακα 13.](#page-55-0)

<span id="page-55-0"></span>*Πίνακας 13: Πίνακας university.*

| Ovoua | Τύπος          | Kενό | Προεπιλογή | Πρόσθετα              |
|-------|----------------|------|------------|-----------------------|
|       | int(10)        | Όχι  | NULL       | <b>AUTO INCREMENT</b> |
| name  | varchar $(10)$ | Oγι  | NULL       |                       |

Αναλυτικά οι σειρές του [Πίνακα 13](#page-55-0) είναι:

- **ID:** Αποτελεί το πρωτεύον κλειδί του πίνακα.
- **name:** Πεδίο για την ονομασία του πανεπιστημίου. Για παράδειγμα πανεπιστήμιο δυτικής Μακεδονίας.

### **3.7.12 Πίνακας department**

Στον πίνακα department αποθηκεύονται όλα τα στοιχεία για το κάθε τμήμα του πανεπιστημίου. Η δομή του παρουσιάζεται στον [Πίνακα 14.](#page-55-1)

| Ovoua                | Τύπος          | Kενό | Προεπιλογή  | Πρόσθετα              |
|----------------------|----------------|------|-------------|-----------------------|
| ID                   | int(10)        | Όχι  | <b>NULL</b> | <b>AUTO INCREMENT</b> |
| name                 | varchar $(25)$ | Όχι  | <b>NULL</b> |                       |
| <b>ID</b> university | varchar $(25)$ | Όχι  | NULL        | <b>FOREIGN KEY</b>    |
| sso depart           | int(10)        | Oχι  | <b>NULL</b> | <b>FOREIGN KEY</b>    |

<span id="page-55-1"></span>*Πίνακας 14: Πίνακας department.*

Αναλυτικά οι σειρές του [Πίνακα 14](#page-55-1) είναι:

- **ID:** Αποτελεί το πρωτεύον κλειδί του πίνακα.
- **name:** Σε αυτό το πεδίο καταχωρείται η ονομασία του κάθε τμήματος του πανεπιστημίου.
- **ID** university: Αποτελεί ξένο κλειδί του πίνακα university και είναι το πεδίο που συσχετίζει τα πανεπιστήμια με τα τμήματα του. Για παράδειγμα το τμήμα ηλεκτρολόγων μηχανικών και μηχανικών υπολογιστών που ανήκει στο πανεπιστήμιο δυτικής Μακεδονίας, θα αποθηκευτεί το ID του ΠΔΜ.
- **sso depart:** Το sso depart είναι ο επίσημος κωδικός του κάθε τμήματος. Για παράδειγμα το τμήμα ΗΜΜΥ είναι το 205.

### **3.7.13 Πίνακας equipment**

Αυτός ο πίνακας δημιουργήθηκε για να καταχωρείται ο εξοπλισμός που έχει κάθε αίθουσα. Για παράδειγμα μπορεί μια αίθουσα να περιέχει μικρόφωνο, ηχεία και προτζέκτορα. Κατά την δημιουργία της αίθουσας για να μπορέσουμε να καταχωρήσουμε τον εξοπλισμό της πρέπει πρώτα να τον αποθηκεύσουμε στον πίνακα equipment. Η δομή του παρουσιάζεται στον [Πίνακα 15.](#page-56-0)

```
Πίνακας 15: Πίνακας equipment.
```
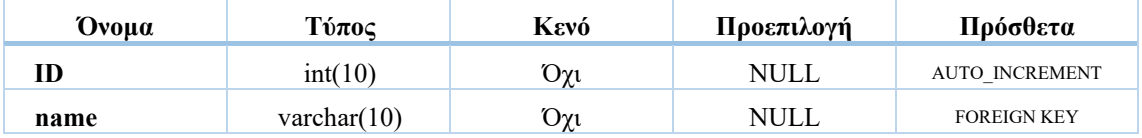

Αναλυτικά οι σειρές του [Πίνακα 15](#page-56-0) είναι:

- **ID:** Αποτελεί το πρωτεύον κλειδί του πίνακα.
- **name:** Σε αυτό πεδίο καταχωρείται η ονομασία του κάθε εξοπλισμού. Για παράδειγμα εκτυπωτής.

### **3.7.14 Πίνακας rooms**

Στον πίνακα rooms καταχωρούνται όλοι οι χώροι διδασκαλίας της εκάστοτε σχολής. Για παράδειγμα μια απλή αίθουσα, ένα αμφιθέατρο ή εργαστήριο. Η δομή του παρουσιάζεται στον [Πίνακα 16.](#page-56-1)

| Ovoua | Τύπος          | Kενό | Προεπιλογή | Πρόσθετα              |
|-------|----------------|------|------------|-----------------------|
|       | int(10)        | Οχι  | NULL       | <b>AUTO INCREMENT</b> |
| name  | varchar $(10)$ | Οχι  | NULL       |                       |

<span id="page-56-1"></span>*Πίνακας 16: Πίνακας rooms.*

Αναλυτικά οι σειρές του [Πίνακα 16](#page-56-1) είναι:

- **ID:** Είναι το πρωτεύον κλειδί του πίνακα.
- **name:** Σε αυτό πεδίο καταχωρείται η ονομασία του κάθε χώρου διδασκαλίας. Για παράδειγμα εργαστήριο ηλεκτρονικής.

### **3.7.15 Πίνακας equipment\_room**

Ο πίνακας equipment\_room δημιουργήθηκε για να συνδέσει τον εξοπλισμό με τις αίθουσες. Η δομή του παρουσιάζεται στον [Πίνακα 17.](#page-57-0)

| Ovoua                | Τύπος   | Kενό | Προεπιλογή  | Πρόσθετα              |
|----------------------|---------|------|-------------|-----------------------|
| ID                   | int(10) | Όχι  | <b>NULL</b> | <b>AUTO INCREMENT</b> |
| ID rooms             | int(10) | Όχι  | <b>NULL</b> | <b>FOREIGN KEY</b>    |
| <b>ID</b> equipment  | int(10) | Όχι  | <b>NULL</b> | <b>FOREIGN KEY</b>    |
| <b>ID</b> department | int(10) | Όχι  | NULL        | <b>FOREIGN KEY</b>    |

<span id="page-57-0"></span>*Πίνακας 17: Πίνακας equipment\_room.*

Αναλυτικά οι σειρές του [Πίνακα 17](#page-57-0) είναι:

- **ID:** Είναι το πρωτεύον κλειδί του πίνακα.
- **ID** rooms: Είναι ξένο κλειδί και αποτελεί το ID του πίνακα rooms.
- **ID** equipment: Είναι ξένο κλειδί και αποτελεί το πεδίο σύνδεσης με τον πίνακα equipment.
- **ID** department: Είναι ξένο κλειδί και αποτελεί το πεδίο σύνδεσης με τον πίνακα department.

#### **3.7.16 Πίνακας equipment\_depart**

Ο πίνακας equipment\_depart δημιουργήθηκε για να συνδέσει τον εξοπλισμό με τα τμήματα. Για παράδειγμα ο εξοπλισμός με την ονομασία εκτυπωτής θα πάρει το αντίστοιχο ID από τον πίνακα equipment και το ID του τμήματος από τον πίνακα department στο οποίο το έχουμε αντιστοιχίσει. Η δομή του παρουσιάζεται στον [Πίνακα 18.](#page-57-1)

<span id="page-57-1"></span>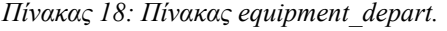

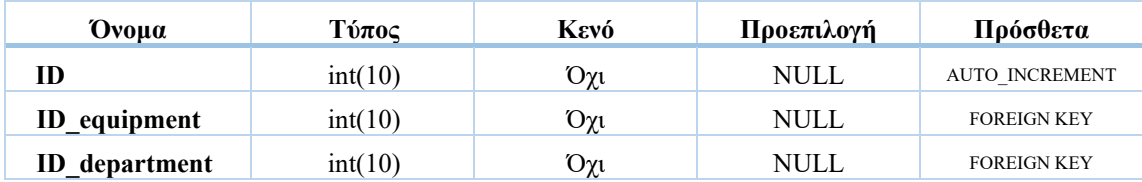

Αναλυτικά οι σειρές του [Πίνακα 18](#page-57-1) είναι:

- **ID\_equipment:** Είναι ξένο κλειδί και αποτελεί το πεδίο σύνδεσης με τον πίνακα equipment.
- **ID\_department:** Είναι ξένο κλειδί και αποτελεί το πεδίο σύνδεσης με τον πίνακα department.

#### **3.7.17 Πίνακας programme**

Στον πίνακα programme αποθηκεύονται κάποια από τα στοιχεία για την σωστή δημιουργία και εμφάνιση του ωρολογίου προγράμματος. Η δομή του παρουσιάζεται στον [Πίνακα](#page-58-0) [19.](#page-58-0)

| Ovoua                   | Τύπος   | Kενό      | Προεπιλογή  | Πρόσθετα              |
|-------------------------|---------|-----------|-------------|-----------------------|
| ID                      | int(10) | $O\chi$   | <b>NULL</b> | <b>AUTO INCREMENT</b> |
| ID semes-<br>ter course | int(10) | $O\chi$   | <b>NULL</b> | <b>FOREIGN KEY</b>    |
| ID day                  | int(10) | $O\chi$   | <b>NULL</b> | <b>FOREIGN KEY</b>    |
| ID hour                 | int(10) | $O\chi t$ | NULL        |                       |
| ID user                 | int(10) | $O\chi$   | <b>NULL</b> | <b>FOREIGN KEY</b>    |
| <b>ID</b> schedule      | int(10) | $O\chi t$ | <b>NULL</b> | <b>FOREIGN KEY</b>    |
| <b>ID</b> department    | int(10) | $O\chi$   | NULL        | <b>FOREIGN KEY</b>    |

<span id="page-58-0"></span>*Πίνακας 19: Πίνακας programme.*

Αναλυτικά οι σειρές του [Πίνακας 19](#page-58-0) είναι:

- **ID:** Είναι το πρωτεύον κλειδί του πίνακα.
- **ID** semester course: Είναι ξένο κλειδί και αποτελεί το ID του πίνακα semester\_course. Αυτό το πεδίο το θέλουμε για να βρούμε το εξάμηνο που διδάσκετε κάθε μάθημα.
- **ID** day: Είναι ξένο κλειδί και αποτελεί το πεδίο σύνδεσης με τον πίνακα day. Αυτό γίνεται ώστε να γνωρίζουμε ποια ημέρα διδάσκετε το μάθημα.
- **ID\_hour:** Στο πεδίο ID\_hour κρατάμε την ώρα που διδάσκετε το μάθημα.
- **ID** user: Είναι ξένο κλειδί και αποτελεί το πεδίο σύνδεσης με τον πίνακα users. Σε αυτό το πεδίο έχουμε το ID του καθηγητή που διδάσκει το μάθημα.
- **ID** schedule: Είναι ξένο κλειδί και αποτελεί το πεδίο σύνδεσης με τον πίνακα schedule. Εδώ αποθηκεύουμε το ID της χρονιάς που αφορά το πρόγραμμα.

**ID** department: Είναι ξένο κλειδί και αποτελεί το πεδίο σύνδεσης με τον πίνακα department. Είναι σημαντικό ώστε να ξέρουμε σε ποιο πρόγραμμα σπουδών ανήκει κάθε γραμμή του πίνακα.

#### **3.7.18 Πίνακας programme\_rooms**

Ο πίνακας programme\_rooms είναι «συμπληρωματικός» του πίνακα programme. Η χρησιμότητα αυτού του πίνακα είναι η δημιουργία του προγράμματος των αιθουσών ώστε να γνωρίζουμε πότε μια αίθουσα είναι κατειλημμένη ή ελεύθερη ώστε να μπορούμε να την επιλέξουμε. Η δομή του παρουσιάζεται στον [Πίνακα 20.](#page-59-0)

| Ovoua                | Τύπος                     | Kενό    | Προεπιλογή | Πρόσθετα              |
|----------------------|---------------------------|---------|------------|-----------------------|
| ID                   | int(10)                   | $O\chi$ | NULL       | <b>AUTO INCREMENT</b> |
| ID day hour          | int(10)                   | Όχι     | NULL       |                       |
| ID room              | int(10)                   | Όχι     | NULL       | <b>FOREIGN KEY</b>    |
| <b>ID</b> course     | int(10)                   | Όχι     | NULL       | <b>FOREIGN KEY</b>    |
| active               | enum('active','inactive') | $O\chi$ | NULL       |                       |
| <b>ID</b> department | int(10)                   | Όχι     | NULL       | <b>FOREIGN KEY</b>    |

<span id="page-59-0"></span>*Πίνακας 20: Πίνακας programme\_rooms.*

Αναλυτικά οι σειρές του [Πίνακα](#page-59-0) 20 είναι:

- **ID:** Είναι το πρωτεύον κλειδί του πίνακα.
- **ID\_day\_hour:** Σε αυτό το πεδίο κρατάμε την ημέρα και την ώρα που είναι κατειλημμένη μια αίθουσα.
- **ID** room: Είναι ξένο κλειδί και αποτελεί το πεδίο σύνδεσης με τον πίνακα rooms.
- **ID** course: Είναι ξένο κλειδί και αποτελεί το πεδίο σύνδεσης με τον πίνακα course.
- **active:** Σε αυτό το πεδίο αποθηκεύεται αν η μια συγκεκριμένη αίθουσα είναι ελεύθερη ή κατειλημμένη. Όταν σε αυτό το πεδίο έχει καταχωρηθεί η λέξη active είναι κατειλημμένη ενώ όταν είναι inactive δεν είναι διαθέσιμη για επιλογή.
- **ID\_department:** Είναι ξένο κλειδί και αποτελεί το πεδίο σύνδεσης με τον πίνακα department. Είναι σημαντικό ώστε να ξέρουμε σε ποιο πρόγραμμα σπουδών ανήκει κάθε γραμμή του πίνακα.

#### **3.7.19 Πίνακας programme\_history**

Είναι ο πίνακας που χρησιμοποιείτε για να κρατάμε το ιστορικό των ωρολογίων προγραμμάτων. Έχει τα ίδια πεδία με τον πίνακα programme συν ένα εξτρά πεδίο που δηλώνει σε περίπτωση που αναφερόμαστε σε εαρινό ή χειμερινό εξάμηνο. Ο πίνακας αυτός δεν μπορεί να επεξεργαστεί από τον χρήστη αλλά του δίνεται η δυνατότητα να διαγράψει ένα ολόκληρο εξάμηνο. Η δομή του παρουσιάζεται στον [Πίνακα 21.](#page-60-0)

| Ovoµa                | Τύπος   | Kενό      | Προεπιλογή  | Πρόσθετα              |
|----------------------|---------|-----------|-------------|-----------------------|
| ID                   | int(10) | $O\chi_1$ | <b>NULL</b> | <b>AUTO INCREMENT</b> |
| ID semester course   | int(10) | $O\chi_1$ | <b>NULL</b> | <b>FOREIGN KEY</b>    |
| ID day               | int(10) | $O\chi_1$ | <b>NULL</b> | <b>FOREIGN KEY</b>    |
| <b>ID</b> hour       | int(10) | $O\chi$   | NULL        |                       |
| ID user              | int(10) | $O\chi$   | <b>NULL</b> | <b>FOREIGN KEY</b>    |
| <b>ID</b> schedule   | int(10) | $O\chi_1$ | <b>NULL</b> | <b>FOREIGN KEY</b>    |
| <b>ID</b> department | int(10) | $O\chi_1$ | <b>NULL</b> | <b>FOREIGN KEY</b>    |
| type                 | int(10) | $O\chi_1$ | <b>NULL</b> |                       |

<span id="page-60-0"></span>*Πίνακας 21: Πίνακας programme\_history.*

Αναλυτικά οι σειρές του [Πίνακα 21](#page-60-0) είναι:

- **ID:** Αποτελεί το πρωτεύον κλειδί του πίνακα.
- **ID\_semester\_course:** Είναι ξένο κλειδί και αποτελεί το ID του πίνακα semester\_course. Αυτό το πεδίο το θέλουμε για να βρούμε το εξάμηνο που διδάσκετε κάθε μάθημα.
- **ID\_day:** Είναι ξένο κλειδί και αποτελεί το πεδίο σύνδεσης με τον πίνακα day. Αυτό γίνεται ώστε να γνωρίζουμε ποια ημέρα διδάσκετε το μάθημα.
- **ID\_hour:** Στο πεδίο ID\_hour κρατάμε την ώρα που διδάσκετε το μάθημα.
- **ID\_user:** Είναι ξένο κλειδί και αποτελεί το πεδίο σύνδεσης με τον πίνακα users. Σε αυτό το πεδίο έχουμε το ID του καθηγητή που διδάσκει το μάθημα.
- **ID\_schedule:** Είναι ξένο κλειδί και αποτελεί το πεδίο σύνδεσης με τον πίνακα schedule. Εδώ αποθηκεύουμε το ID της χρονιάς που αφορά το πρόγραμμα.
- **ID\_department:** Είναι ξένο κλειδί και αποτελεί το πεδίο σύνδεσης με τον πίνακα department. Είναι σημαντικό ώστε να ξέρουμε σε ποιο πρόγραμμα σπουδών ανήκει κάθε γραμμή του πίνακα.
- **Type:** Σε αυτό το πεδίο αποθηκεύεται σε περίπτωση που αναφερόμαστε σε εαρινό ή χειμερινό εξάμηνο.

### **3.7.20 Πίνακας programme\_rooms\_history**

Όπως και ο πίνακας programme\_rooms\_history έτσι και αυτός χρησιμοποιείτε για την δημιουργία του ιστορικού. Η δομή του παρουσιάζεται στον [Πίνακα 22.](#page-61-0)

<span id="page-61-0"></span>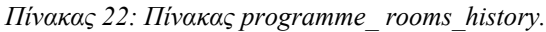

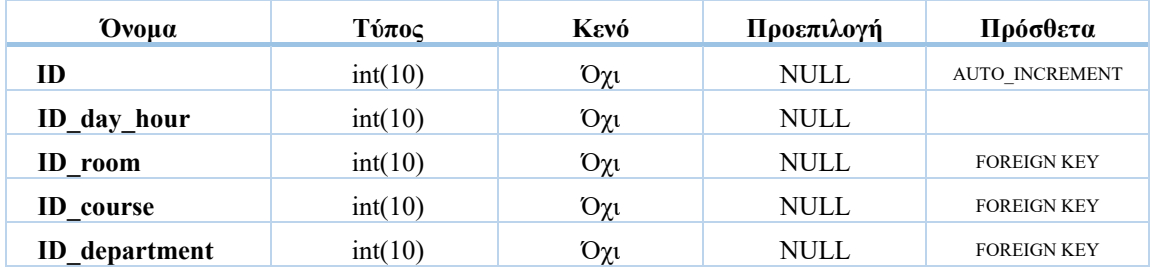

Αναλυτικά οι σειρές του [Πίνακα 22](#page-61-0) είναι:

- **ID:** Είναι το πρωτεύον κλειδί του πίνακα.
- **ID\_day\_hour:** Σε αυτό το πεδίο κρατάμε την ημέρα και την ώρα που είναι κατειλημμένη μια αίθουσα.
- **ID** room: Είναι ξένο κλειδί και αποτελεί το πεδίο σύνδεσης με τον πίνακα rooms.
- **ID** course: Είναι ξένο κλειδί και αποτελεί το πεδίο σύνδεσης με τον πίνακα course.
- **ID** department: Είναι ξένο κλειδί και αποτελεί το πεδίο σύνδεσης με τον πίνακα department. Είναι σημαντικό ώστε να ξέρουμε σε ποιο πρόγραμμα σπουδών ανήκει κάθε γραμμή του πίνακα.

### **3.7.21 Πίνακας exam\_days**

Σε αυτόν τον πίνακα αποθηκεύτε η περίοδος της εξεταστικής. Η εκάστοτε γραμματεία ορίζει τις ημερομηνίες που αρχίζει και τελειώνει η εξεταστική και το πληροφοριακό σύστημα αποθηκεύει αυτόματα όλες τις ημερομηνίες. Η δομή του παρουσιάζεται στον [Πί](#page-61-1)[νακα 23.](#page-61-1)

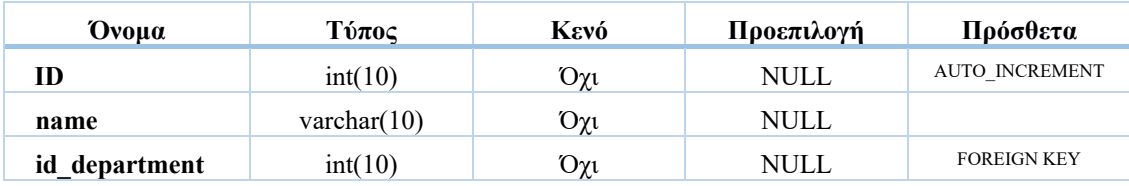

<span id="page-61-1"></span>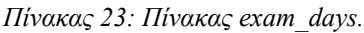

Αναλυτικά οι σειρές του [Πίνακα 23](#page-61-1) είναι:

- **ID:** Είναι το πρωτεύον κλειδί του πίνακα.
- **name:** Αποθηκεύονται οι ημερομηνίες της εξεταστικής.
- **id\_department:** Είναι ξένο κλειδί και αποτελεί το πεδίο σύνδεσης με τον πίνακα department.

#### **3.7.22 Πίνακας exam\_programme**

Αυτός ο πίνακας δημιουργήθηκε για την δημιουργία του προγράμματος της εξεταστικής. Η δομή του παρουσιάζεται στον [Πίνακα 24.](#page-62-0)

| Ovoµa                     | Τύπος   | Kενό      | Προεπιλογή  | Πρόσθετα              |
|---------------------------|---------|-----------|-------------|-----------------------|
| ID                        | int(10) | $O\chi t$ | <b>NULL</b> | <b>AUTO INCREMENT</b> |
| <b>ID</b> semester_course | int(10) | $O\chi t$ | <b>NULL</b> | <b>FOREIGN KEY</b>    |
| $ID_day$                  | int(10) | $O\chi$   | <b>NULL</b> | <b>FOREIGN KEY</b>    |
| <b>ID</b> hour            | int(10) | $O\chi_1$ | <b>NULL</b> |                       |
| ID user                   | int(10) | $O\chi$   | <b>NULL</b> | <b>FOREIGN KEY</b>    |
| <b>ID</b> department      | int(10) | $O\chi_1$ | NULL        | <b>FOREIGN KEY</b>    |

<span id="page-62-0"></span>*Πίνακας 24: Πίνακας exam\_programme.*

Αναλυτικά οι σειρές του [Πίνακα 24](#page-62-0) είναι:

- **ID:** Είναι το πρωτεύον κλειδί του πίνακα.
- **ID** semester course: Είναι ξένο κλειδί και αποτελεί το ID του πίνακα semester\_course. Αυτό το πεδίο το θέλουμε για να βρούμε το εξάμηνο που διδάσκετε κάθε μάθημα.
- **ID** day: Είναι ξένο κλειδί και αποτελεί το πεδίο σύνδεσης με τον πίνακα day. Αυτό γίνεται ώστε να γνωρίζουμε ποια ημέρα διδάσκετε το μάθημα.
- **ID\_hour:** Στο πεδίο ID\_hour κρατάμε την ώρα που διδάσκετε το μάθημα.
- **ID** user: Είναι ξένο κλειδί και αποτελεί το πεδίο σύνδεσης με τον πίνακα users. Σε αυτό το πεδίο έχουμε το ID του καθηγητή που διδάσκει το μάθημα.
- **ID** department: Είναι ξένο κλειδί και αποτελεί το πεδίο σύνδεσης με τον πίνακα department. Είναι σημαντικό ώστε να ξέρουμε σε ποιο πρόγραμμα σπουδών ανήκει κάθε γραμμή του πίνακα.

### **3.7.23 Πινακας exam\_programme\_rooms**

Αυτός ο πίνακας δημιουργήθηκε για την δημιουργία του προγράμματος της εξεταστικής σε συνδυασμό με τον πίνακα exam\_programme. Η δομή του παρουσιάζεται στον [Πίνακα](#page-63-0)  [25.](#page-63-0)

| Ovoua                | Τύπος                     | <b>K</b> evó | Προεπιλογή  | Πρόσθετα              |
|----------------------|---------------------------|--------------|-------------|-----------------------|
| ID                   | int(10)                   | Όχι          | <b>NULL</b> | <b>AUTO INCREMENT</b> |
| ID day hour          | int(10)                   | $O\chi$      | <b>NULL</b> |                       |
| ID room              | int(10)                   | $O\chi$      | <b>NULL</b> | <b>FOREIGN KEY</b>    |
| <b>ID</b> course     | int(10)                   | $O\chi$      | <b>NULL</b> | <b>FOREIGN KEY</b>    |
| active               | enum('active','inactive') | $O\chi$      | <b>NULL</b> |                       |
| <b>ID</b> department | int(10)                   | Όχι          | <b>NULL</b> | <b>FOREIGN KEY</b>    |

<span id="page-63-0"></span>*Πίνακας 25: Πίνακας exam\_programme\_rooms.*

Αναλυτικά οι σειρές του [Πίνακα 25](#page-63-0) είναι:

- **ID:** Είναι το πρωτεύον κλειδί του πίνακα.
- **ID\_day\_hour:** Σε αυτό το πεδίο κρατάμε την ημέρα και την ώρα που είναι κατειλημμένη μια αίθουσα.
- **ID** room: Είναι ξένο κλειδί και αποτελεί το πεδίο σύνδεσης με τον πίνακα rooms.
- **ID** course: Είναι ξένο κλειδί και αποτελεί το πεδίο σύνδεσης με τον πίνακα course.
- **active:** Σε αυτό το πεδίο αποθηκεύεται αν η μια συγκεκριμένη αίθουσα είναι ελεύθερη ή κατειλημμένη. Όταν σε αυτό το πεδίο έχει καταχωρηθεί η λέξη active είναι κατειλημμένη ενώ όταν είναι inactive δεν είναι διαθέσιμη για επιλογή.
- **ID** department: Είναι ξένο κλειδί και αποτελεί το πεδίο σύνδεσης με τον πίνακα department. Είναι σημαντικό ώστε να ξέρουμε σε ποιο πρόγραμμα σπουδών ανήκει κάθε γραμμή του πίνακα.

### **3.7.24 Πίνακας notification**

Ο πίνακας notification δημιουργήθηκε για να αποθηκεύονται τα αιτήματα τον καθηγητών για κράτηση μια αίθουσας. Η δομή του παρουσιάζεται στον [Πίνακα 26.](#page-64-0)

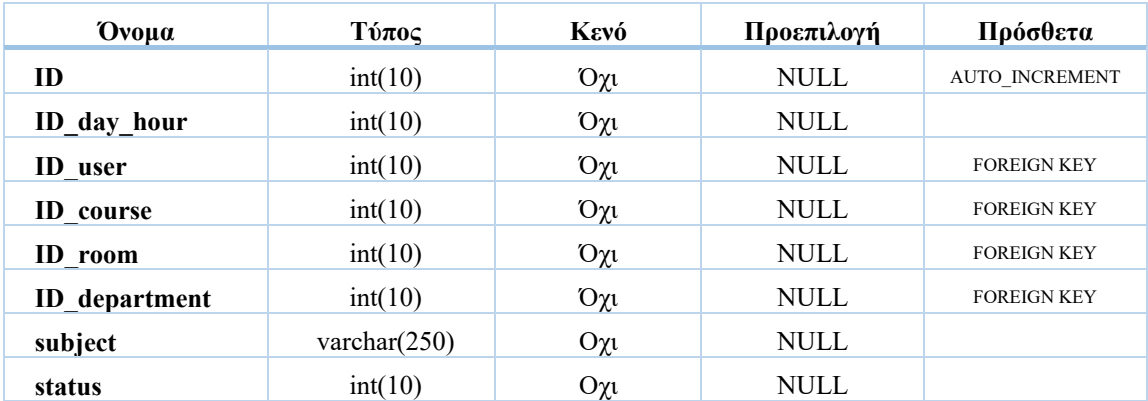

#### <span id="page-64-0"></span>*Πίνακας 26: Πίνακας notification.*

Αναλυτικά οι σειρές του [Πίνακα 26](#page-64-0) είναι:

- **ID** Είναι το πρωτεύον κλειδί του πίνακα.
- **ID\_day\_hour:** Σε αυτό το πεδίο κρατάμε την ημέρα και την ώρα που είναι κατειλημμένη μια αίθουσα.
- **ID** user: Είναι ξένο κλειδί και αποτελεί το πεδίο σύνδεσης με τον πίνακα users.
- **ID** room: Είναι ξένο κλειδί και αποτελεί το πεδίο σύνδεσης με τον πίνακα rooms.
- **ID** course: Είναι ξένο κλειδί και αποτελεί το πεδίο σύνδεσης με τον πίνακα course.
- **ID\_department:** Είναι ξένο κλειδί και αποτελεί το πεδίο σύνδεσης με τον πίνακα department. Είναι σημαντικό ώστε να ξέρουμε σε ποιο πρόγραμμα σπουδών ανήκει κάθε γραμμή του πίνακα.
- **subject:** Σε αυτό το πεδίο αποθηκεύεται η αιτιολογία για την αίτηση κράτησης της αίθουσας. Για παράδειγμα αναπλήρωση μαθήματος.
- **status:** Το πεδίο status βοηθάει στο να καταλαβαίνει το σύστημα σε περίπτωση που ο χρήστης έχει δει την ειδοποίηση. Καταχωρείται αρχική τιμή «0» και μόλις η γραμματεία απαντήσει είτε θετικά είτε αρνητικά στο αίτημα γίνεται «1» ώστε να μην ξαναεμφανιστεί.

#### **3.7.25 Πίνακας my\_course**

Αυτό το πληροφοριακό σύστημα δίνει την δυνατότητα στους φοιτητές να φτιάχνουν μια λίστα με τα αγαπημένα τους μαθήματα. Για την αποθήκευση αυτής της λίστας δημιουργήθηκε ο πίνακας my\_course. Η δομή του παρουσιάζεται στον [Πίνακα 27.](#page-65-0)

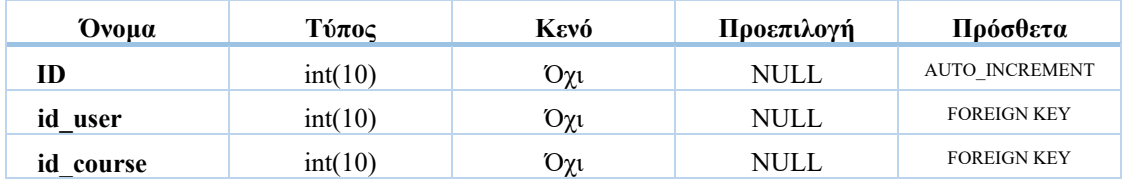

<span id="page-65-0"></span>*Πίνακας 27: Πίνακας my\_course.*

Αναλυτικά οι σειρές του [Πίνακα 27](#page-65-0) είναι:

- **ID:** Είναι το πρωτεύον κλειδί του πίνακα.
- **id user:** Είναι ξένο κλειδί και αποτελεί το πεδίο σύνδεσης με τον πίνακα users.
- **id course:** Είναι ξένο κλειδί και αποτελεί το πεδίο σύνδεσης με τον πίνακα course.

#### **3.7.26 Πίνακας room\_depart**

Στον πίνακα room\_depart γίνεται η αντίστοιχη των τμημάτων με του χώρους διδασκαλίας. Η δομή του παρουσιάζεται στον [Πίνακα 28.](#page-65-1)

<span id="page-65-1"></span>*Πίνακας 28: Πίνακας room\_depart.*

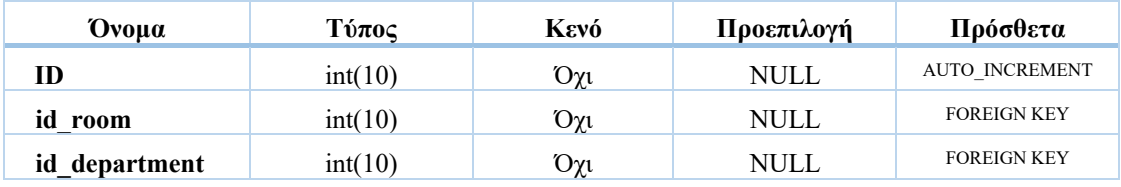

Αναλυτικά οι σειρές του [Πίνακα 28](#page-65-1) είναι:

- **ID:** Είναι το πρωτεύον κλειδί του πίνακα.
- **ID** room: Είναι ξένο κλειδί και αποτελεί το πεδίο σύνδεσης με τον πίνακα rooms.
- **ID** department: Είναι ξένο κλειδί και αποτελεί το πεδίο σύνδεσης με τον πίνακα department.

#### **3.7.27 Πίνακας kateuthinsi**

Στον πίνακα kateuthinsi εισάγονται όλες οι κατευθύνσεις των τμημάτων. Η δομή του παρουσιάζεται στον [Πίνακα 29.](#page-66-0)

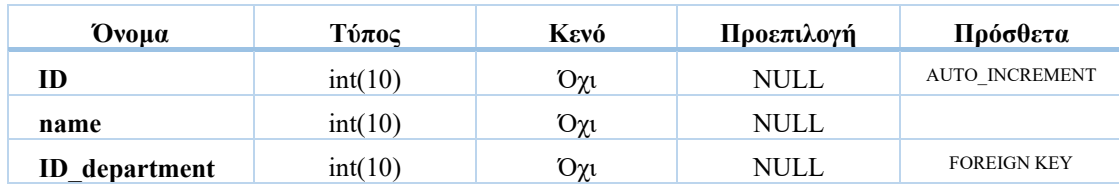

#### <span id="page-66-0"></span>*Πίνακας 29: Πίνακας kateuthinsi.*

Αναλυτικά οι σειρές του [Πίνακα 29](#page-66-0) είναι:

- **ID:** Είναι το πρωτεύον κλειδί του πίνακα.
- **name:** Περιέχει την ονομασία της κατεύθυνσης.
- **ID** department: Είναι το ξένο κλειδί από την πίνακα department.

### **3.7.28 Πίνακας course\_kateuthinsi**

Ο πίνακας course\_kateuthinsi είναι ο συνδετικός κρίκος για την αντιστοιχία μαθημάτων και κατευθύνσεων. Η δομή του παρουσιάζεται στον [Πίνακα 30.](#page-66-1)

| Ovoua                | Τύπος   | Kενό | Προεπιλογή  | Πρόσθετα              |
|----------------------|---------|------|-------------|-----------------------|
| ID                   | int(10) | Όχι  | <b>NULL</b> | <b>AUTO INCREMENT</b> |
| <b>ID</b> course     | int(10) | Όχι  | <b>NULL</b> | <b>FOREIGN KEY</b>    |
| ID kat               | int(10) | Όχι  | <b>NULL</b> | <b>FOREIGN KEY</b>    |
| <b>ID_department</b> | int(10) | Όχι  | NULL        | <b>FOREIGN KEY</b>    |

<span id="page-66-1"></span>*Πίνακας 30: Πίνακας course\_kateuthinsi.*

Αναλυτικά οι σειρές του [Πίνακα 30](#page-66-1) είναι:

- **ID:** Είναι το πρωτεύον κλειδί του πίνακα.
- **ID** course: Είναι ξένο κλειδί και αποτελεί το ID του course.
- **ID\_kat:** Είναι ξένο κλειδί από τον πίνακα kateuthinsi.
- **ID** department: Είναι ξένο κλειδί από τον πίνακα Department.

### **3.8 Σχεσιακό Διάγραμμα της Βάσης Δεδομένων**

Τα διαγράμματα που ακολουθούν αποτελούν μια εικόνα της βάσης δεδομένων. Στο πρώτο διάγραμμα [\(Εικόνα 13\)](#page-67-0) αποτυπώνονται οι πίνακες για την καταχώρηση των αιθουσών, του εξοπλισμού, των μαθημάτων και των εξαμήνων. Στο δεύτερο [\(Εικόνα 14\)](#page-68-0) αποτυπώνονται το σύνολο των πινάκων της βάσης δεδομένων. Τέλος στο τρίτο διάγραμμα [\(Εικόνα 15](#page-69-0)) φαίνεται η συσχέτιση των πινάκων που χρειάζονται για την δημιουργία του προγράμματος.

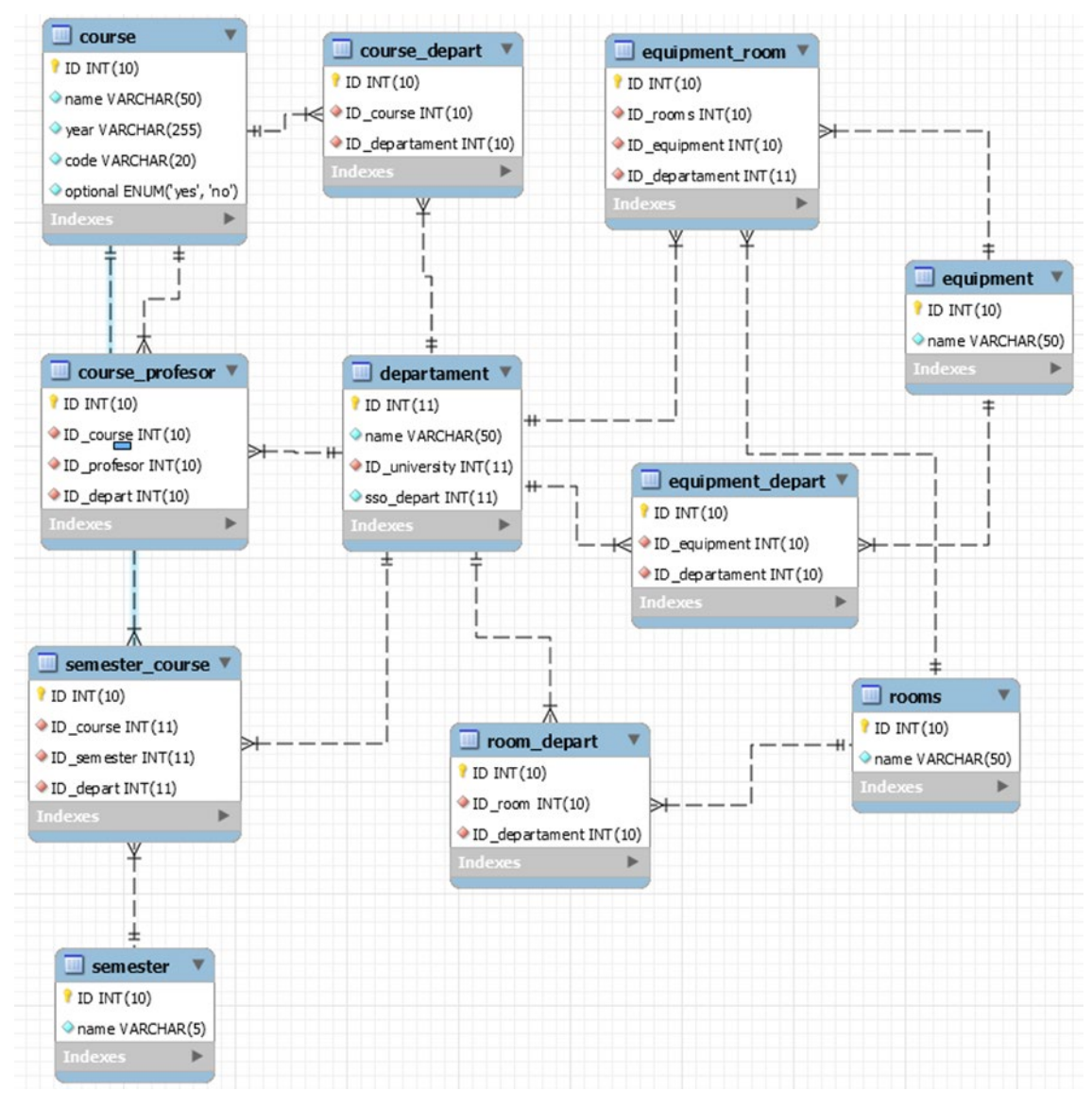

<span id="page-67-0"></span>*Εικόνα 13: Διάγραμμα E-R (1).*

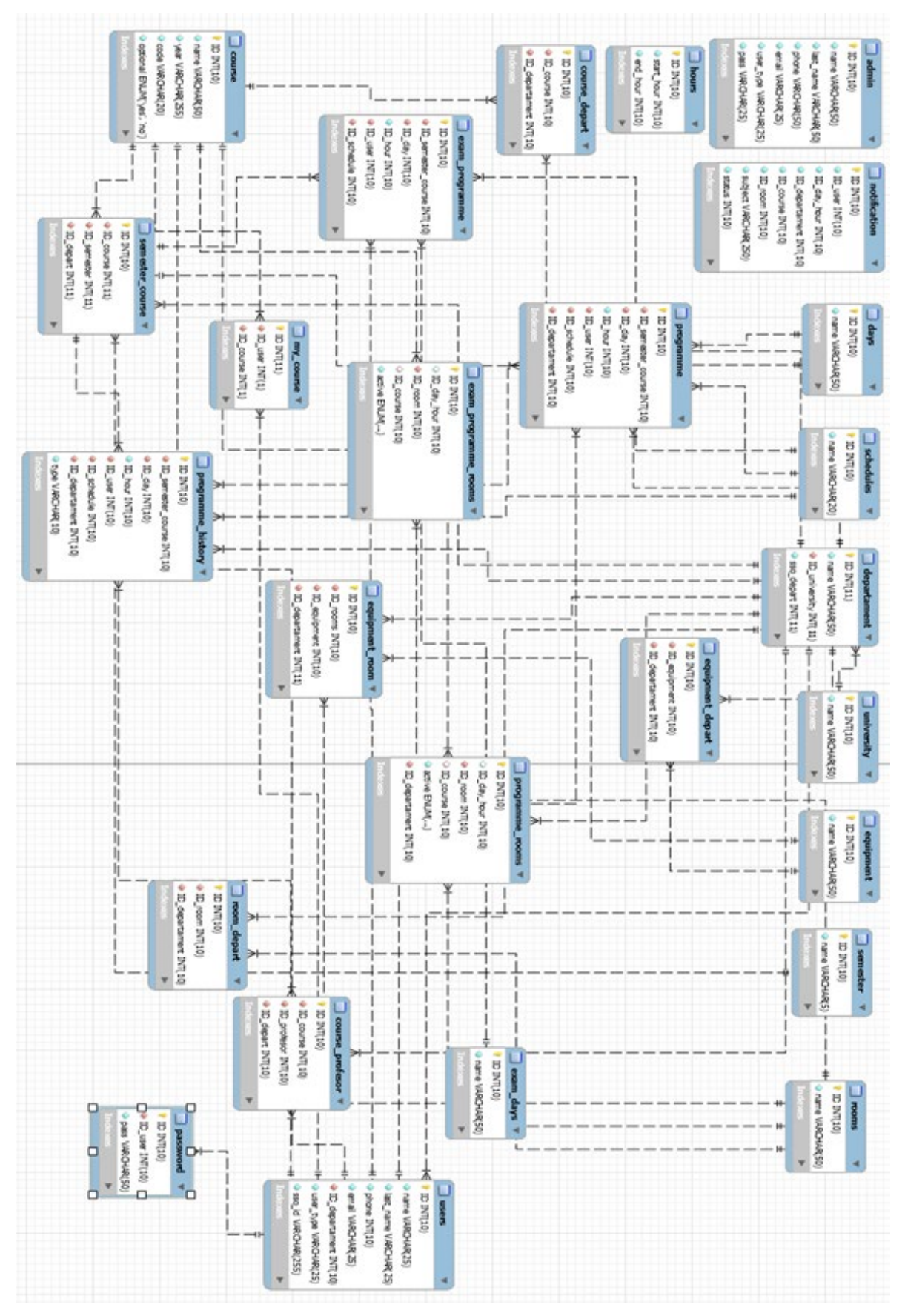

<span id="page-68-0"></span>*Εικόνα 14: Διάγραμμα E-R (2).*

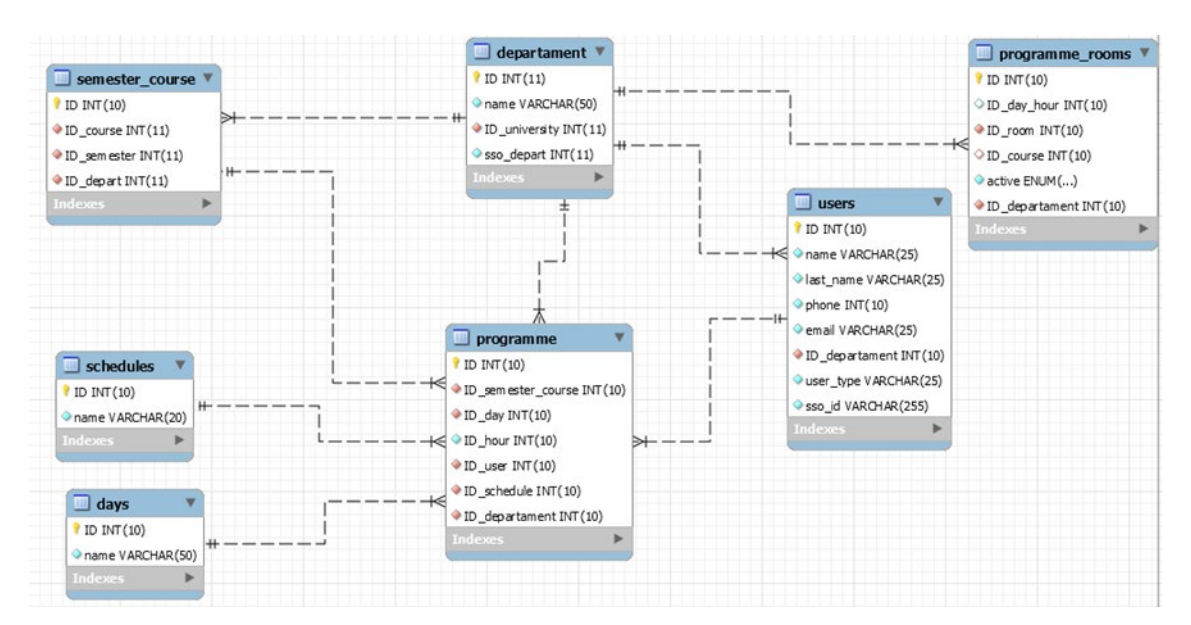

*Εικόνα 15: Διάγραμμα E-R (3).*

# <span id="page-69-0"></span>**3.9 Κατανομή αρχείων**

Κατά την δημιουργία αυτού του πληροφοριακού συστήματος, χρειάστηκε η συγγραφή 125 αρχείων πηγαίου κώδικα PHP για τη λειτουργία του ιστότοπου. Ακόμα, δημιουργήθηκαν και χρησιμοποιήθηκαν εννέα (9) εικόνες και διάφορα αρχεία CSS και JavaScript (βλ. [Εικόνα 16\)](#page-70-0). Αναλυτικότερα:

- Στον φάκελο Course υπάρχουν όλα τα αρχεία PHP που αφορούν την εμφάνιση, την εισαγωγή, την επεξεργασία, και την διαγραφή των δεδομένων που αφορούν τα μαθήματα.
- $\blacksquare$  Στον φάκελο Department University περιέχει όλα τα απαραίτητα αρχεία για την ορθής λειτουργίας της εμφάνισης, εισαγωγής, επεξεργασίας και διαγράφης δεδομένων που αφορούν τα πανεπιστήμια και τα τμήματα τους.
- Στον φάκελο Equipment\_rooms υπάρχουν τα αντίστοιχα στοιχεία για την εμφάνιση, την εισαγωγή, την επεξεργασία, την διαγραφή δεδομένων για τις αίθουσες και τον εξοπλισμών των τμημάτων.
- O φάκελος Global αφορά αποκλειστικά τον γενικό διαχειριστή και τις λειτουργίες για τις οποίες είναι υπεύθυνος.
- Ο φάκελος Schedule είναι ο φάκελος με τα περισσότερα αρχεία. Περιέχει όλα τα PHP αρχεία που είναι απαραίτητα την δημιουργία του ωρολογίου προγράμματος, του προγράμματος της εξεταστικής, του ιστορικού, καθώς και για την λειτουργία των διάφορων φίλτρων που υπάρχουν στους πίνακες και τις διαφορετικές εμφανίσεις αυτών ανάλογα με τον χρήστη.

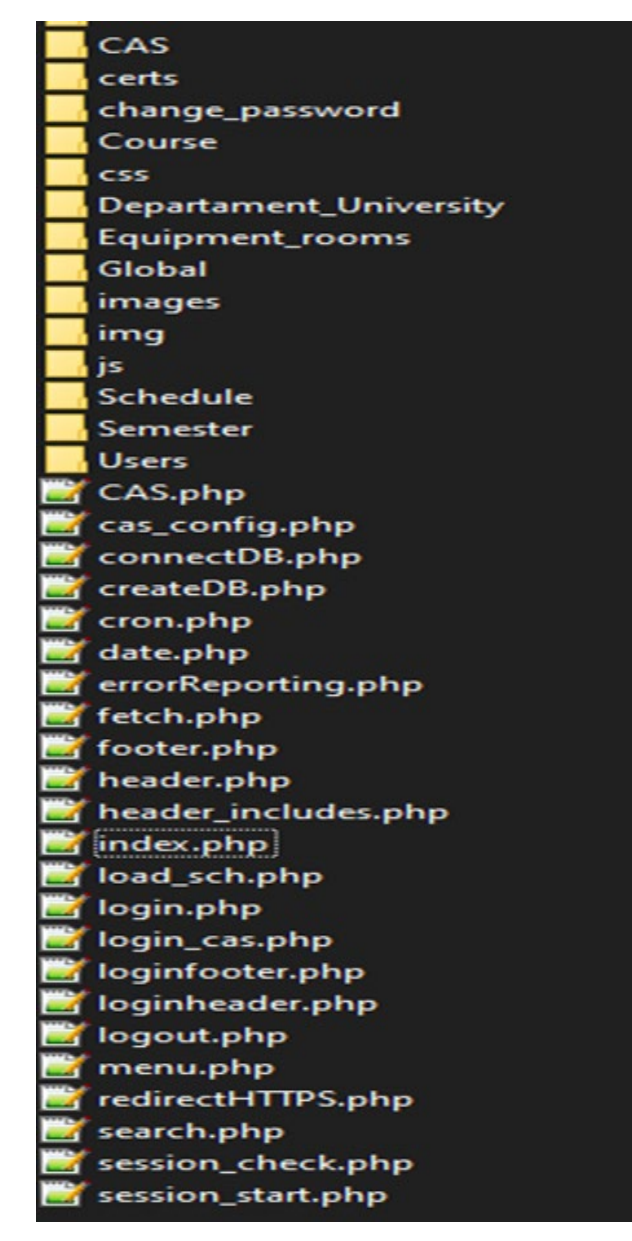

*Εικόνα 16: Αρχεία συστήματος.*

### <span id="page-70-0"></span>**3.9.1 Ανάλυση σημαντικών αρχείων**

#### **connect.php**

Το πιο βασικό αρχείο για την λειτουργία του πληροφοριακού συστήματος είναι η σύνδεση με την βάση δεδομένων MySQL. Αρχικά, ορίζεται η διαδρομή socket σύνδεσης, το όνομα της βάση δεδομένων, το όνομα χρήστη και ο κωδικός πρόσβασης. Με βάση αυτές τις πληροφορίες δημιουργείτε το αντικείμενο \$dbh με το οποίο γίνεται η διαχείριση της σύνδεσης με την βάση δεδομένων. Επίσης, γίνεται χρήση εντολών για χρήση ελληνικών χαρακτήρων (βλ. [Εικόνα 17\)](#page-71-0).

| try                       |                                                                                          |
|---------------------------|------------------------------------------------------------------------------------------|
| $\overline{\mathfrak{c}}$ |                                                                                          |
|                           | \$dbh = new PDO("mysql:unix_socket=\$host;dbname=\$dbname;charset=utf8", \$user,\$pass); |
|                           | \$dbh->setAttribute(PDO::ATTR_EMULATE_PREPARES, false);                                  |
|                           | \$dbh->query('set character set client=utf8');                                           |
|                           | \$dbh->query('set character set connection=utf8');                                       |
|                           | \$dbh->query('set character_set_results=utf8');                                          |
|                           | \$dbh->query('set character_set_server=utf8');                                           |
|                           | }catch(PDOException \$e){                                                                |
|                           | $die('Connection error:'. \$ \$e->getmessage());                                         |
|                           |                                                                                          |

*Εικόνα 17: Κώδικας σύνδεσης με τη βάση δεδομένων.*

# <span id="page-71-0"></span>**errorReporting.php**

Αυτό το αρχείο περιλαμβάνει μόνο δυο εντολές (βλ. [Εικόνα 18\)](#page-71-1) αλλά είναι αρκετά σημαντικό για την αποσφαλμάτωση της ιστοσελίδας, αφού εμφανίζει όλα τα σφάλματα και τις προειδοποιήσεις. Με αυτόν τον τρόπο γίνεται πιο εύκολο για τον δημιουργό του πληροφοριακού συστήματος να βρει σε ποιο σημείο του κώδικα βρίσκετε το σφάλμα και να το διορθώσει. Για να συμβεί αυτό πρέπει αυτό το αρχείο να συμπεριλαμβάνετε σε όλα τα αρχεία PHP.

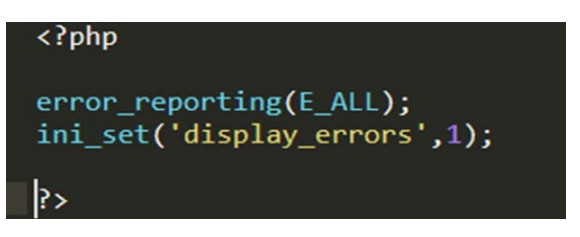

*Εικόνα 18: Εντολές εμφάνισης σφαλμάτων PHP.*

# <span id="page-71-1"></span>**redirectHTTPS.php**

Ο πλέον προτεινόμενος, ο πιο διαδεδομένος και ασφαλέστερος τρόπος πρόσβασης σε ένα site είναι μέσω της κρυπτογράφησης https. Για τον λόγο αυτό, ήταν απαραίτητο η δημιουργία ενός τέτοιου αρχείου το οποίο θα συμπεριλαμβάνεται σε όλα τα αρχεία του πληροφοριακού συστήματος. Στην ουσία στην περίπτωση που ο χρήστης πληκτρολόγηση την διεύθυνση URL με http:// αυτόματα ανακατευθύνεται με https:// (βλ. [Εικόνα](#page-71-2)  [19\)](#page-71-2).

<span id="page-71-2"></span>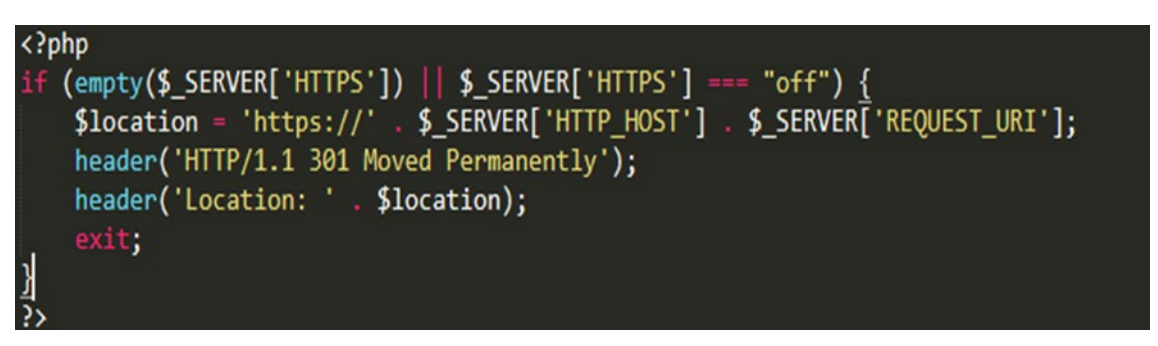

*Εικόνα 19: Κώδικας ελέγχου ασφαλούς σύνδεσης HTTPS.*
#### **3.10 Η ασφάλεια του συστήματος**

Η ασφάλεια των πληροφοριακών συστημάτων αποτελεί ένα πολύ καίριο παράγοντα για την διασφάλιση των δεδομένων της βάσης. Με το πέρασμα χρόνων αυτή η ανάγκη για διασφάλιση των προσωπικών δεδομένων που αποθηκεύονται στις βάσεις δεδομένων μέσω των ιστοσελίδων που τις διαχειρίζονται γίνεται ακόμα πιο σημαντική αφού τα πληροφοριακά συστήματα έχουν μπει για τα καλά στην ζωή μας. Η ασφάλεια λοιπόν είναι κάτι το οποίο πρέπει να εξετάζεται καθ' όλη την διαδικασία της σχεδίασης και υλοποίησης του πληροφοριακού συστήματος.

Για την επίτευξη της ασφάλειας σε μια διαδικτυακή εφαρμογή, θα πρέπει να εξετάζονται τρεις βασικοί παράγοντες [12].

- **Η εμπιστευτικότητα:** Εγγυάται ότι τα δεδομένα δεν αποκαλύπτονται σε μη εξουσιοδοτημένες οντότητες.
- **Η ακεραιότητα:** Εξασφαλίζει τη μη τροποποίηση των δεδομένων από μη εξουσιοδοτημένους χρήστες. Δηλαδή η διαδικασία εισαγωγής, επεξεργασίας και διαγραφής δεδομένων γίνεται μόνο από εξουσιοδοτημένους χρήστες.
- **Η διαθεσιμότητα:** Τα δεδομένα του συστήματος θα πρέπει να είναι συνεχώς διαθέσιμα για τους εξουσιοδοτημένους χρήστες.

#### **3.10.1 Ασφάλεια Κωδικών Πρόσβασης**

Οι κωδικοί πρόσβασης που χρησιμοποιούνται από τους χρήστες για να εισέλθουν στο σύστημα προστατεύονται με διάφορους τρόπους.

Αρχικά, ο κωδικός πρόσβασης δεν αποθηκεύεται σε καθαρή μορφή κειμένου, δηλαδή στη μορφή που τον έχει εισάγει ο χρήστης στη φόρμα επικοινωνίας. Αντίθετα, κατά την εγγραφή ενός χρήστη, ο επιθυμητός κωδικός δίνεται ως όρισμα εισόδου στη συνάρτηση password\_hash() [13], η οποία παράγει ένα κρυπτογράφημα (hash) με τη χρήση του αλγορίθμου CRYPT\_BLOWFISH. Ο αλγόριθμος Blowfish αυτός χρησιμοποιεί ένα μεταβλητό αριθμό από bits που κυμαίνεται από 16 έως 448 και κρυπτογραφεί τα δεδομένα 16 φορές για να καταστήσει αδύνατη την αποκρυπτογράφησή του. Επιλέχθηκε ο συγκεκριμένος αλγόριθμοςκρυπτογράφησης λόγω της υψηλής επίδοσης σε σύγκριση με άλλους και επειδή μέχρι τώρα, καμία επίθεση δεν έχει καταφέρει να σπάσει την κρυπτογράφηση Blowfish. Αντίστοιχα, η επιβεβαίωση του κωδικού πρόσβασης κατά τη σύνδεση στο σύστημα, απαιτεί την εκτέλεση της συνάρτηση password\_verify() [14], η οποία επαληθεύει ότι ο κωδικός πρόσβασης που πληκτρολογήθηκε, ταιριάζει με το hash που είναι αποθηκευμένο στη βάση δεδομένων. Η χρήση των δύο παραπάνω συναρτήσεων παρουσιάζεται στην [Εικόνα 20.](#page-73-0)

```
$hash = password($pass, PASSWORD BCRYPT);
$password = filter var($ POST['password'], FILTER SANITIZE STRING);
password_verify($password, $hash);
```
*Εικόνα 20: Συναρτήσεις password\_hash & password\_verify.*

<span id="page-73-0"></span>Επιπλέον, κατά τη τροποποίηση ενός κωδικού πρόσβασης, ο χρήστης πρέπει να συμπληρώσει στη φόρμα επικοινωνίας τρία πεδία τύπου password. Στο πρώτο πρέπει να συμπληρώσει τον υπάρχων κωδικό πρόσβασης. Στο δεύτερο τον νέο κωδικό πρόσβασης και στο τρίτο επαλήθευση του κωδικού που έχει πληκτρολογήσει στο δεύτερο. Μόνο αν και τρία πεδία συμπληρωθούν σωστά θα γίνει η αλλαγή.

## **3.10.2 Ασφάλεια Πεδίων στις Φόρμες Επικοινωνίας**

Η σωστή επικύρωση των δεδομένων εισόδου είναι μια από τις σημαντικότερες διαδικασίες για την φύλαξη από επιθέσεις από κακόβουλους χρήστες. Κάποιες από τις πιο γνωστές επιθέσεις είναι η Cross-Site Scripting, ψεκασμού εντολών SQL (SQL injection), υπερχείλισης κ.ά. Για την αποφυγή τέτοιων επιθέσεων στο σύστημα, γίνεται φιλτράρισμα και η επικύρωση των τύπων των μεταβλητών, που στέλνονται από τα πεδία στις διάφορες φόρμες επικοινωνίας.

Σε αυτό το πληροφορικό σύστημα, χρησιμοποιήθηκε η συνάρτηση filter\_var() [15], η οποία «καθαρίζει» τα δεδομένα που δίνει ο χρήστης από ανεπιθύμητους χαρακτήρες και επικυρώνει τον τύπο τους, ανάλογα με ένα ορισμένο φίλτρο. Στην [Εικόνα 21](#page-73-1) φαίνεται ένα παραδείγματα χρήσης της συνάρτηση filter\_var().

<span id="page-73-1"></span>\$get id=filter var( \$ REQUEST['ID'], FILTER SANITIZE NUMBER INT); \$name= filter\_var( \$\_POST['Name'], FILTER\_SANITIZE\_STRING); \$last\_name= filter\_var( \$\_POST['Lname'], FILTER\_SANITIZE\_STRING); \$phone= filter var( \$ POST['Phone'], FILTER SANITIZE STRING); \$email= filter\_var( \$\_POST['Email'], FILTER\_SANITIZE\_STRING); \$iddepart= filter\_var( \$\_POST['Depart'], FILTER\_SANITIZE\_NUMBER\_INT);

*Εικόνα 21: Συνάρτηση filter\_var().*

#### **3.10.3 Χρήση PDO**

Όπως αναφέρθηκε και στην προηγούμενη ενότητα, η σύνδεση της βάσης δεδομένων και όλα τα ερωτήματα που αναπτύσσονται προς αυτήν γίνονται με προκατασκευασμένες εντολές PDO.

Η χρήση PDO αποτελεί την πιο σίγουρη και αποτελεσματική τεχνική ασφάλειας για την βάση δεδομένων για την αντιμετώπιση και την αποτροπή επιθέσεων SQL injection. H SQL injection είναι η πιο συνηθισμένη τεχνική την οποία χρησιμοποιούν οι κακόβουλοι χρήστες. Πληκτρολογώντας SQL κώδικα ερωτήματος στα πεδία εισόδου μια φόρμας μιας ιστοσελίδας μπορούν να αντλήσουν πληροφορίες από την βάση δεδομένων κάτι το οποίο δεν είναι το επιθυμητό.

Με τη χρήση προκατασκευασμένων εντολών PDO το ερώτημα που απευθύνεται στη βάση δεδομένων διαχωρίζεται από τα δεδομένα, τα οποία δε χρησιμοποιούνται αυτούσια στην εντολή, αλλά αντικαθίστανται από σύμβολα, τα οποία τα αντιπροσωπεύουν. Έτσι δεν μπορούν να συμπεριληφθούν επιπλέον πληροφορίες στη δήλωση και αποφεύγονται οι επιθέσεις SQL injection πρώτης τάξης.

```
$sql="SELECT ID FROM programme rooms WHERE ID room=:id room AND ID day hour=:id day hour";
\frac{1}{2}stmt =
          $dbh->prepare($sql);
$stmt->bindParam(':id_room',$value,PDO::PARAM_INT);
$Stmt->bindParam( :id_room ,$value,rbo::PARAM_INT);<br>$stmt->bindParam(':id_day_hour',$_GET['IDdayhour'],PDO::PARAM_INT);
   :mt->execute();
```
*Εικόνα 22: Παράδειγμα εντολής PDO.*

#### **3.11 Σύνοψη Κεφαλαίου**

Στο κεφάλαιο αυτό παρουσιάστηκαν αναλυτικά οι απαιτήσεις του συστήματος και ο σχεδιασμός της βάσης δεδομένων μέσω τις ανάλυσης των πινάκων και των διαγραμμάτων ER. Επίσης, αναλυθήκαν κάποια σημαντικά αρχεία του συστήματος. Τέλος, έγινε αναλυτική αναφορά στην ασφάλεια και τον τρόπο σύνδεσης στο σύστημα.

## **Κεφάλαιο 4**

## **Δυνατότητες οντοτήτων**

## **4.1 Εισαγωγή**

Ένα από τα βασικότερα σημεία για την ανάλυση και σχεδίαση ενός πληροφοριακού συστήματος είναι η παρουσίαση και η κατανόηση των λειτουργιών που εκτελούνται από τους χρήστες που αλληλοεπιδρούν με αυτό. Για τον λόγο αυτό, το σύστημα διαχείρισης ωρολογίου πληροφοριακού συστήματος που αναπτύχθηκε, μπορεί να χρησιμοποιηθεί από πέντε συνολικά κατηγορίες χρηστών, δηλαδή ένα γενικό διαχειριστή, την γραμματεία, καθηγητές, φοιτητές και ανώνυμους χρήστες.

## <span id="page-76-0"></span>**4.2 Γενικός διαχειριστής**

Αναλυτικότερα, υπάρχει ένας γενικός διαχειριστής ο οποίος συνδέεται στο πληροφοριακό σύστημα με τους προσωπικούς του κωδικούς. Από τη στιγμή που συνδεθεί εμφανίζονται στην αρχική οθόνη τρία (3) κουμπιά:

- $\bullet$  ένα (1<sup>°</sup> κουμπί) για την καταχώρηση των ημέρων, οπού αποθηκεύονται αυτόματα οι ημέρες από Δευτερά μέχρι και Παρασκευή,
- ένα (2ο κουμπί) για την καταχώρηση του ωραρίου λειτουργίας και
- ένα (3ο κουμπί) για την δημιουργία των εξάμηνων, όπου πάλι αποθηκεύονται αυτόματα τα εξάμηνα από το πρώτο μέχρι το δωδέκατο.

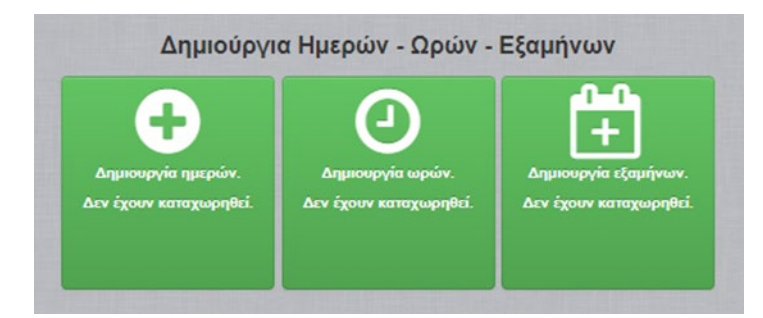

*Εικόνα 23: Αρχική οθόνη γενικού διαχειριστή.*

Όσο αφορά το δεύτερο κουμπί, δηλαδή την καταχώρηση ωραρίου, μόλις πατηθεί ανακατευθύνει τον χρήστη σε μια φόρμα για να επιλέξει την περίοδο του ωραρίου. Φυσικά γίνονται έλεγχοι έτσι ώστε να αποθηκευτεί σωστά το ωράριο. Για παράδειγμα, δεν επιτρέπει στο χρήστη να επιλέξει για ώρα έναρξης μαθημάτων 12:00 και ώρα λήξης μαθήματων 11:00.

Όταν καταχωρηθούν με επιτυχία τα κουμπιά γίνονται κόκκινα (ανενεργά) και έτσι ο χρήστης μπορεί εύκολα να καταλάβει ότι τα έχει καταχωρήσει.

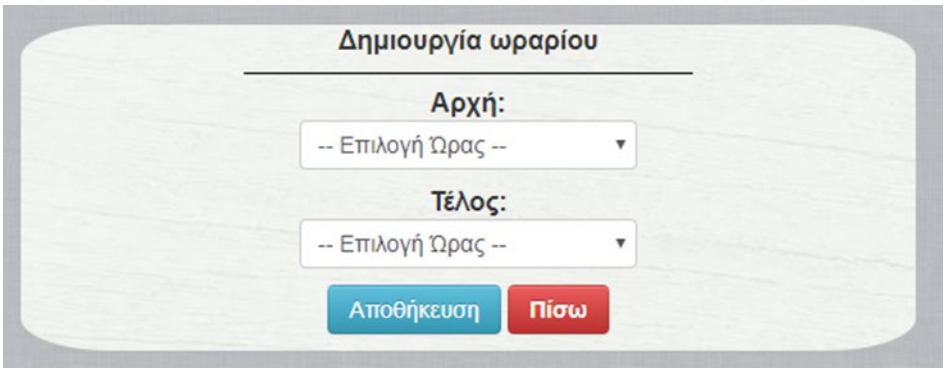

*Εικόνα 24: Φόρμα συμπλήρωσης ωραρίου.*

Στη συνέχεια, ο χρήστης μπορεί να διαχειριστεί, δηλαδή να δημιουργήσει, να επεξεργαστεί ή να διαγράψει κάποιο εκπαιδευτικό ίδρυμα καθώς και τα τμήματα τους.

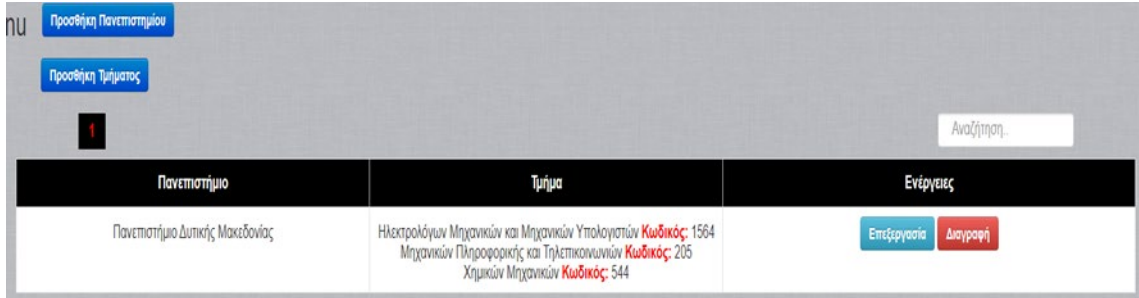

*Εικόνα 25: Πίνακας Πανεπιστημίων – Τμημάτων.*

Στο πάνω αριστερό άκρο υπάρχουν δυο κουμπιά που αφορούν την προσθήκη είτε ενός πανεπιστήμιου είτε ενός τμήματος. Πατώντας ένα από τα δυο κουμπιά εμφανίζεται το αντίστοιχο modal με μια φόρμα συμπλήρωσης στοιχείων. Το κουμπί επεξεργασία μας ανακατευθύνει σε μια φόρμα ώστε να αλλάξουμε τα στοιχεία του τμήματος ή του πανεπιστήμιου. Αντιστοίχως με το κουμπί διαγραφή εμφανίζεται πάλι ένα modal στο οποίο μας ζητείτε επιβεβαίωση για την διαγραφή του πανεπιστήμιου.

Τέλος, ο γενικός διαχειριστής είναι αυτός που καταχωρεί ποιες γραμματείες θα έχουν πρόσβαση στο πληροφοριακό σύστημα.

| Προσθήκη Γραμματειας |         |           |            |                                                     |                |                         |
|----------------------|---------|-----------|------------|-----------------------------------------------------|----------------|-------------------------|
|                      |         |           |            |                                                     |                | Αναζήτηση.              |
| Ovoua                | Επώνυμο | Τηλέφωνο  | E-mail     | Τμήμα                                               | Επίπεδο Χρήστη | Ενέργειες               |
| gram                 | gram    | 123456789 | gram@g.gr  | Ηλεκτρολόγων Μηχανικών και<br>Μηχανικών Υπολογιστών | Γραμματεια     | Διαγραφή<br>Επεξεργασία |
| gram1                | gram1   | 123456789 | gram1@g.gr | Μηχανικών Πληροφορικής και<br>Τηλεπικοινωνιών       | Γραμματεια     | Διαγραφή<br>Επεξεργασία |

*Εικόνα 26: Πίνακας γραμματειών.*

## **4.3 Γραμματεία**

Αφού η γραμματεία του κάθε εκπαιδευτικού ιδρύματος εξασφαλίσει την πρόσβαση στο σύστημα από τον γενικό διαχειριστή, μπορεί να συνδεθεί σε αυτό με τους κωδικούς του ιδρύματός της. Αφού συνδεθεί, το σύστημα της παρέχει ένα μεγάλο εύρος δυνατοτήτων το οποίο εξασφαλίζει την ομαλή και σωστή δημιουργία του ωρολογίου προγράμματος. Όλες οι καταχωρήσεις γίνονται μέσα από dropdown menus και checkboxes.

## **4.3.1 Αρχική Οθόνη**

Στην αρχική οθόνη της γραμματείας εμφανίζεται ο πίνακας δημιουργίας ωρολογίου προγράμματος.

| Αποθέμευση στο ιστορικού<br>Καθαρισμός πίνακα<br>· Επιλογή μαθήματος: - Επιλέξτε --<br>Επιλέξει Εξάμηνο -Επιλέξει-<br>· Επιλέξιε Καθηγητή   - Επιλέξτε --<br>· Επιλέξεε αίθουσα - Επιλέξει<br>· Πρόγραμμα σπουδών  Επιλέξτε<br><b>HutpaTOpo</b><br>Δεντέρα<br>Tpim<br>Τετάρτη<br><b><i><u>Righting</u></i></b><br>$\circ$<br>$\circ$<br>$\circ$<br>$\circ$<br>8.00 - 9.00<br>$\circ$<br>$9.00 - 10.00$<br>$\circ$<br>$\circ$<br>$\circ$<br>$\circ$<br>$\circ$<br>$\circ$<br>10.00 - 11.00<br>$\circ$<br>11.00 - 12.00<br>$\circ$<br>$\circ$<br>$\circ$<br>$\circ$<br>$\circ$<br>$\circ$<br>$\circ$<br>$\circ$<br>12.00 - 13.00<br>$13.00 - 14.00$<br>$\circ$<br>$\circ$<br>$\circ$<br>$\circ$<br>$\circ$<br>$\circ$<br>$\circ$<br>$\circ$<br>14.00 - 15.00 | $\cdot$<br>Пороткол<br>$\circ$<br>$\circ$ |
|----------------------------------------------------------------------------------------------------|-------------------------------------------|
|                                                                                                    |                                           |
|                                                                                                    |                                           |
|                                                                                                    |                                           |
|                                                                                                    |                                           |
|                                                                                                    | $\circ$                                   |
|                                                                                                    | $\circ$                                   |
|                                                                                                    | $\circ$                                   |
|                                                                                                    | $\circ$                                   |
|                                                                                                    | $\circ$                                   |
| 15.00 - 16.00<br>$\circ$<br>$\circ$<br>$\circ$<br>$\circ$                                                                                                    | $\circ$                                   |
| $\circ$<br>$\circ$<br>$\circ$<br>$\circ$<br>16.00 - 17.00                                                                                                    | $\circ$                                   |
| 17.00 - 18.00<br>$\circ$<br>$\circ$<br>$\circ$<br>$\circ$                                                                                                    | $\circ$                                   |
| $\circ$<br>$\circ$<br>$\circ$<br>$\circ$<br>18.00 - 19.00                                                                                                    | $\circ$                                   |
| 19.00 - 20.00<br>۰<br>$\circ$<br>۰<br>$\circ$                                                                                                    | $\circ$                                   |
|                                                                                                    |                                           |

*Εικόνα 27: Ωρολόγιο Πρόγραμμα.*

Πάνω από τον πίνακα υπάρχουν κάποια κουμπιά. Το πρώτο, «αποθήκευση στο ιστορικό» είναι για την αποθήκευση του προγράμματος που έχει δημιουργήσει η γραμματεία έτσι ώστε να είναι διαθέσιμο για εμφάνιση στην ενότητα ιστορικό (βλ. Κεφ. [4.3.8\)](#page-84-0). Δίπλα σε αυτό το κουμπί υπάρχει ένα επιπλέον κουμπί, το «καθαρισμός πίνακα» το οποίο είναι για τον γρήγορο καθαρισμό του πίνακα και αφορά μόνο τα μαθήματα του προγράμματος σπουδών του τμήματος που ανήκει η γραμματεία. Και στις δυο περιπτώσεις όταν τα επιλέξουμε εμφανίζεται ένα modal επιβεβαίωσης, αντίστοιχα.

Επίσης, πάνω από τον πίνακα υπάρχουν κάποια φίλτρα που αφορούν τον πίνακα. Αυτά είναι το «επιλέξτε εξάμηνο», «επιλέξτε καθηγητή», «επιλέξτε αίθουσα», «επιλέξτε πρόγραμμα σπουδών» και «επιλέξτε μάθημα». Το κάθε φίλτρο από την ονομασία του είναι κατανοητό στον χρήστη ποια κατηγορία φιλτράρει. Τα φίλτρα μπορεί να τα χρησιμοποιήσει είτε μεμονωμένα είτε συνδυαστικά.

Ακόμα, ένα στοιχείο που πρέπει να αναφερθεί είναι το «καμπανάκι» πάνω αριστερά στο οποίο εμφανίζονται οι ειδοποιήσεις από τις αιτήσεις για κράτηση αίθουσας.

Τέλος, στην αρχική οθόνη υπάρχουν κάποιοι σταυροί στο εσωτερικό του κάθε κελιού. Επιλέγοντας κάποιον από αυτούς μεταφερόμαστε σε μια φόρμα οπού επιλέγουμε όποιο μάθημα και αίθουσα επιθυμούμε.

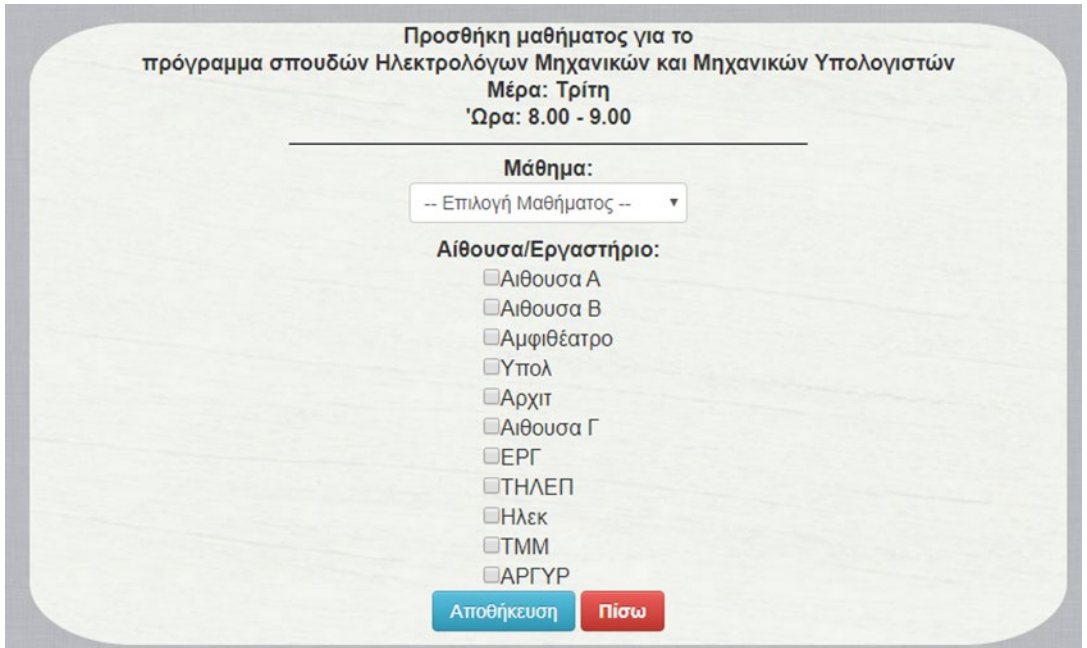

*Εικόνα 28: Φόρμα προσθήκης μαθήματος στο πρόγραμμα.* 

Αφού τα επιλέξουμε πατάμε αποθήκευση για την καταχώρηση και αυτόματα μας μεταφέρει στην αρχική οθόνη. Εκεί θα δούμε ότι στο κελί όπου επιλέξαμε να καταχωρήσουμε ένα μάθημα πλέον εμφανίζεται το μάθημα, το εξάμηνό του, ο καθηγητής που το διδάσκει, αν το μάθημα είναι επιλογής και η αίθουσα που επιλέξαμε. Επίσης, υπάρχουν δυο επιπλέον κουμπιά:

- ένα για να επιλέξουμε νέο μάθημα και
- ένα για να διαγράψουμε κάποιο μάθημα.

### ΔΥΝΑΤΟΤΗΤΕΣ ΟΝΤΟΤΗΤΩΝ 59

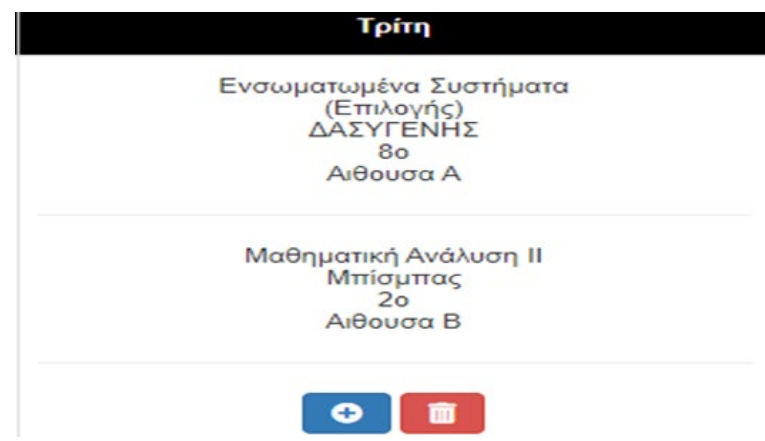

*Εικόνα 29: Κελί μετά την προσθήκη μαθήματος.*

Όπως και σε άλλες περιπτώσεις πατώντας το κουμπί διαγραφή (δηλ. το κόκκινο), εμφανίζεται ένα αναδυόμενο παράθυρο διαλόγου το όποιο μας ζητάει να επιλέξουμε ποιο ή ποια μαθήματα θέλουμε να διαγράψουμε.

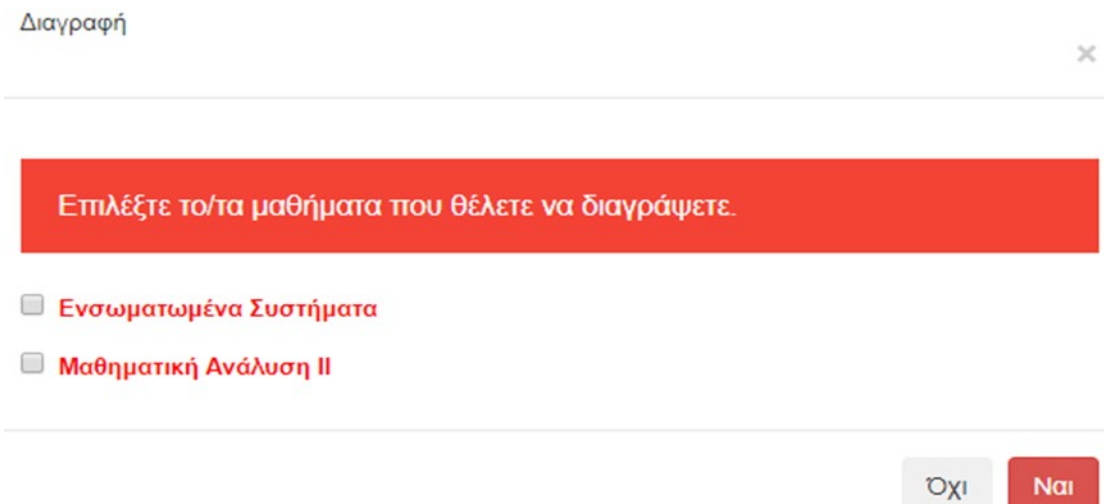

*Εικόνα 30: Διαγραφή μαθήματος από το πρόγραμμα.*

Στην συνέχεια από το «menu» μπορεί να γίνει επιλογή κάποιων από τις άλλες λειτουργίες.

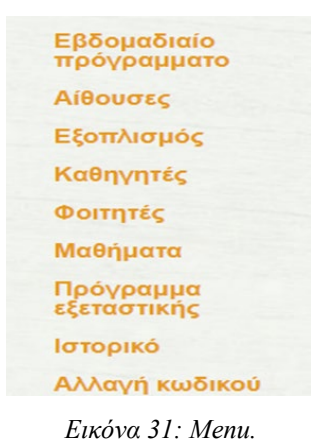

### **4.3.2 Αίθουσες**

Στην κατηγορία αίθουσες εμφανίζονται όλες οι αίθουσες που αφορούν το τμήμα στο όποιο ανήκει η γραμματεία καθώς και τους εξοπλισμούς τους.

|                                    |                                             | Καλώς ήρθατε gram gram.<br>Αποσύνδεση |
|------------------------------------|---------------------------------------------|---------------------------------------|
| $\equiv$ Menu<br>Προσθήκη Αίθουσας | Πίνακας Αιθουσών                            | Αναζήτηση.                            |
| Ovoua                              | Εξοπλησμός                                  | Ενέργειες                             |
| YrroA                              | Ηχεία<br>Λάπτοπ                             | Επεξεργασία Διαγραφή                  |
| Αρχιτ                              | Ла́птоп<br>25 Υπολογιστές                   | Επεξεργασία Διαγραφή                  |
| Αιθουσα Α                          | 25 Υπολογιστές<br>Μικρόφωνο<br>Προτζέκτορας | Επεξεργασία<br>Διαγραφή               |
| Alθouga B                          | $Hχεία$<br>Εξέδρα<br>Λάπτοπ                 | Επεξεργασία Διαγραφή                  |

*Εικόνα 32: Πίνακας αιθουσών.*

## **4.3.3 Κατηγορία εξοπλισμός**

Οι λειτουργίες είναι η προσθήκη, η επεξεργασία και η διαγραφή και λειτουργούν όπως περιγράφηκε στην ενότητα του γενικού διαχειριστή (βλ. Κεφ. [4.2](#page-76-0)).

| Προσθήκη Εξοπλησμού<br>nu |                         |
|---------------------------|-------------------------|
|                           | Αναζήτηση.              |
| Ovoua                     | Ενέργειες               |
| Ηχεία                     | Επεξεργασία Διαγραφή    |
| Εξέδρα                    | Επεξεργασία Διαγραφή    |
| Λάπτοπ                    | Επεξεργασία Διαγραφή    |
| 25 Υπολογιστές            | Επεξεργασία Διαγραφή    |
| Μικρόφωνο                 | Επεξεργασία<br>Διαγραφή |
| Προτζέκτορας              | Επεξεργασία Διαγραφή    |

*Εικόνα 33: Πίνακας Εξοπλισμού.*

## **4.3.4 Καθηγητές**

Στην κατηγορία καθηγητές εμφανίζονται όλοι οι καθηγητές που έχουν καταχωρηθεί από την γραμματεία καθώς και όλα τα στοιχεία τους. Επιπλέον υπάρχει ακόμα μια δυνατότητα η οποία είναι να προστεθεί ή να αλλαχθεί ο κωδικό σε έναν χρήστη. Για παράδειγμα, ένας καθηγητής ο οποίος έχει συνδεθεί με SSO δεν θα έχει κωδικό στην τοπική βάση. Έτσι με αυτόν τον τρόπο μπορούμε να του προσθέσουμε κωδικό ώστε όταν για παράδειγμα, δεν λειτουργεί ο τρόπος συνδέσεις με SSO, να μπορεί να συνδεθεί με απλό τρόπο. Επίσης, όταν κάποιος χάσει τον κωδικό του μπορεί να του σταλεί νέος από την γραμματεία.

| Προσθήκη Καθηγητή<br><b>Inu</b> | Προσθήκη/Αλλαγή Κωδικού |           |                   |                                                     |                |                         |
|---------------------------------|-------------------------|-----------|-------------------|-----------------------------------------------------|----------------|-------------------------|
|                                 |                         |           | Πίνακας Καθηγητών |                                                     |                |                         |
|                                 |                         |           |                   |                                                     |                | Αναζήτηση               |
| Όνομα                           | Επώνυμο                 | Τηλέφωνο  | E-mail            | Τμήμα                                               | Επίπεδο Χρήστη | Ενέργειες               |
| Θεόδωρος                        | Ζυγκιρίδης              | 123456789 | th@z.gr           | Ηλεκτρολόγων Μηχανικών και<br>Μηχανικών Υπολογιστών | Καθηγητής      | Επεξεργασία<br>Διαγραφή |
| Μαλαματή                        | Λούτα                   | 123456789 | m@a.gr            | Ηλεκτρολόγων Μηχανικών και<br>Μηχανικών Υπολογιστών | Καθηγητής      | Διαγραφή<br>Επεξεργασία |
| Μάρκος                          | Τσίπουρας               | 123456789 | m@t.gr            | Ηλεκτρολόγων Μηχανικών και<br>Μηχανικών Υπολογιστών | Καθηγητής      | Επεξεργασία<br>Διαγραφή |
| Σταματία                        | <b>Μπίμπη</b>           | 123456789 | s@b.gr            | Ηλεκτρολόγων Μηχανικών και<br>Μηχανικών Υπολογιστών | Καθηγητής      | Επεξεργασία<br>Διαγραφή |
| Κωνσταντίνος                    | Στεργίου                | 123456789 | k@s.gr            | Ηλεκτρολόγων Μηχανικών και<br>Μηχανικών Υπολογιστών | Καθηγητής      | Επεξεργασία<br>Διαγραφή |

*Εικόνα 34: Πίνακας καθηγητών.*

## **4.3.5 Φοιτητές**

Αντίστοιχες δυνατότητες με αυτές της κατηγορίας των καθηγητών υπάρχουν και για την κατηγορία των φοιτητών.

| Προσθήκη Φοιτητή<br>nu | Προσθήκη/Αλλαγή Κωδικού |           |                    |                                                     |                |                      |
|------------------------|-------------------------|-----------|--------------------|-----------------------------------------------------|----------------|----------------------|
|                        |                         |           | Πίνακας Φοιτητητών |                                                     |                |                      |
|                        |                         |           |                    |                                                     |                | Αναζήτηση.           |
| Ovoua                  | Επώνυμο                 | Τηλέφωνο  | E-mail             | Τμήμα                                               | Επίπεδο Χρήστη | Ενέργειες            |
| student                | student                 | 123456789 | student@s.gr       | Ηλεκτρολόγων Μηχανικών και<br>Μηχανικών Υπολογιστών | Φοιτητης       | Επεξεργασία Διαγραφή |
| ΓΕΩΡΓΙΟΣ ΠΑΝΑΓΙΩΤΗΣ    | ΠΑΠΑΚΗΣ                 | $\theta$  | ece00614@uowm.gr   | Ηλεκτρολόγων Μηχανικών και<br>Μηχανικών Υπολογιστών | Φοιτητης       | Επεξεργασία Διαγραφή |
| EBEAINA                | ΔΟΚΙΜΑΣΤΙΚΗ             | 0         | ece00000@uowm.gr   | Ηλεκτρολόγων Μηχανικών και<br>Μηχανικών Υπολογιστών | Φοιτητής       | Επεξεργασία Διαγραφή |

*Εικόνα 35: Πίνακας φοιτητών.*

## **4.3.6 Μαθήματα**

Στην κατηγορία των μαθημάτων εμφανίζονται όλα τα στοιχεία του κάθε μαθήματος. Η ονομασία του, το εξάμηνο που ανήκει, ποιος καθηγητής το διδάσκει, ο κωδικός του και εάν είναι μάθημα επιλογής ή βασικό. Όπως και σε όλες τις κατηγορίες υπάρχει προσθήκη, επεξεργασία και η διαγραφή.

| Προσθήκη Μαθήματος        |                |                          | Πίνακας Μαθημάτων |          | Αναζήτηση               |
|---------------------------|----------------|--------------------------|-------------------|----------|-------------------------|
| Όνομα                     | Εξάμηνο        | Καθηγητής/<br>Καθηγήτρια | Κωδικός           | Επιλογής | Ενέργειες               |
| Μαθηματική Ανάλυση Ι      | 10             | Θεόδωρος<br>Ζυγκιρίδης   |                   | Oχι      | Επεξεργασία Διαγραφή    |
| Δομημένος Προγραμματισμός | 10             | Κωνσταντίνος<br>Στεργίου | $\overline{2}$    | Οχι      | Επεξεργασία Διαγραφή    |
| Μαθηματική Ανάλυση ΙΙ     | 2 <sub>0</sub> | Αντώνης<br>Μπίσμπας      | 3                 | Oχι      | Επεξεργασία<br>Διαγραφή |
| Διακριτά Μαθηματικά       | 20             | Κωνσταντίνος<br>Στεργίου | $\ddot{4}$        | Όχι      | Επεξεργασία Διαγραφή    |

*Εικόνα 36: Πίνακας μαθημάτων.*

## **4.3.7 Πρόγραμμα εξεταστικής**

Όταν εισέρχεται στην κατηγορία δημιουργίας του προγράμματος εξεταστικής εμφανίζεται ένας πίνακας με τις ώρες λειτουργίας και μόνο. Η καταχώριση των ημερομηνιών της εξεταστικής γίνεται μέσω του κουμπιού «περίοδος εξεταστικής» το οποίο μας ανακατευθύνει σε μια φόρμα συμπλήρωσης της ημερομηνίας έναρξης και λήξης της εξεταστικής περιόδου.

| <b>NU</b> Περίοδος Εξεταστικής |  |
|--------------------------------|--|
| Πρόγραμμα Εξεταστικής          |  |
| Ημέρα/Ωρα                      |  |
| $8.00 - 9.00$                  |  |
| $9.00 - 10.00$                 |  |
| $10.00 - 11.00$                |  |
| $11.00 - 12.00$                |  |
| $12.00 - 13.00$                |  |
| $13.00 - 14.00$                |  |
| $14.00 - 15.00$                |  |
| $15.00 - 16.00$                |  |
| $16.00 - 17.00$                |  |
| $17.00 - 18.00$                |  |
| $18.00 - 19.00$                |  |
| $19.00 - 20.00$                |  |
|                                |  |

*Εικόνα 37: Πρόγραμμα εξεταστική.*

Αφού καταχωρήσει τις ημερομηνίες το κουμπί από προσθήκη γίνεται «διαγραφή τις περιόδου».

| nu <sub>i</sub> |                 | Διαγραφή Περίοδος Εξεταστικής |         |   |                                         |                    |                       |              |                    |           |         |                                         |                    |
|-----------------|-----------------|-------------------------------|---------|---|-----------------------------------------|--------------------|-----------------------|--------------|--------------------|-----------|---------|-----------------------------------------|--------------------|
|                 |                 |                               |         |   |                                         |                    | Πρόγραμμα Εξεταστικής |              |                    |           |         |                                         |                    |
|                 | Ημέρα/Ώρα       | Saturday 01-<br>02            |         |   | Sunday 02-02 Monday 03-02 Tuesday 04-02 | Wednesday<br>05-02 | Thursday 06-<br>02    | Friday 07-02 | Saturday 08-<br>02 |           |         | Sunday 09-02 Monday 10-02 Tuesday 11-02 | Wednesday<br>12-02 |
|                 | $8.00 - 9.00$   | $\circ$                       | $\circ$ | ۰ | $\circ$                                 | $\circ$            | 0                     | $\circ$      | $\circ$            | $\bullet$ | $\circ$ | $\circ$                                 | $\pmb{\circ}$      |
|                 | $9.00 - 10.00$  | $\circ$                       | $\circ$ | ٥ | $\circ$                                 | $\circ$            | ۰                     | $\circ$      | ٥                  | $\circ$   | $\circ$ | ٥                                       | $\circ$            |
|                 | $10.00 - 11.00$ | ۰                             | $\circ$ | ۰ | $\circ$                                 | $\circ$            | $\circ$               | $\circ$      | ٥                  | $\bullet$ | $\circ$ | $\circ$                                 | $\circ$            |
|                 | $11.00 - 12.00$ | ٥                             | $\circ$ | ٥ | $\circ$                                 | $\circ$            | ٥                     | $\circ$      | ٥                  | $\circ$   | $\circ$ | ٥                                       | ٥                  |

*Εικόνα 38: Πρόγραμμα εξεταστικής.*

### <span id="page-84-0"></span>**4.3.8 Ιστορικό**

Στην οθόνη του ιστορικού υπάρχει ένα dropdown menu από το οποίο επιλέγουμε το έτος και εξάμηνο του προγράμματος που θέλουμε να εμφανίζεται. Αφού το επιλέξουμε μας εμφανίζεται το αντίστοιχο πρόγραμμα και τα φίλτρα όπως και στο κανονικό πρόγραμμα.

#### **4.3.9 Αλλαγή κωδικού**

Σε αυτή την κατηγορία εμφανίζεται μια φόρμα για την αλλαγή του τοπικού κωδικού της γραμματείας. Αυτή η φόρμα έχει τρία (3) πεδία. Το πρώτο, που καλείται να συμπληρώσει η γραμματεία τον τρέχον κωδικό της, το δεύτερο, που εμφανίζει τον νέο κωδικό και το τρίτο που εμφανίζει την επαλήθευση του νέου κωδικού. Για να γίνει η αλλαγή πρέπει να συμπληρωθούν σωστά και τα τρία πεδία.

### **4.4 Καθηγητές**

Το συγκεκριμένο πληροφοριακό σύστημα σχεδιάστηκε έτσι ώστε να δίνει αρκετές δυνατότητες και στους καθηγητές. Αυτές αφορούν κυρίως στον τρόπο παρουσίασης του προγράμματος.

Στην αρχική οθόνη εμφανίζεται το πρόγραμμα με απομονωμένα τα μαθήματα που διδάσκει ο καθηγητής που έκανε σύνδεση.

|                 | $\begin{picture}(180,10) \put(0,0){\line(1,0){100}} \put(0,0){\line(1,0){100}} \put(0,0){\line(1,0){100}} \put(0,0){\line(1,0){100}} \put(0,0){\line(1,0){100}} \put(0,0){\line(1,0){100}} \put(0,0){\line(1,0){100}} \put(0,0){\line(1,0){100}} \put(0,0){\line(1,0){100}} \put(0,0){\line(1,0){100}} \put(0,0){\line(1,0){100}} \put(0,0){\line($ |                                                   |                                  |         |        | Kaluic ripBatt Profesor Profesor<br>Αποσύνδεση |
|-----------------|----------------------------------------------------------------------------------------------------|---------------------------------------------------|----------------------------------|---------|--------|------------------------------------------------|
| Τα μαθήματα μου | Όλα τα μαθήματα Ανα αίθουσα Ανα εξάμηνο                                                                                                    | Ανα πρόγραμμα σπουδών                             | Κράτηση Αθουσας<br>Αλλαγή κωδικό |         |        |                                                |
|                 |                                                                                                    |                                                   | Τα δικά μου μαθήματα             |         |        |                                                |
|                 | Ημέρα/Ωρα                                                                                                    | Δευτέρα                                           | Tpim                             | Τετάρτη | Πέμπτη | Παρασκευή                                      |
|                 | $8.00 - 9.00$                                                                                                    | Παράδειγμα (1ο)<br>Profesor Profesor<br>AlBouga A |                                  |         |        |                                                |
|                 | $9.00 - 10.00$                                                                                                    | Παράδειγμα (1ο)<br>Profesor Profesor<br>Αιθουσα Α |                                  |         |        |                                                |
|                 | $10.00 - 11.00$                                                                                                    |                                                   |                                  |         |        |                                                |
|                 | $11.00 - 12.00$                                                                                                    |                                                   |                                  |         |        |                                                |
|                 | $12.00 - 13.00$                                                                                                    |                                                   |                                  |         |        |                                                |
|                 | $13.00 - 14.00$                                                                                                    |                                                   |                                  |         |        |                                                |
|                 | $14.00 - 15.00$                                                                                                    |                                                   |                                  |         |        |                                                |
|                 | $15.00 - 16.00$                                                                                                    |                                                   |                                  |         |        |                                                |
|                 | $16.00 - 17.00$                                                                                                    |                                                   |                                  |         |        |                                                |
|                 | $17.00 - 18.00$                                                                                                    |                                                   |                                  |         |        |                                                |
|                 | $18.00 - 19.00$                                                                                                    |                                                   |                                  |         |        |                                                |
|                 | 19.00 - 20.00                                                                                                    |                                                   |                                  |         |        |                                                |

*Εικόνα 39: Αρχική οθόνη των καθηγητών.*

Από τα tabs που υπάρχουν πάνω από τον πίνακα μπορεί να επιλέξει κάποια άλλη κατηγορία όπως την προβολή όλων των μαθημάτων που αφορούν το πρόγραμμα σπουδών που ανήκει. Επίσης, υπάρχει και η προβολή ανά αίθουσα, όπου μπορεί να επιλέξει όποια αίθουσα επιθυμεί, η προβολή ανά μάθημα, καθώς και ανά πρόγραμμα σπουδών, όπου αντίστοιχα επιλέγει το αντικείμενο που επιθυμεί. Και στις τρεις παραπάνω περιπτώσεις η επιλογή γίνεται με dropdown menu και ασύγχρονα (χωρίς ανανέωση της σελίδας) εμφανίζεται ο αντίστοιχος πίνακας με απομονωμένα τα στοιχεία που πρέπει να εμφανιστούν σύμφωνα με την επιλογή του χρήστη.

Το tab κράτηση αίθουσας αφορά την διαδικασία με την οποία ένας καθηγητής αιτείται κράτηση μια αίθουσας από την γραμματεία.

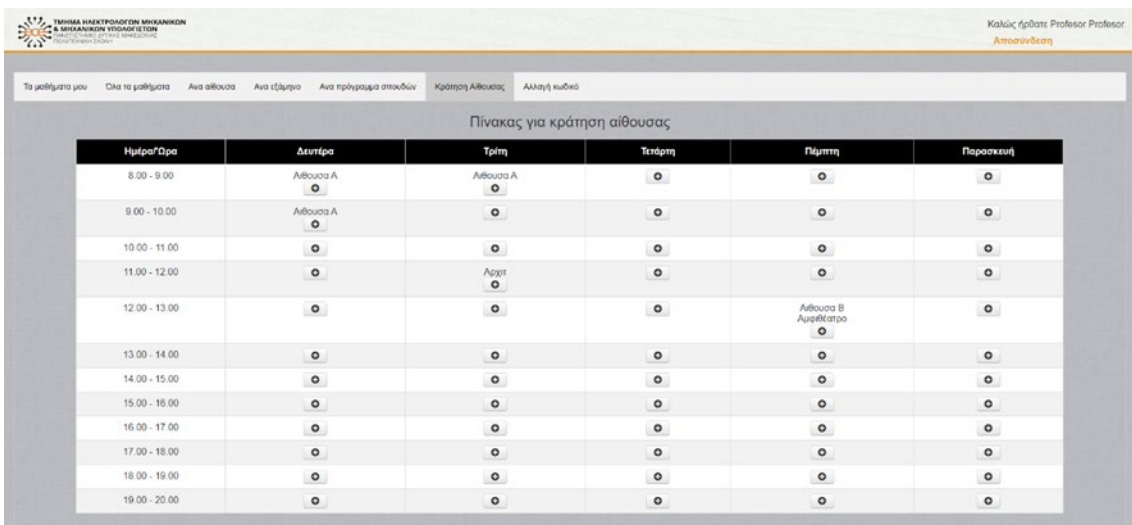

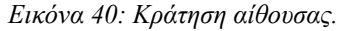

Στον πίνακα της [Εικόνα 41](#page-86-0) εμφανίζονται όλες οι αίθουσες που είναι κατειλημμένες και κατ' επέκταση δε μπορεί να τις επιλέξει ο καθηγητής. Πατώντας το σύμβολο συν (+) εμφανίζεται ένα modal όπου επιλέγει κάποιο από τα μαθήματα του και μια ή περισσότερες αίθουσες.

## ΔΥΝΑΤΟΤΗΤΕΣ ΟΝΤΟΤΗΤΩΝ 65

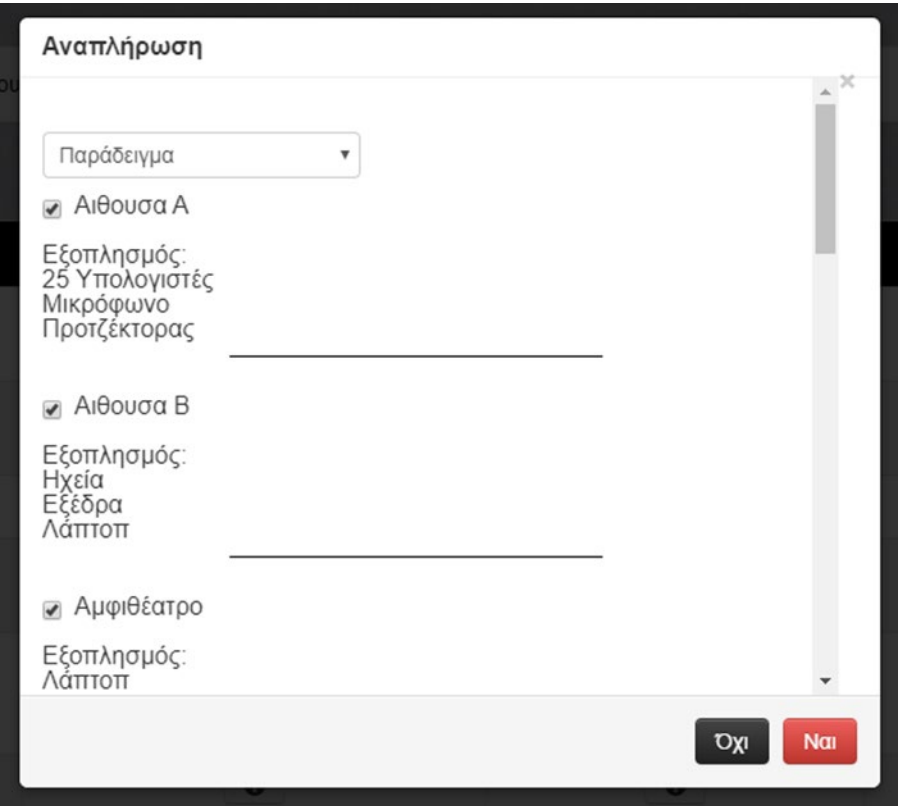

*Εικόνα 41: Επιλογή αίθουσας για κράτηση.* 

## <span id="page-86-0"></span>**4.5 Ανώνυμος χρήστης**

Αυτή η κατηγορία χρηστών έχουν την δυνατότητα να δουν το ωρολόγιο πρόγραμμα του τρέχοντος εξαμήνου επιλέγονται από ένα dropdown menu το πρόγραμμα σπουδών που επιθυμεί. Αυτό το dropdown εμφανίζεται στην αρχική οθόνη του πληροφοριακού συστήματος **iRooms**.

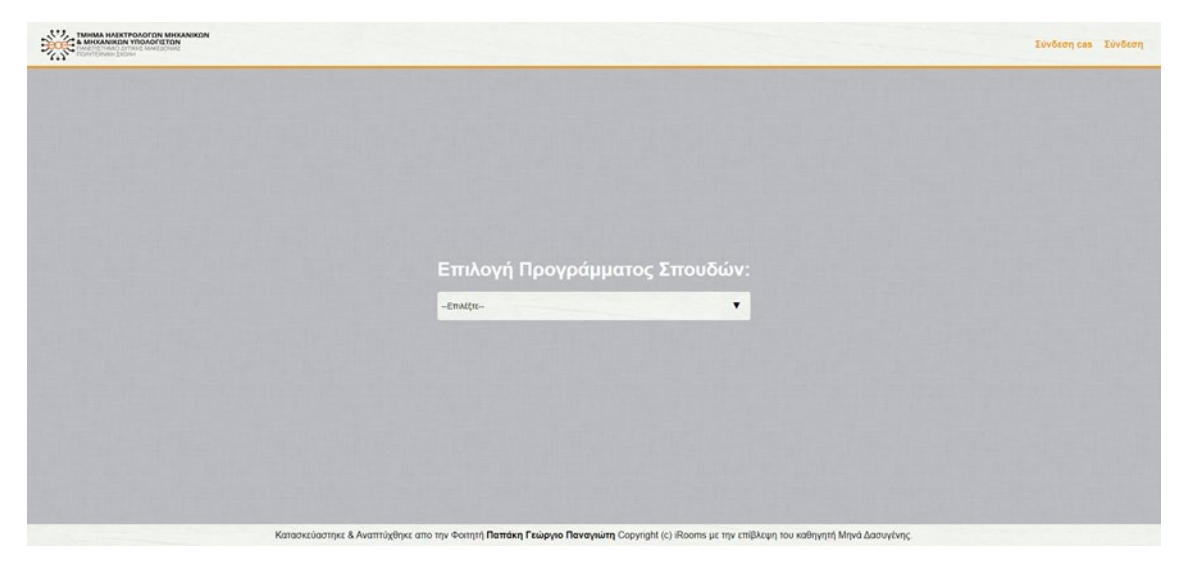

*Εικόνα 42: Αρχική οθόνη για ανώνυμους χρήστες.*

## **Κεφάλαιο 5**

## **Συμπεράσματα και προτάσεις**

Στο κεφάλαιο αυτό πραγματοποιείται μια συνοπτική ανακεφαλαίωση του θέματος. Ακόμη παρουσιάζονται τα βασικότερα προβλήματα που προέκυψαν κατά την υλοποίηση του κώδικα, καθώς και οι τρόποι με τους οποίους ξεπεράστηκαν. Στην συνέχεια ελέγχεται η επίτευξη των στόχων που είχαν τεθεί στο κεφάλαιο ανάλυση απαιτήσεων και παρουσιάζονται οι μητρικές του πληροφοριακού συστήματος. Τέλος, παρέχεται η ανάλυση SWOT (Strengths, Weaknesses, Opportunities, Threats) του συστήματος και αναλύονται οι μελλοντικές επεκτάσεις που μπορούν να βοηθήσουν στην βελτίωση του συστήματος.

#### **5.1 Συμπεράσματα**

Όπως παρουσιάστηκε στα προηγούμενα κεφάλαια, η παρούσα διπλωματική εργασία αφορά τον σχεδιασμό και την υλοποίηση ενός πληροφοριακού συστήματος για την διαχείριση του ωρολογίου προγράμματος που θα αφορά και θα δίνει δυνατότητες σε πέντε διαφορετικούς χρήστες (γραμματεία, καθηγητές, φοιτητές, ανώνυμοι χρήστες).

Στην αρχή έγινε η απαραίτητη εισαγωγή στο θέμα της διπλωματικής, καθώς και η αποσαφήνιση βασικών όρων για τον σχεδιασμό και την υλοποίηση ενός πληροφοριακού συστήματος, καθώς η παρουσίαση των γλωσσών προγραμματισμού HTML, CSS, PHP, JavaScript, και των επεκτάσεων τους όπως AJAX, jQuery και Bootstrap.

Στην συνέχεια έγινε η πλήρης ανάλυση των απαιτήσεων, καθώς και αναλυτική παρουσίαση της βάσης δεδομένων MySQL, δηλαδή των πινάκων και των διαγραμμάτων ER. Ο σχεδιασμός της βάσης δεδομένων αποτελεί ένα από τα βασικότερα και σημαντικότερα στοιχεία στην ορθή υλοποίηση ενός πληροφοριακού συστήματος, αφού το πλήθος των δεδομένων που εισάγει και επεξεργάζεται ο χρήστης αντλούνται και αποθηκεύονται σε αυτή. Για αυτό είναι πολύ σημαντικό η ασφάλεια της βάσης δεδομένων και αυτό

67

επιτυγχάνεται με την χρήση PDO όσον αφορά την σύνδεση και την διαχείριση δεδομένων, οι κωδικοί πρόσβασης στο σύστημα κρυπτογραφούνται, γίνεται φιλτράρισμα των μεταβλητών, χρησιμοποιούνται SESSIONS και ασφαλή σύνδεση HTTPS.

Για την υλοποίηση και την λειτουργεία του πληροφοριακού συστήματος δημιουργήθηκαν εκατόν-είκοσι-πέντε (125) αρχεία πηγαίου κώδικα PHP και χρησιμοποιήθηκαν 9 εικονίδια και διαφορά CSS και JavaScript.

Στον [Πίνακα 31](#page-89-0) παρουσιάζονται οι μετρικές του συστήματος, μια πολύ σημαντική πληροφορία για την ποιότητα και την λειτουργία του κώδικα. Το εργαλείο που χρησιμοποιήθηκε για τις μετρικές του συστήματος είναι το «Universal Code Lines Counter» [16].

| Μετρικές                           | Αριθμοί  |
|------------------------------------|----------|
| Φάκελοι                            | 14       |
| Αρχεία πηγαίου κώδικα              | 125      |
| Συνολικός αριθμός αρχείων          | 153      |
| Γραμμές πηγαίου κώδικα             | 13.602   |
| Κενές γραμμές                      | $\Omega$ |
| Γραμμές Σχολίων                    | 6,060    |
| Συνολικό μέγεθος αρχείων (σε byte) | 721.489  |

<span id="page-89-0"></span>*Πίνακας 31: Μετρικές του συστήματος.*

#### **5.2 Αντιμετώπιση προβλημάτων**

Το μεγαλύτερο πρόβλημα που προέκυψε κατά την ανάπτυξη του κώδικα ήταν η διαχείριση μια μεγάλης βάσης δεδομένων. Η βάση δεδομένων που δημιουργήθηκε για την τρέχουσα διπλωματική εργασία αποτελείται από είκοσι-οχτώ (28) πίνακες και ο συνδυασμός αυτών καθώς και η ορθή καταχώρηση ήταν μια επίπονη διαδικασία. Αυτό το πρόβλημα επιλύθηκε με τον σωστό σχεδιασμό της βάσης δεδομένων ώστε να είναι κανονικοποιημένη και να μπορούμε να εισάγουμε και να εξάγουμε στοιχεία χωρίς να παραβιάζεται η κανονικοποίηση της. Για να γίνει αυτό φτιάχτηκαν πίνακες «σύνδεσμοι» όπου ήταν βοηθητικοί ώστε να μην υπάρχουν διπλότυπες εγγραφές. Για παράδειγμα για να μπορέσουμε να καταγράψουμε σωστά σε ποιο πρόγραμμα σπουδών [\(Πίνακας 14\)](#page-55-0) ανήκει το κάθε μάθημα [\(Πίνακας 9\)](#page-52-0) έπρεπε να φτιαχτεί ένας ενδιάμεσος πίνακας στον οποίο πίνακα ([Πίνα](#page-53-0)[κας 10\)](#page-53-0) για όπου περιέχει τα σαν ξένα κλειδιά τα ID αυτών των πινάκων. Έτσι ένα μάθημα μπορεί να συνδυαστεί με παραπάνω από ένα πρόγραμμα σπουδών χωρίς να γίνεται διπλότυπη εγγραφή στον πίνακα Course.

### ΣΥΜΠΕΡΑΣΜΑΤΑ ΚΑΙ ΠΡΟΤΑΣΕΙΣ 69

Ακόμα ένα πρόβλημα που παρουσιάστηκε ήταν οι πολλοί και ταυτόχρονοι έλεγχοι που έπρεπε να υλοποιηθούν κατά την διαδικασία δημιουργίας του ωρολογίου προγράμματος. Πιο συγκεκριμένα το πρόβλημα αναλύεται ως εξής:

- να μην συμπίπτει την ίδια ώρα και μέρα μάθημα ίδιου εξαμήνου, εκτός αν πρόκειται για μάθημα επιλογής οπότε μπορεί να καταχωρηθεί,
- την ίδια ώρα και μέρα οι καθηγητές θα πρέπει να διδάσκουν μόνο ένα μάθημα και
- να μην συμπίπτει την ίδια ώρα και μέρα να διδάσκεται πάνω από ένα μάθημα στην αίθουσα.

Η λύση σε αυτό το πρόβλημα ήταν η πολλές δοκιμές κατά την υλοποίηση του κώδικα, η χρήση σύνθετων SQL ερωτημάτων και ο σωστός σχεδιασμός της βάσης δεδομένων.

### **5.3 Ανάλυση SWOT**

Το αρκτικόλεξο SWOT προκύπτει από τις αγγλικές λέξεις: Strengths, Weaknesses, Opportunities, Threats (αντίστοιχα στα ελληνικά: δυνατά σημεία, αδύνατα σημεία, ευκαιρίες, απειλές) [17]. Είναι μια ενότητα που γίνεται ανάλυση του πληροφοριακού συστήματος που υλοποιήθηκε και μας βοηθά να εξάγουμε πληροφορίες και συμπεράσματα σχετικά με αυτό. Οι πληροφορίες αυτές αφορούν τα δυνατά και αδύνατα σημεία του συστήματος, τις ευκαιρίες και τις απειλές. Συνυπολογίζοντας αυτές τις πληροφορίες, γίνεται ευκολότερος ο καθορισμός των απαιτήσεων και των πιθανών μελλοντικών επεκτάσεων του συστήματος.

### **5.3.1 Δυνατά σημεία project**

Ως δυνατά σημεία αυτού του project θεωρούνται τα εξής:

- Η ορθή και γρήγορη δημιουργία του ωρολογίου προγράμματος της σχολής χωρίς να χρειάζεται γραφική ύλη και τηλεφωνική επικοινωνία μεταξύ των γραμματειών και των καθηγητών.
- Η διαχείριση του εμψύχου δυναμικού της σχολής (καθηγητές και φοιτητές) μέσα από τους αντίστοιχους πίνακες.
- Η διαχείριση των αιθουσών αφού πλέον υπάρχει πίνακας με την καταγραφή όλων των αιθουσών και του εξοπλισμού τους.
- Πολύ εναλλακτικοί τρόποι παρουσίασης του ωρολογίου προγράμματος.
- Σύνδεση στο σύστημα με τους ιδρυματικούς κωδικούς ή με κωδικό που δημιουργείται τυχαία από το σύστημα όταν εισάγει η γραμματεία έναν χρήση.
- Έχει δοκιμαστεί σε αρκετά μεγάλο βαθμό αφού έχει καταχωρηθεί τόσο ένα ωρολόγιο πρόγραμμα όσο και ένα πρόγραμμα εξεταστικής.

### **5.3.2 Αδυναμίες project**

Βασική αδυναμία του συστήματος είναι καταχώρηση των στοιχείων στην βάση δεδομένων για τον λόγω ότι είναι πολύ μεγάλος ο όγκος των πληροφοριών που πρέπει να καταχωρηθούν στην βάση δεδομένων.

#### **5.3.3 Ευκαιρίες**

Παρόμοια συστήματα υπάρχουν σε ελάχιστα πανεπιστήμια στον ελλαδικό χώρο κάτι που κάνει το συγκεκριμένο πληροφοριακό σύστημα πολύ σημαντικό και άμεσα εκμεταλλεύσιμο για πολλά πανεπιστήμια.

#### **5.3.4 Απειλές**

Η ριζική αλλαγή στον τρόπο με τον οποίο δημιουργείται το ωρολόγιο πρόγραμμα και το πρόγραμμα της εξεταστικής μπορεί να φέρει κάποιες αντιδράσεις μέχρι να γίνει πλήρης εξοικείωση με το πληροφορικό σύστημα.

#### **5.4 Πλάνο ελέγχου ορθής λειτουργίας**

Είναι πολύ σημαντικό η εξασφάλιση της ορθής λειτουργίας του συστήματος κατά την σχεδίαση ενός πληροφοριακού συστήματος. Το πλάνο ελέγχου σωστής λειτουργίας (software testing) περιέχει την ανάλυση του λογισμικού που αφορά τη διαπίστωση της ύπαρξης ή μη λαθών στον κώδικα, που να επηρεάζουν την ορθή λειτουργία και το αποτέλεσμα του συστήματος. Ένας αποτελεσματικός τρόπος για τον εντοπισμό λαθών τόσο στον κώδικα όσο και στη ορθή λειτουργία , είναι η εφαρμογή του συστήματος σε πραγματικές συνθήκες. Γενικότερα, ο έλεγχος του λογισμικού είναι μια διαδικασία που αφορά τους μελλοντικούς χρήστες του συστήματος ώστε να παραχθούν ασφαλείς πληροφορίες σχετικά με τη ποιότητα και τη λειτουργικότητα του υπό δοκιμή προϊόντος. Η δοκιμή του λογισμικού μπορεί να διεξαχθεί αμέσως μόλις υπάρχει εκτελέσιμο λογισμικό.

### ΣΥΜΠΕΡΑΣΜΑΤΑ ΚΑΙ ΠΡΟΤΑΣΕΙΣ 71

Αφού εκτελέστηκαν όλες οι συνθήκες που έχουν περιγράφει στο κεφάλαιο απαιτήσεις του συστήματος διαπιστώθηκε ότι πληρούνται όλες οι προϋποθέσεις και τα συμπεράσματα που διεξάγονται είναι:

- Πληροί τους λογούς που οδήγησαν στο σχεδιασμό και την υλοποίησή του αφού εκτελούνται όλες οι απαραίτητες λειτουργίες.
- Υπάρχει διακριτός διαχωρισμός λειτουργιών για κάθε επίπεδο χρήστη (γραμματεία, καθηγητές, φοιτητές, γενικό διαχειριστή, απλό χρήστη).
- Διαπιστώθηκε ότι το σύστημα υποστηρίζει σωστά την είσοδο σε αυτό με δυο τρόπους.

### **5.5 Μελλοντικές επεκτάσεις**

Παρόλο που το σύστημα έχει σχεδιαστεί και υλοποιηθεί ώστε να καλύπτει ένα μεγάλος εύρος δυνατοτήτων και αναγκών, πάντα θα υπάρχει η δυνατότητα βελτίωσης. Η καθημερινή τριβή με το πληροφοριακό σύστημα μπορεί να φέρει νέες ανάγκες και ιδέες για επιπλέον λειτουργίες.

Τέλος, επιγραμματικά μερικές από τις πιθανές μελλοντικές επεκτάσεις, είναι:

- Μια βασική λειτουργεία που μπορεί να προστεθεί στο σύστημα είναι η μαζική εισαγωγή στοιχείων στην βάση δεδομένων.
- Ακόμα μεγαλύτερος αυτοματισμός στην δημιουργία του προγράμματος εισάγοντας μόνο τους περιορισμούς και τους ελέγχους που θα πρέπει να γίνονται.

## **Βιβλιογραφία**

- [1] Wikipedia The Free Encyclopedia, "Διαδίκτυο," 2020. [Online]. Available: https://el.wikipedia.org/wiki/Διαδίκτυο.
- [2] Wikipedia The Free Encyclopedia, "HTTPS (Hypertext Transfer Protocol Secure)," 2020. [Online]. Available: https://el.wikipedia.org/wiki/HTTPS.
- [3] Μ. Γρηγοριάδου, "Εργαστήριο Εκπαιδευτικής & Γλωσσικής Τεχνολογίας," *ΠΑΝΕΠΙΣΤΗΜΙΟ ΑΘΗΝΩΝ – ΤΜΗΜΑ ΠΛΗΡΟΦΟΡΙΚΗΣ & ΤΗΛΕΠΙΚΟΙΝΩΝΙΩΝ - ΤΟΜΕΑΣ ΥΠΟΛΟΓΙΣΤΙΚΩΝ ΣΥΣΤΗΜΑΤΩΝ*. .
- [4] J. C. Melonie, *Μάθετε HTML 5, CSS και JavaSript*. Γκιούρδας Μ., 2013.
- [5] Π. Δ. Κεντερλής, *Ανάπτυξη Διαδικτυακών Εφαρμογών - Θεωρία και Πράξη*. Αθήνα, 2017.
- [6] "PHP Manual PHP Data Objects," 2020. [Online]. Available: https://www.php.net/manual/en/book.pdo.php.
- [7] Κ. Παπαστεργίου, *HTML5+JavaScript: Δημιουργώντας παιχνίδια – Ο εύκολος τρόπος*. 2012.
- [8] K. Hadlock, *Ajax ανάπτυξη Web εφαρμογών*. Γκιούρδας Μ., 2007.
- [9] "Notepad++," 2020. [Online]. Available: https://notepad-plus-plus.org/.
- [10] "WinSCP," 2020. [Online]. Available: https://winscp.net/eng/docs/introduction.
- [11] "PuTTY: a free SSH and Telnet client," 2020. [Online]. Available: https://en.wikipedia.org/wiki/PuTTY.
- [12] Ι. Μαυρίδης, *Ασφάλεια πληροφοριών στο διαδίκτυο*. Αθήνα: Σύνδεσμος Ελληνικών Ακαδημαϊκών Βιβλιοθηκών, 2015.
- [13] "PHP Manual Password hash," 2020. [Online]. Available: http://php.net/manual/en/function.password-hash.php.
- [14] "PHP Manual Password\_verify," 2020. [Online]. Available: https://www.php.net/manual/en/function.password-verify.php.
- [15] "PHP Manual Filter var," 2020. [Online]. Available: http://php.net/manual/en/function.filter- var.php.
- [16] "Universal Code Lines Counter," 2014. [Online]. Available: https://www.softpedia.com/get/Programming/Other-Programming-

Files/Universal-Code-Lines-Counter.shtml.

[17] Wikipedia - The Free Encyclopedia, "Ανάλυση SWOT," 2020. [Online]. Available: https://el.wikipedia.org/wiki/Ανάλυση\_SWOT.

# **Παραρτημα**

## **Οδηγίες εγκατάστασης**

Τα βήματα που πρέπει να ακολουθηθούν για την σωστή εγκατάσταση του συστήματος είναι:

- 1. Αντιγραφή του φακέλου «public\_html» στον εξυπηρετητή.
- 2. Επεξεργασία του αρχείου connectDB.php και αντικατάσταση τον στοιχείων με αυτά του εξυπηρετητή.
- 3. Εκτέλεση του αρχείου «createDB.php» στον browser για δημιουργηθεί η βάση δεδομένων.
- 4. Εκτέλεση του «index.php» αρχείου και σύνδεση με:
	- a. όνομα χρήστη:  $\frac{\text{admin}(a)}{a}$ [admin.](mailto:admin@admin.gr)gr
	- b. κωδικό πρόσβασης: admin
- 5. Ο admin αρχικοποιεί τις μέρες και τις ώρες λειτουργείας καθώς και τα εξάμηνα.
- 6. Εισάγει τα πανεπιστήμια και τα τμήματα τους.
- 7. Εισάγει γραμματείες για να δώσει πρόσβαση και σε αυτές Οι κωδικοί στις γραμματείες στέλνεται στο Ε-mail που θα δηλώσει ο γενικός διαχειριστής.